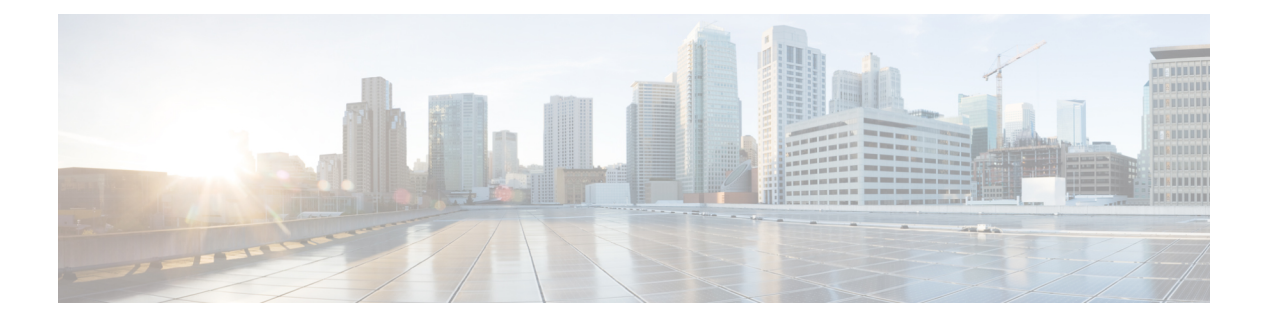

# **shox – sn**

- [shun,](#page-2-0) on page 3
- shutdown [\(ca-server\),](#page-4-0) on page 5
- shutdown [\(interface\),](#page-6-0) on page 7
- sip [address,](#page-8-0) on page 9
- sip [domain-name,](#page-11-0) on page 12
- [site-id,](#page-14-0) on page 15
- [site-periodic-garp](#page-16-0) interval, on page 17
- [site-redundancy,](#page-18-0) on page 19
- sla [monitor,](#page-19-0) on page 20
- sla monitor [schedule,](#page-21-0) on page 22
- smart-tunnel auto-signon [enable\(Deprecated\),](#page-24-0) on page 25
- smart-tunnel auto-signon [list\(Deprecated\),](#page-26-0) on page 27
- smart-tunnel [auto-start\(Deprecated\),](#page-29-0) on page 30
- smart-tunnel [disable\(Deprecated\),](#page-31-0) on page 32
- smart-tunnel [enable\(Deprecated\),](#page-33-0) on page 34
- smart-tunnel [list\(Deprecated\),](#page-35-0) on page 36
- smart-tunnel [network\(Deprecated\),](#page-39-0) on page 40
- smart-tunnel [tunnel-policy\(Deprecated\),](#page-41-0) on page 42
- smtp [from-address,](#page-43-0) on page 44
- smtp [subject,](#page-45-0) on page 46
- smtps [\(Deprecated\),](#page-47-0) on page 48
- [smtp-server,](#page-48-0) on page 49
- snmp cpu [threshold](#page-50-0) rising, on page 51
- snmp interface [threshold,](#page-52-0) on page 53
- [snmp-map,](#page-54-0) on page 55
- [snmp-server](#page-56-0) community, on page 57
- [snmp-server](#page-58-0) contact, on page 59
- [snmp-server](#page-59-0) enable, on page 60
- [snmp-server](#page-61-0) enable oid, on page 62
- [snmp-server](#page-63-0) enable traps, on page 64
- [snmp-server](#page-67-0) group, on page 68
- [snmp-server](#page-69-0) host, on page 70
- [snmp-server](#page-72-0) host-group, on page 73
- [snmp-server](#page-75-0) listen-port, on page 76
- [snmp-server](#page-77-0) location, on page 78
- [snmp-server](#page-78-0) user, on page 79
- [snmp-server](#page-81-0) user-list, on page 82
- sntp [address,](#page-83-0) on page 84

# <span id="page-2-0"></span>**shun**

To block connections from an attacking host, use the shun command in privileged EXEC mode. To disable a shun, use the **no** form of this command.

**shun** *source\_ip* [ *dest\_ip source\_port dest\_port* [ *protocol* ]] [ **vlan** *vlan\_id* ] **no shun** *source\_ip* [ **vlan** *vlan\_id* ]

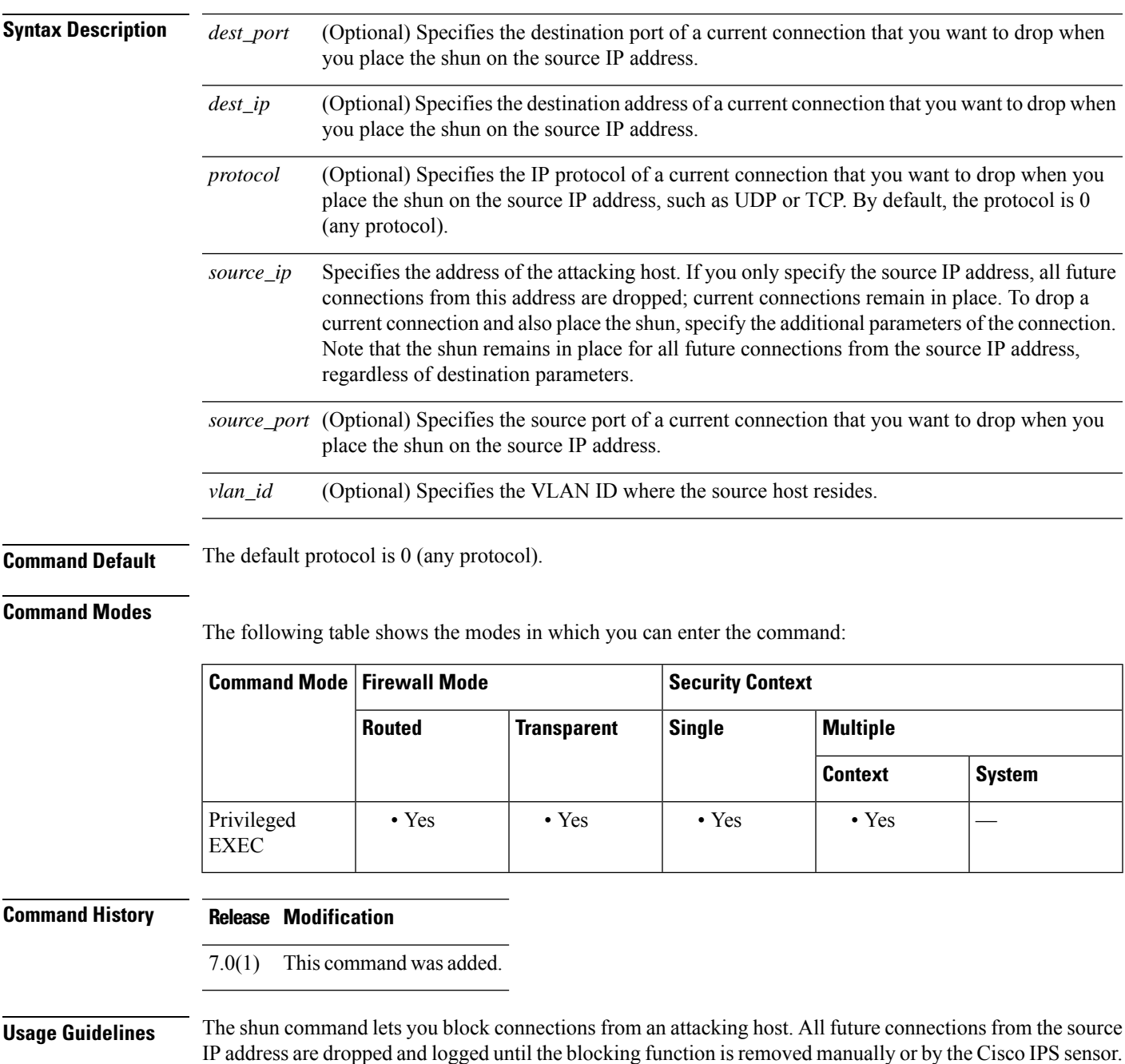

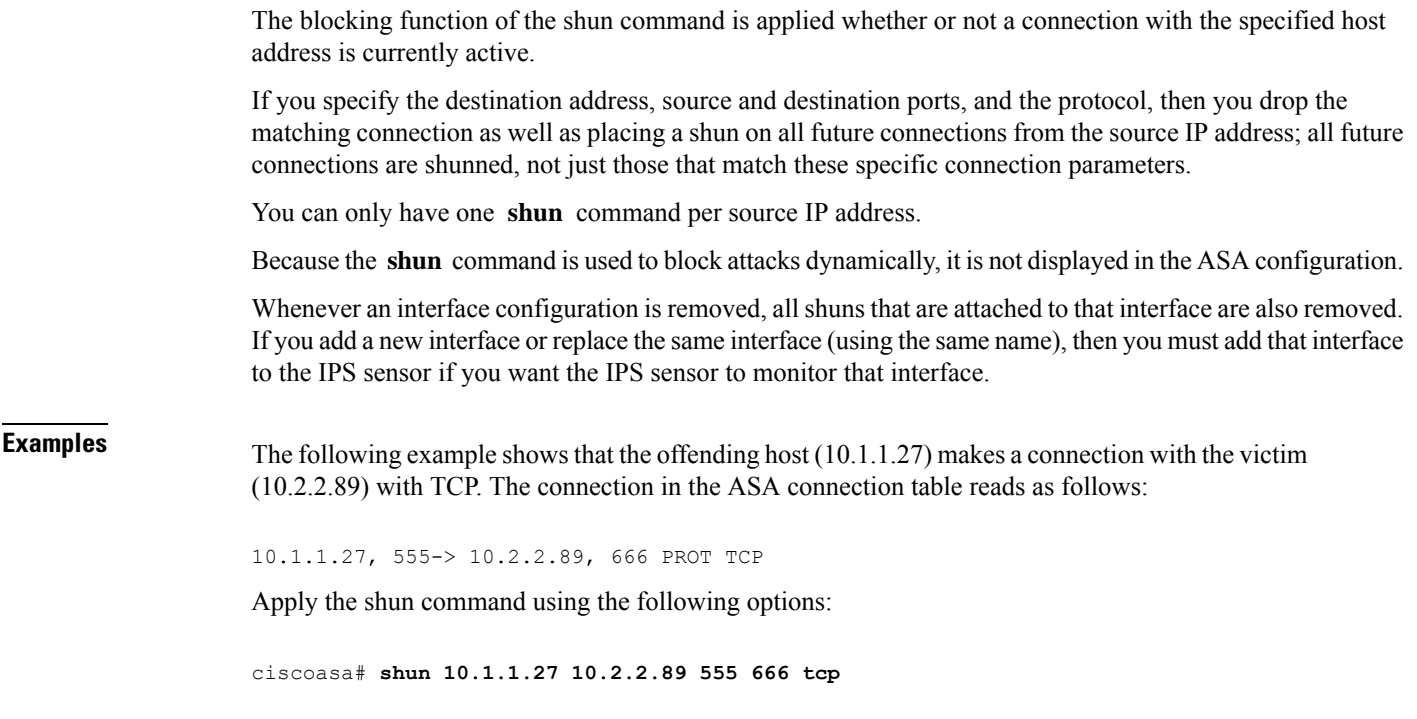

The command deletes the specific current connection from the ASA connection table and also prevents all future packets from 10.1.1.27 from going through the ASA.

# **Related Commands Command Description clear shun** Disables all the shuns that are currently enabled and clears the shun statistics. **show conn** Shows all active connections. **show shun** Displays the shun information.

П

# <span id="page-4-0"></span>**shutdown (ca-server)**

To disable the local Certificate Authority (CA) server and render the enrollment interface inaccessible to users, use the **shutdown** command in CA server configuration mode. To enable the CA server, lock down the configuration from changes, and to render the enrollment interface accessible, use the **no** form of this command.

[ **no** ] **shutdown**

**Syntax Description** This command has no arguments or keywords.

**Command Default** Initially, by default, the CA server is shut down.

#### **Command Modes**

The following table shows the modes in which you can enter the command:

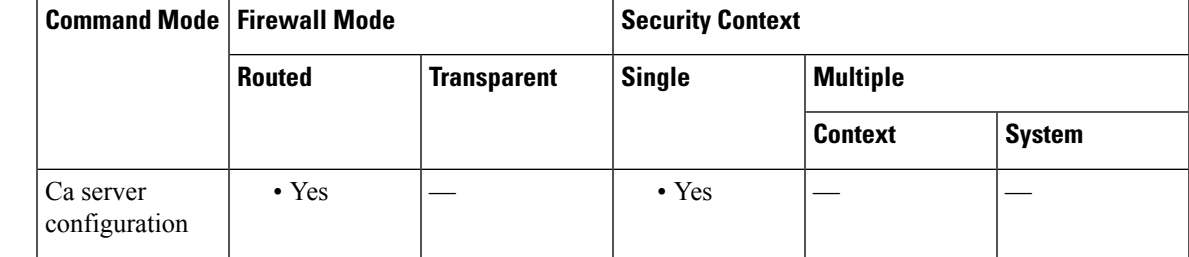

**Command History Release Modification**

8.0(2) This command was added.

**Usage Guidelines** This command in CA server mode is similar to the **shutdown** command in interface mode. At setup time, the local CA server is shutdown by default and must be enabled using the **no shutdown** command. When you use the **no shutdown** command for the first time, you enable the CA server and generate the CA server certificate and keypair.

The CA configuration cannot be changed once you lock it and generate the CA certificate by issuing the **no shutdown** command. **Note**

To enable the CA server and lock down the current configuration with the**no shutdown**command, a 7-character password is required to encode and archive a PKCS12 file containing the CA certificate and keypair that is to be generated. The file is stored to the storage identified by a previously specified**databasepath**command.

**Examples** The following example disables the local CA server and renders the enrollment interface inaccessible:

ciscoasa(config)# **crypto ca server** ciscoasa (config-ca-server) # **shutdown**

```
ciscoasa
(config-ca-server)
#
```
The following example enables the local CA server and makes the enrollment interface accessible:

```
ciscoasa(config)# crypto ca server
ciscoasa
(config-ca-server)
# no shutdown
ciscoasa
(config-ca-server)
#
ciscoasa
(config-ca-server)
# no shutdown
% Some server settings cannot be changed after CA certificate generation.
% Please enter a passphrase to protect the private key
% or type Return to exit
Password: caserver
Re-enter password: caserver
Keypair generation process begin. Please wait...
ciscoasa
(config-ca-server)
#
```
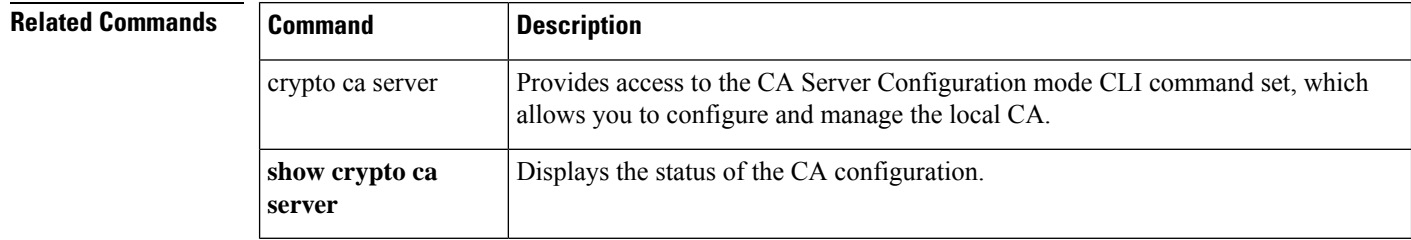

# <span id="page-6-0"></span>**shutdown (interface)**

To disable an interface, use the **shutdown** command in interface configuration mode. To enable an interface, use the **no** form of this command.

**shutdown no shutdown**

**Syntax Description** This command has no arguments or keywords.

**Command Default** All physical interfaces are shut down by default. Allocated interfaces in security contexts are not shut down in the configuration.

### **Command Modes**

The following table shows the modes in which you can enter the command:

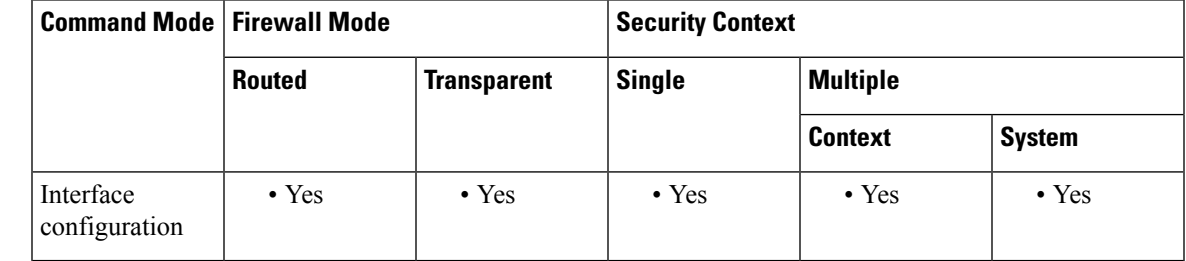

## **Command History Release Modification**

This command was moved from a keyword of the **interface** command to an interface configuration 7.0(1)

mode command.

**Usage Guidelines** The default state of an interface depends on the type and the context mode.

In multiple context mode, all allocated interfaces are enabled by default, no matter what the state of the interface is in the system execution space. However, for traffic to pass through the interface, the interface also has to be enabled in the system execution space. If you shut down an interface in the system execution space, then that interface is down in all contexts that share it.

In single mode or in the system execution space, interfaces have the following default states:

- Physical interfaces—Disabled.
- Redundant Interfaces—Enabled. However, for traffic to passthrough the redundant interface, the member physical interfaces must also be enabled.
- Subinterfaces—Enabled. However, for traffic to pass through the subinterface, the physical interface must also be enabled.

This command only disables the software interface. The physical link remains up, and the directly connected device is still recognized as being up even when the corresponding interface is configured with the **shutdown** command. **Note**

**Examples** The following example enables a main interface:

```
ciscoasa(config)# interface gigabitethernet0/2
ciscoasa(config-if)# speed 1000
ciscoasa(config-if)# duplex full
ciscoasa(config-if)# nameif inside
ciscoasa(config-if)# security-level 100
ciscoasa(config-if)# ip address 10.1.1.1 255.255.255.0
ciscoasa(config-if)# no shutdown
```
The following example enables a subinterface:

```
ciscoasa(config)# interface gigabitethernet0/2.1
ciscoasa(config-subif)# vlan 101
ciscoasa(config-subif)# nameif dmz1
ciscoasa(config-subif)# security-level 50
ciscoasa(config-subif)# ip address 10.1.2.1 255.255.255.0
ciscoasa(config-subif)# no shutdown
```
The following example shuts down the subinterface:

```
ciscoasa(config)# interface gigabitethernet0/2.1
ciscoasa(config-subif)# vlan 101
ciscoasa(config-subif)# nameif dmz1
ciscoasa(config-subif)# security-level 50
ciscoasa(config-subif)# ip address 10.1.2.1 255.255.255.0
ciscoasa(config-subif)# shutdown
```
# **Related Commands**

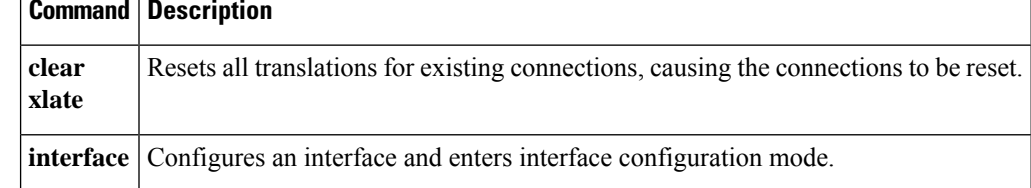

Ш

# <span id="page-8-0"></span>**sip address**

To provide the Session Initiation Protocol (SIP) server IP address to StateLess Address Auto Configuration (SLAAC) clients when you configure the DHCPv6 server, use the **sip address** command in ipv6 dhcp pool configuration mode. To remove the SIP server, use the **no** form of this command.

**sip address** *sip\_ipv6\_address* **no sip address** *sip\_ipv6\_address*

**Syntax Description** *sip\_ipv6\_address* Specifies the SIP server IPv6 address.

**Command Default** No default behavior or values.

# **Command Modes**

The following table shows the modes in which you can enter the command:

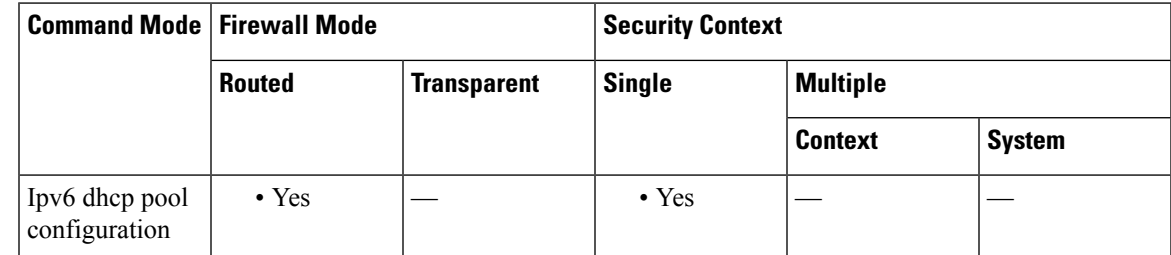

# **Command History Release Modification**

9.6(2) We introduced this command.

**Usage Guidelines** For clients that use SLAAC in conjunction with the Prefix Delegation feature, you can configure the ASA to provide information in an **ipv6 dhcp pool**, including the SIP server, when they send Information Request (IR) packets to the ASA. The ASA only accepts IR packets, and does not assign addresses to the clients. Configure the DHCPv6 stateless server using the **ipv6 dhcp server** command; you specify an **ipv6 dhcp pool** name when you enable the server.

Configure Prefix Delegation using the **ipv6 dhcp client pd** command.

This feature is not supported in clustering.

**Examples** The following example creates two IPv6 DHCP pools, and enables the DHCPv6 server on two interfaces:

> ipv6 dhcp pool Eng-Pool domain-name eng.example.com dns-server 2001:DB8:1::1 sip domain-name eng.example.com sip server 2001:DB8:2::8 ipv6 dhcp pool IT-Pool domain-name it.example.com dns-server 2001:DB8:1::1

```
sip domain-name it.example.com
sip server 2001:DB8:2::8
interface gigabitethernet 0/0
ipv6 address dhcp setroute default
ipv6 dhcp client pd Outside-Prefix
interface gigabitethernet 0/1
ipv6 address Outside-Prefix ::1:0:0:0:1/64
ipv6 dhcp server Eng-Pool
ipv6 nd other-config-flag
interface gigabitethernet 0/2
ipv6 address Outside-Prefix ::2:0:0:0:1/64
ipv6 dhcp server IT-Pool
ipv6 nd other-config-flag
```
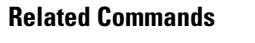

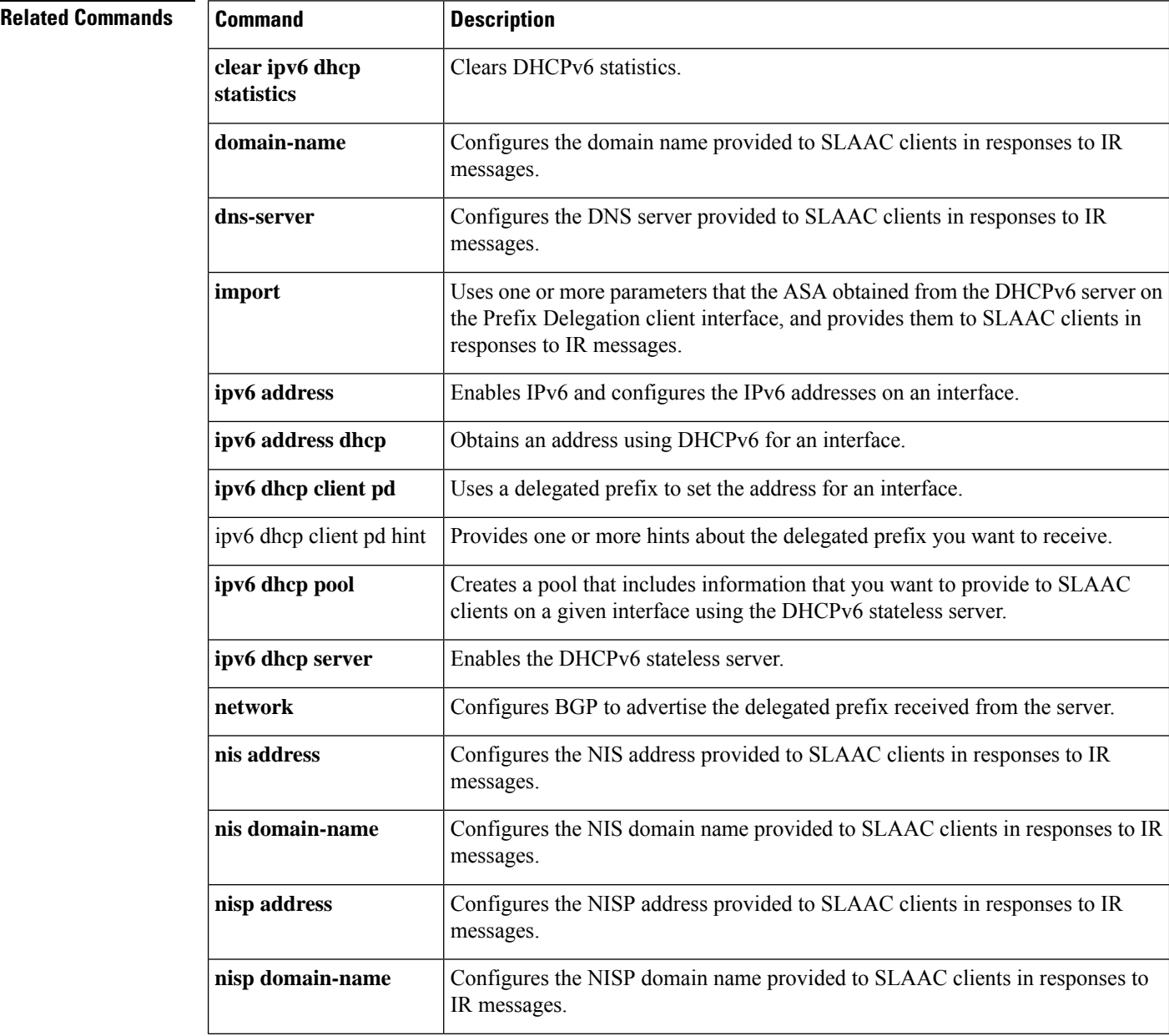

 $\blacksquare$ 

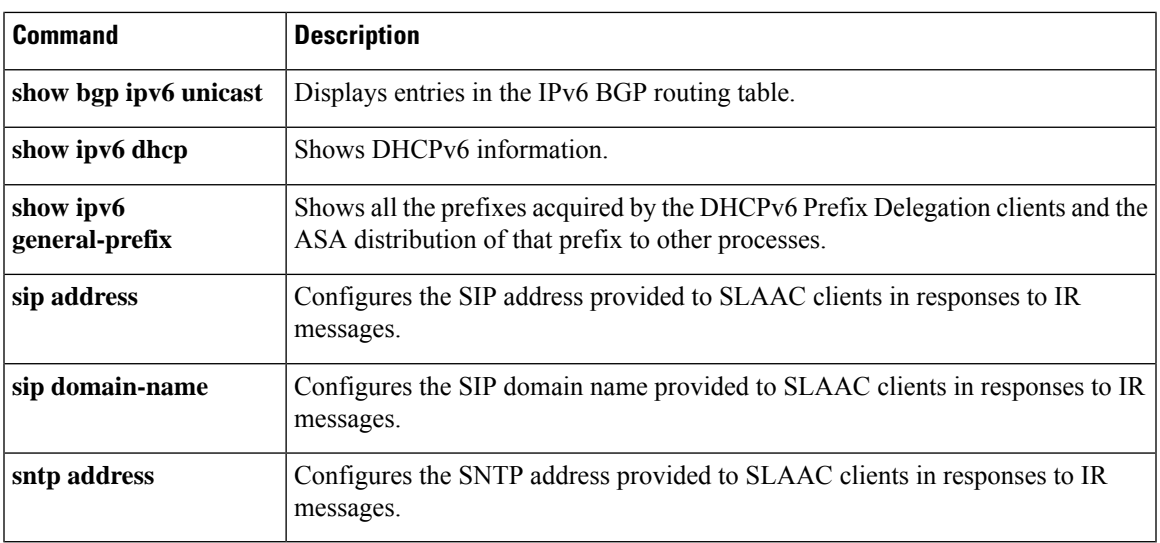

# <span id="page-11-0"></span>**sip domain-name**

To provide the Session Initiation Protocol (SIP) domain name to StateLess Address Auto Configuration (SLAAC) clients when you configure the DHCPv6 server, use the **sip domain-name** command in ipv6 dhcp pool configuration mode. To remove the SIP domain name, use the **no** form of this command.

**sip domain-name** *sip\_domain\_name* **no sip domain-name** *sip\_domain\_name*

**Syntax Description** *sip\_domain\_name* Specifies the SIP domain name.

**Command Default** No default behavior or values.

#### **Command Modes**

The following table shows the modes in which you can enter the command:

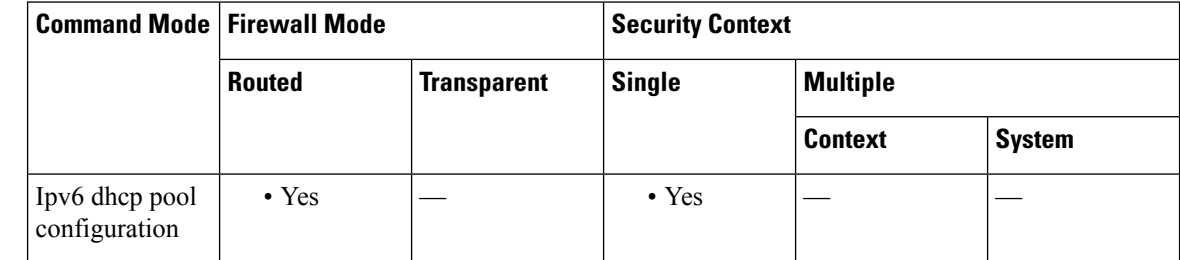

## **Command History Release Modification**

9.6(2) We introduced this command.

**Usage Guidelines** For clients that use SLAAC in conjunction with the Prefix Delegation feature, you can configure the ASA to provide information in an **ipv6 dhcp pool**, including the SIP domain name, when they send Information Request (IR) packets to the ASA. The ASA only accepts IR packets, and does not assign addresses to the clients. Configure the DHCPv6 stateless server using the **ipv6 dhcp server** command; you specify an **ipv6 dhcp pool** name when you enable the server.

Configure Prefix Delegation using the **ipv6 dhcp client pd** command.

This feature is not supported in clustering.

**Examples** The following example creates two IPv6 DHCP pools, and enables the DHCPv6 server on two interfaces:

> ipv6 dhcp pool Eng-Pool domain-name eng.example.com dns-server 2001:DB8:1::1 sip domain-name eng.example.com sip server 2001:DB8:2::8 ipv6 dhcp pool IT-Pool domain-name it.example.com dns-server 2001:DB8:1::1

```
sip domain-name it.example.com
sip server 2001:DB8:2::8
interface gigabitethernet 0/0
ipv6 address dhcp setroute default
ipv6 dhcp client pd Outside-Prefix
interface gigabitethernet 0/1
ipv6 address Outside-Prefix ::1:0:0:0:1/64
ipv6 dhcp server Eng-Pool
ipv6 nd other-config-flag
interface gigabitethernet 0/2
ipv6 address Outside-Prefix ::2:0:0:0:1/64
ipv6 dhcp server IT-Pool
ipv6 nd other-config-flag
```
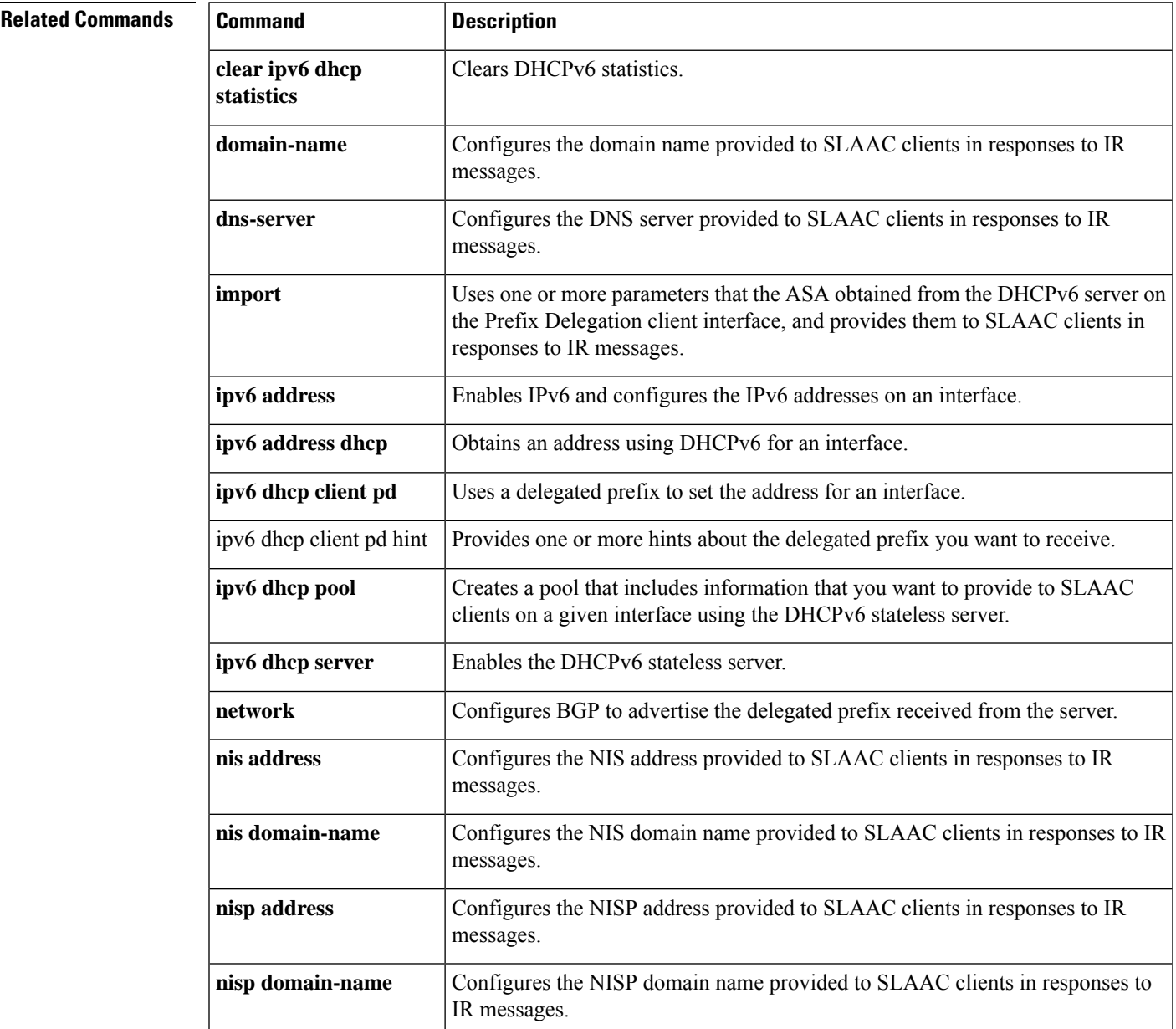

 $\mathbf{l}$ 

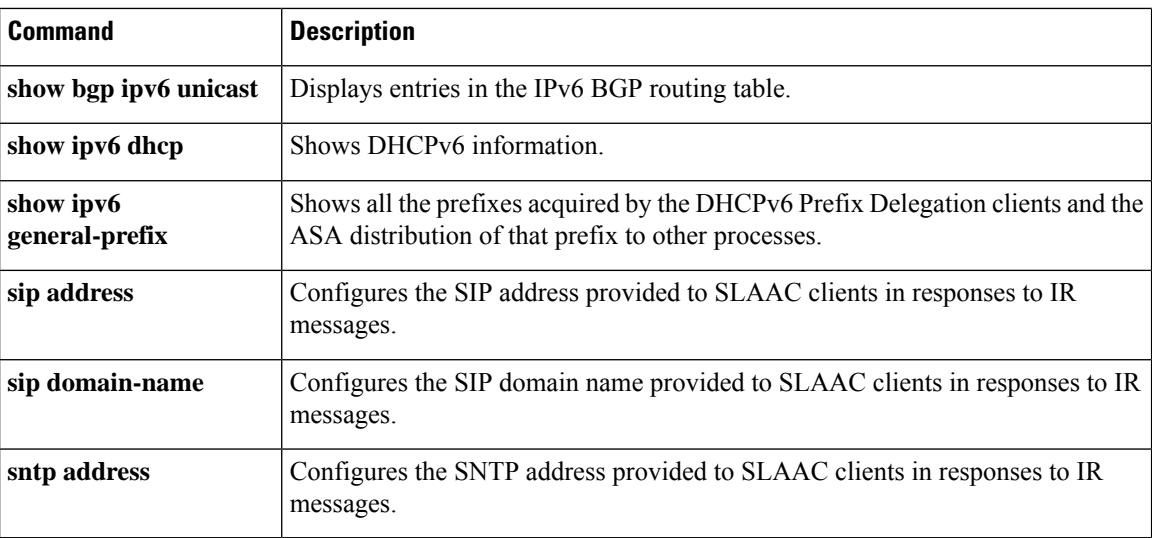

∎

# <span id="page-14-0"></span>**site-id**

For inter-site clustering, use the **site-id** command in cluster group configuration mode. To remove the site ID, use the **no** form of this command.

**site-id***number* **no site-id** *number*

**Syntax Description** *number* Sets the site ID, between 1 and 8.

**Command Default** No default behavior or values.

## **Command Modes**

The following table shows the modes in which you can enter the command:

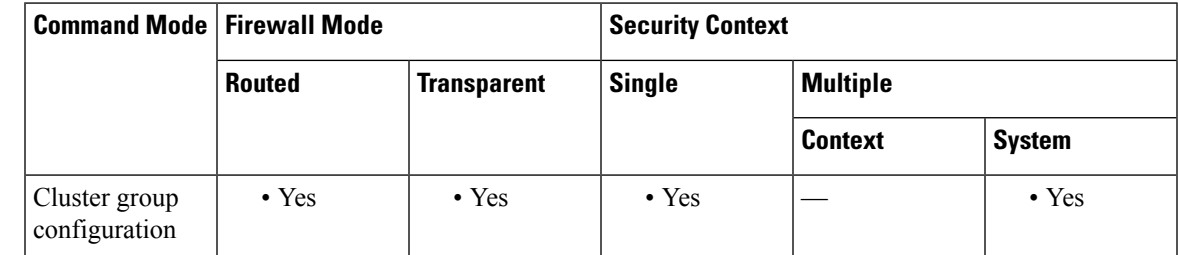

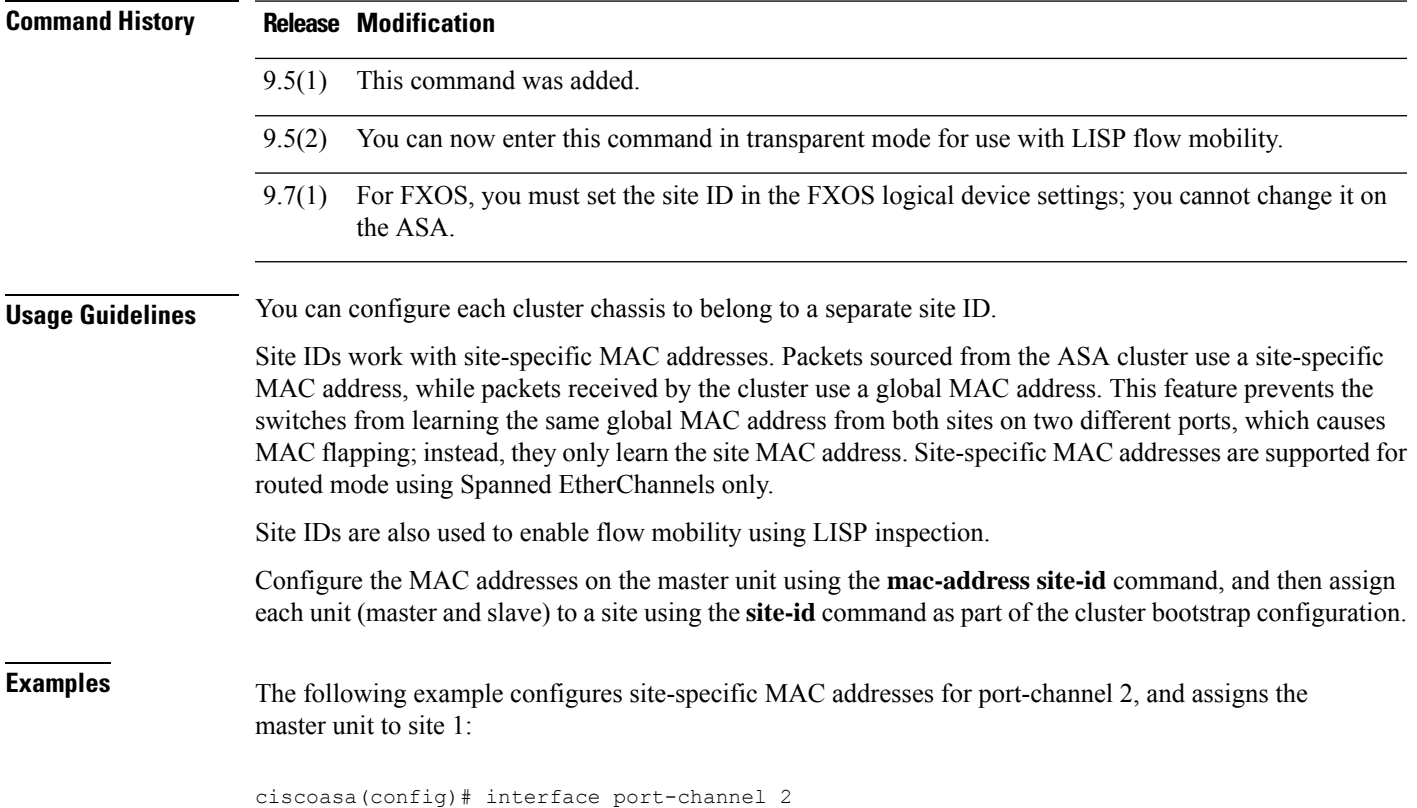

```
ciscoasa(config-if)# port-channel span-cluster
ciscoasa(config-if)# mac-address aaaa.1111.1234
ciscoasa(config-if)# mac-address aaaa.1111.aaaa site-id 1
ciscoasa(config-if)# mac-address aaaa.1111.bbbb site-id 2
ciscoasa(config-if)# mac-address aaaa.1111.cccc site-id 3
ciscoasa(config-if)# mac-address aaaa.1111.dddd site-id 4
ciscoasa(config)# cluster group pod1
ciscoasa(cfg-cluster)# local-unit unit1
ciscoasa(cfg-cluster)# cluster-interface port-channel1 ip 192.168.1.1 255.255.255.0
ciscoasa(cfg-cluster)# site-id 1
ciscoasa(cfg-cluster)# priority 1
ciscoasa(cfg-cluster)# key chuntheunavoidable
ciscoasa(cfg-cluster)# enable noconfirm
```
# **Related Commands Command Description**

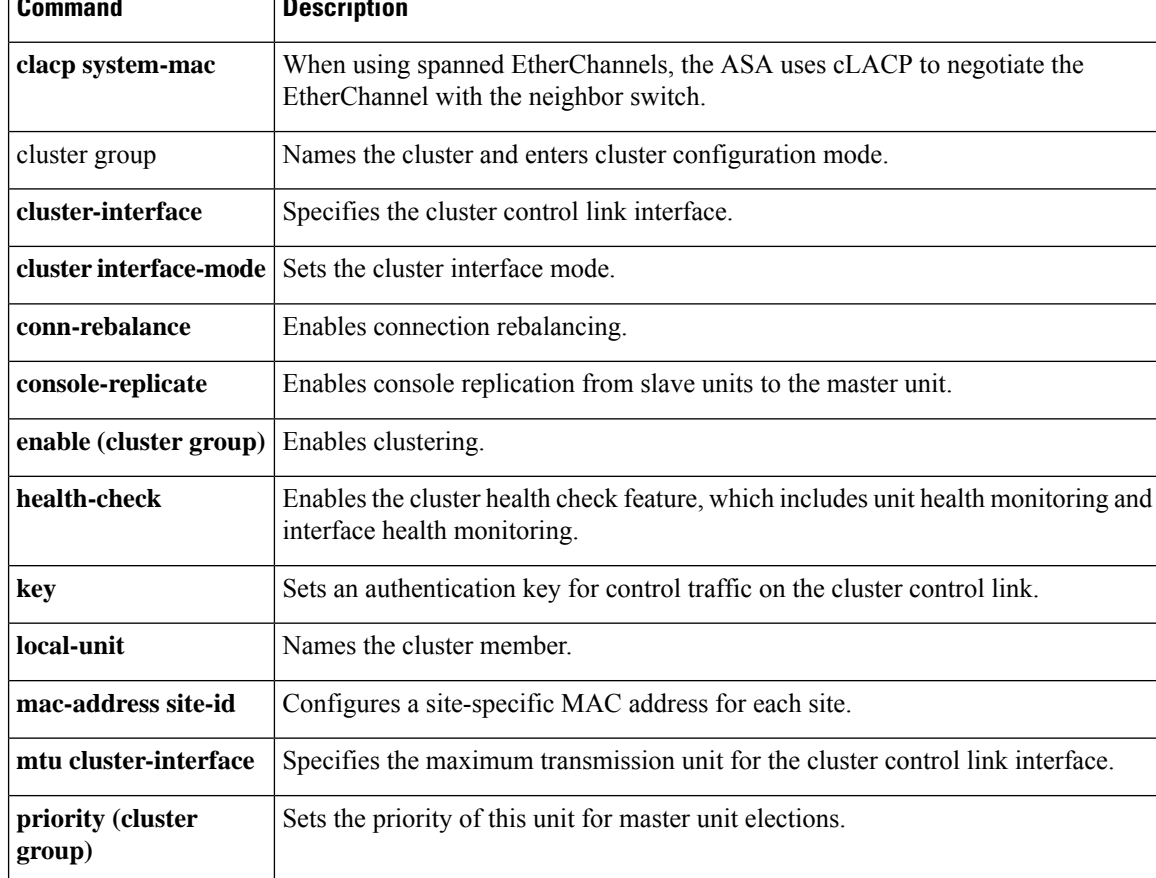

Ш

# <span id="page-16-0"></span>**site-periodic-garp interval**

To customize the gratuitous ARP(GARP) interval for clustering, use the **site-periodic-garpinterval** command in cluster group configuration mode. To disable GARP, use the **no** form of this command.

**site-periodic-garp interval** *seconds* **no site-periodic-garp interval**

**Syntax Description** *seconds* Sets the time in seconds between GARP generation, between 1 and 1000000 seconds. The default is 290 seconds.

**Command Default** The default interval is 290 seconds.

## **Command Modes**

The following table shows the modes in which you can enter the command:

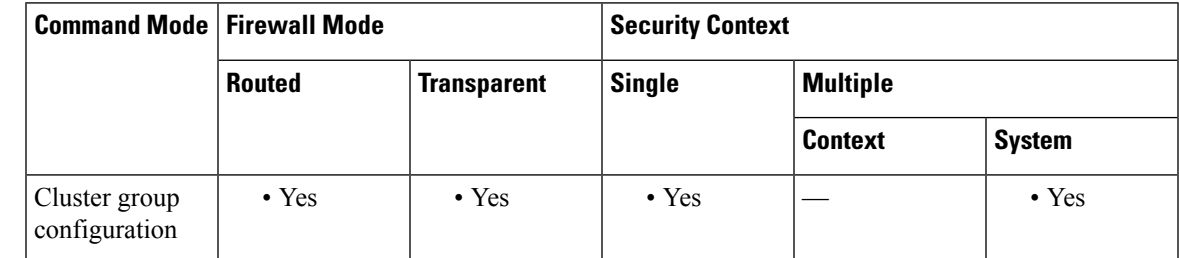

## **Command History Release Modification**

9.12(1) Command added.

**Usage Guidelines** The ASA generates gratuitous ARP (GARP) packets to keep the switching infrastructure up to date: the highest priority member at each site periodically generates GARP traffic for the global MAC/IP addresses.

> When using per-site MAC and IP addresses, packets sourced from the cluster use a site-specific MAC address and IP address, while packets received by the cluster use a global MAC address and IP address. If traffic is not generated from the global MAC address periodically, you could experience a MAC address timeout on your switches for the global MAC address. After a timeout, traffic destined for the global MAC address will be flooded across the entire switching infrastructure, which can cause performance and security concerns.

> GARP is enabled by default when you set the site ID for each unit and the site MAC address for each Spanned EtherChannel.

# **Examples** The following example sets the GARP interval to 500 seconds:

ciscoasa(config)# cluster group cluster1 ciscoasa(cfg-cluster)# site-periodic-garp interval 500

I

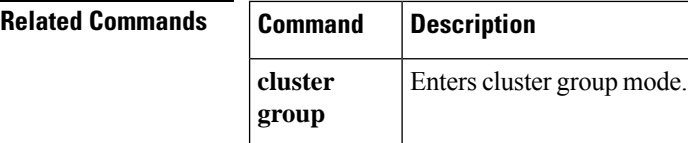

# <span id="page-18-0"></span>**site-redundancy**

To protect cluster flows from a site failure, use the **site-redundancy** command in cluster group configuration mode. To disable site redundancy, use the **no** form of this command.

**site-redundancy no site-redundancy**

**Syntax Description** This command has no arguments or keywords.

**Command Default** Site redundancy is disabled by default.

## **Command Modes**

The following table shows the modes in which you can enter the command:

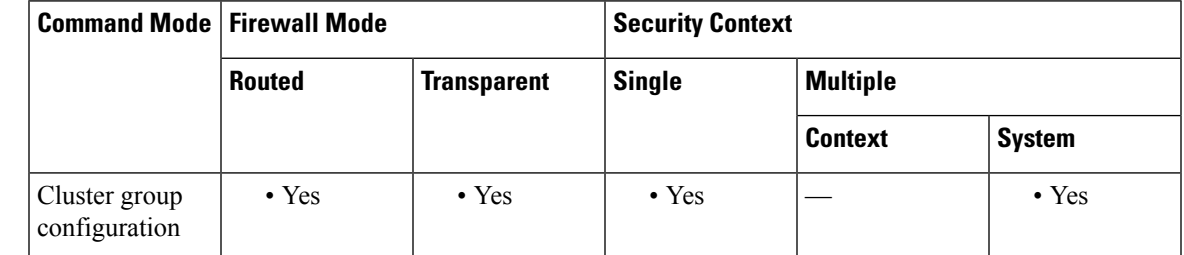

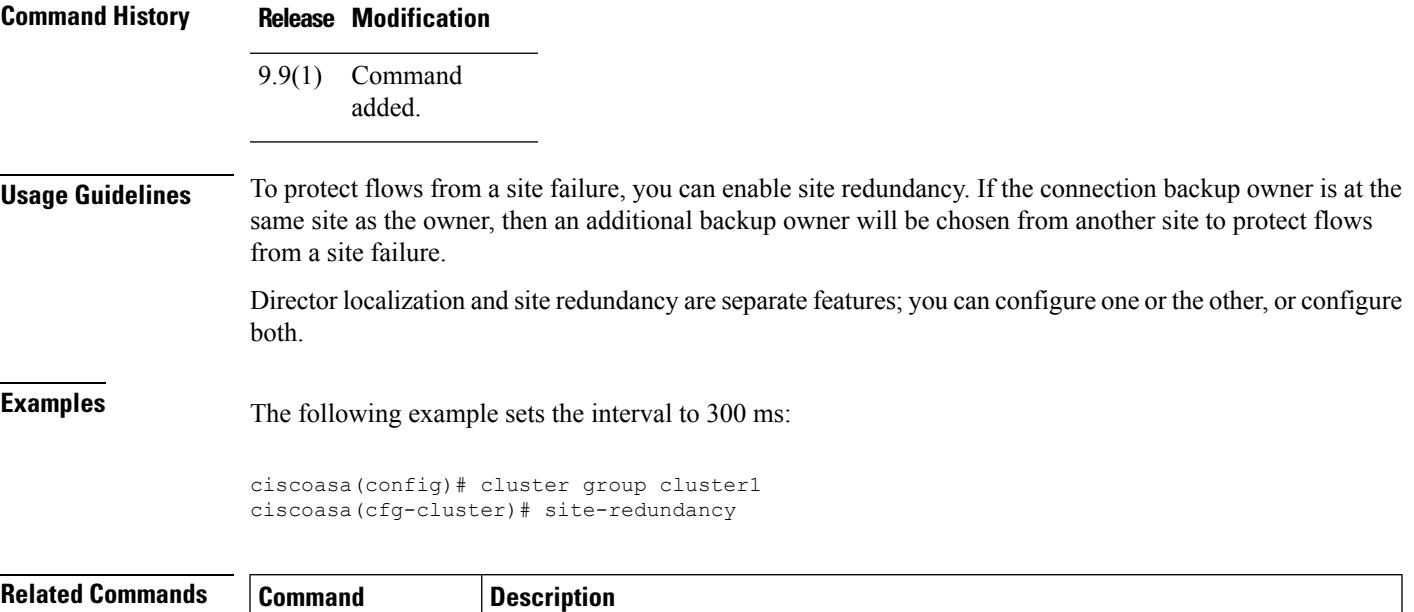

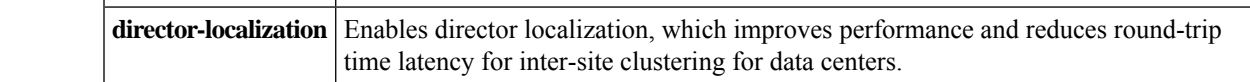

# <span id="page-19-0"></span>**sla monitor**

To create an SLA operation, use the **sla monitor** command in global configuration mode. To remove the SLA operation, use the **no** form of this command.

**sla monitor** *sla\_id* **no sla monitor** *sla\_id*

**Syntax Description** sla\_id Specifies the ID of the SLA being configured. If the SLA does not already exist, it is created. Valid values are from 1 to 2147483647.

**Command Default** No default behavior or values.

#### **Command Modes**

The following table shows the modes in which you can enter the command:

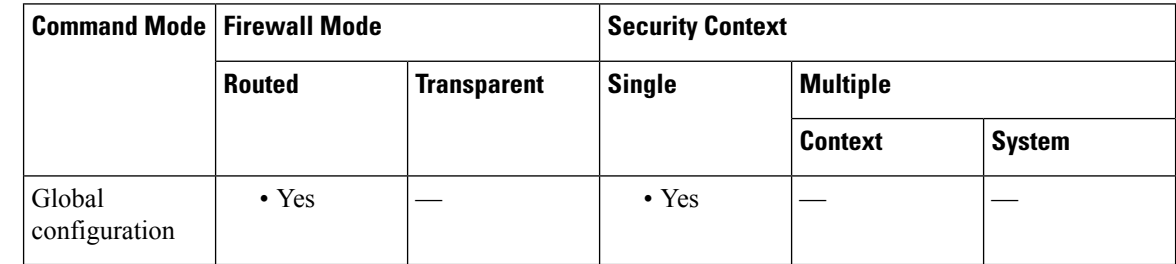

# **Command History Release Modification**

7.2(1) This command was added.

**Usage Guidelines** The **sla monitor** command creates SLA operations and enters SLA Monitor configuration mode. Once you enter this command, the command prompt changes to ciscoasa (config-sla-monitor)# to indicate that you are in SLA Monitor configuration mode. If the SLA operation already exists, and a type has already been defined for it, then the prompt appears as ciscoasa (config-sla-monitor-echo)#. You can create a maximum of 2000 SLA operations. Only 32 SLA operations may be debugged at any time.

> The **no sla monitor** command removes the specified SLA operation and the commands used to configure that operation.

After you configure an SLA operation, you must schedule the operation with the **sla monitor schedule** command. You cannot modify the configuration of the SLA operation after scheduling it. To modify the the configuration of a scheduledSLA operation, you must use the**no sla monitor** command to remove the selected SLA operation completely. Removing an SLA operation also removes the associated **sla monitor schedule** command. Then you can reenter the SLA operation configuration.

To display the current configuration settings of the operation, use the **show sla monitor configuration** command. To display operational statistics of the SLA operation, use the **show sla monitor operation-state command**. To see the SLA commands in the configuration, use the **show running-config sla monitor** command.

# **Examples** The following example configures an SLA operation with an ID of 123 and creates a tracking entry with the ID of 1 to track the reachability of the SLA: ciscoasa(config)# **sla monitor 123** ciscoasa(config-sla-monitor)# **type echo protocol ipIcmpEcho 10.1.1.1 interface outside**

```
ciscoasa(config-sla-monitor-echo)# timeout 1000
ciscoasa(config-sla-monitor-echo)# frequency 3
ciscoasa(config)# sla monitor schedule 123 life forever start-time now
ciscoasa(config)# track 1 rtr 123 reachability
```
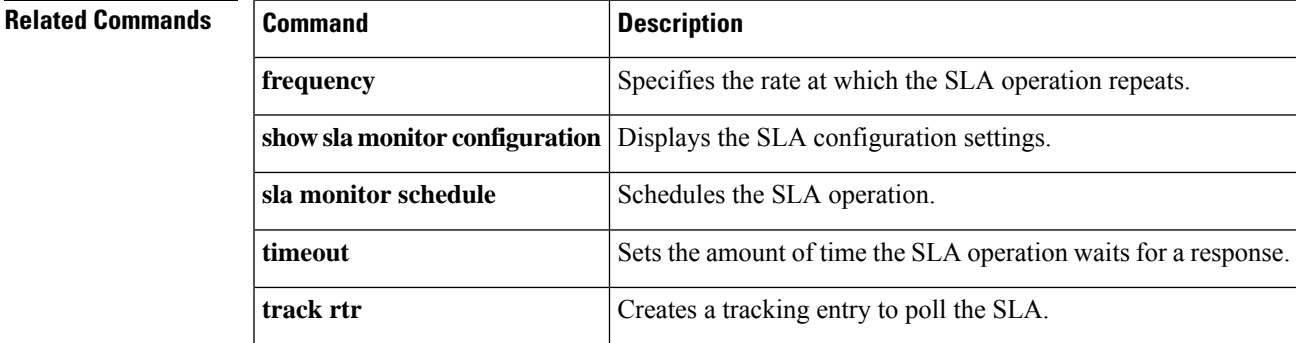

# <span id="page-21-0"></span>**sla monitor schedule**

To schedule an SLA operation, use the **sla monitor schedule** command in global configuration mode. To remove SLA operation schedule, and place the operation in the pending state, use the **no** form of this command.

**sla monitor schedule** *sla-id* [ **life** { **forever** *| seconds* }][ **start-time** { *hh:mm* [ *:ss* ][ *month day | day month* ] **| pending | now | after** *hh:mm:ss* }][ **ageout** *seconds* ][ **recurring** ] **no sla monitor schedule** *sla-id*

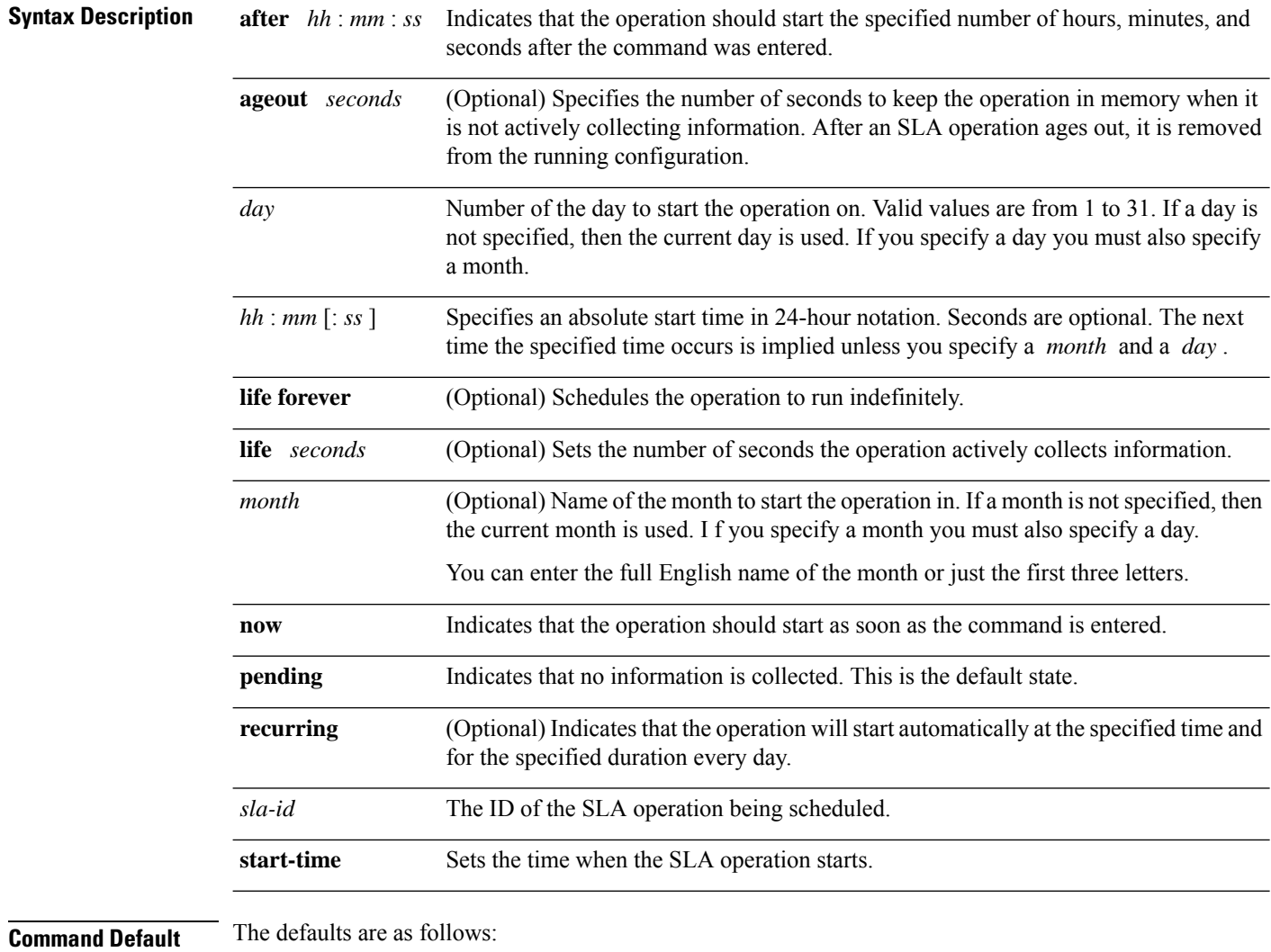

- SLA operations are in the **pending** state until the scheduled time is met. This means that the operation is enabled but not actively collecting data.
- The default **ageout** time is 0 seconds (never ages out).
- The default **life** is 3600 seconds (one hour).

 $\blacksquare$ 

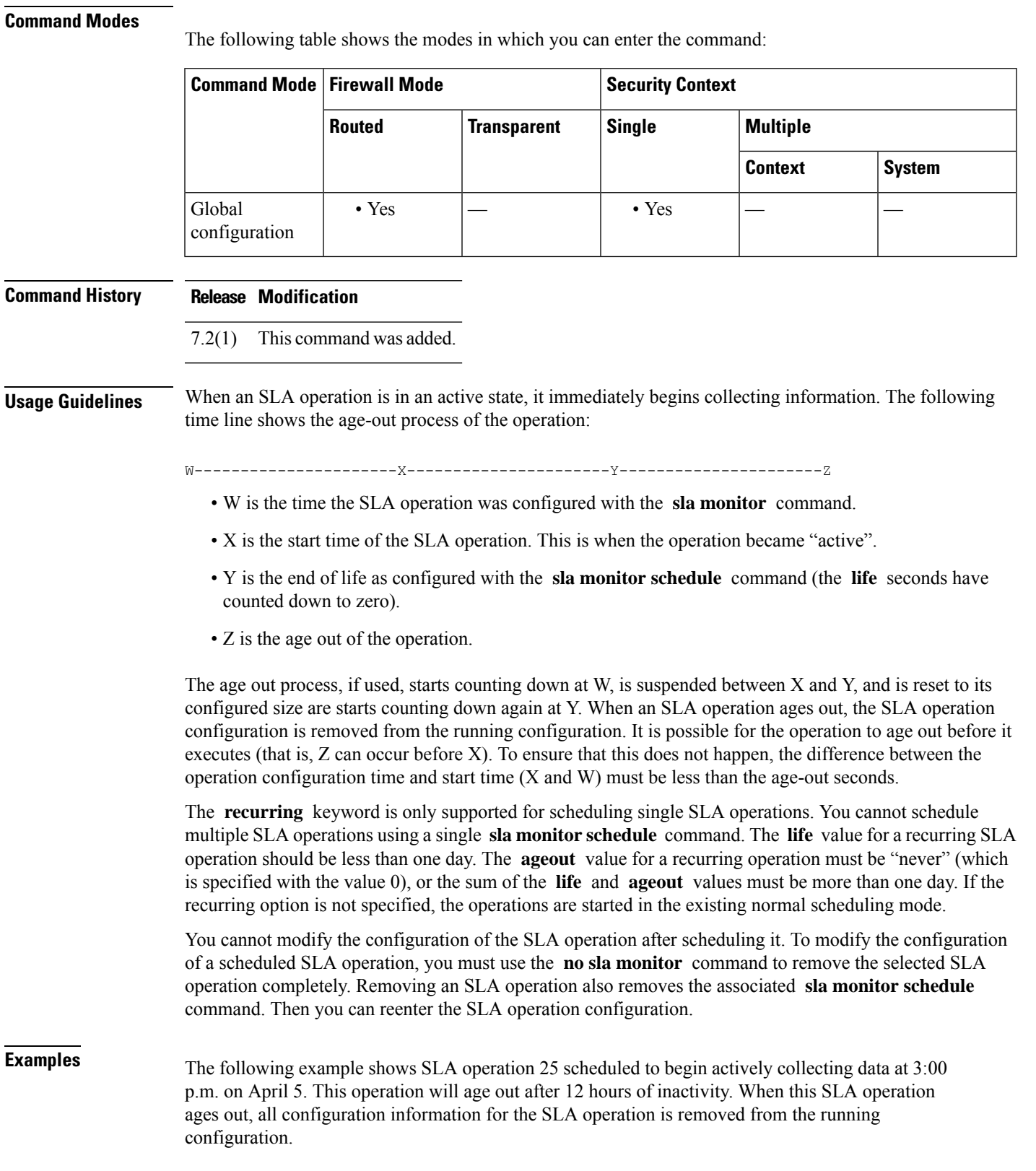

ciscoasa(config)# **sla monitor schedule 25 life 43200 start-time 15:00 apr 5 ageout 43200**

The following example shows SLA operation 1 schedule to begin collecting data after a 5-minute delay. The default life of one hour applies.

ciscoasa(config)# **sla monitor schedule 1 start after 00:05:00**

The following example shows SLA operation 3 scheduled to begin collecting data immediately and is scheduled to run indefinitely:

ciscoasa(config)# **sla monitor schedule 3 life forever start-time now**

The following example shows SLA operation 15 scheduled to begin automatically collecting data every day at 1:30 a.m.:

ciscoasa(config)# **sla monitor schedule 15 start-time 01:30:00 recurring**

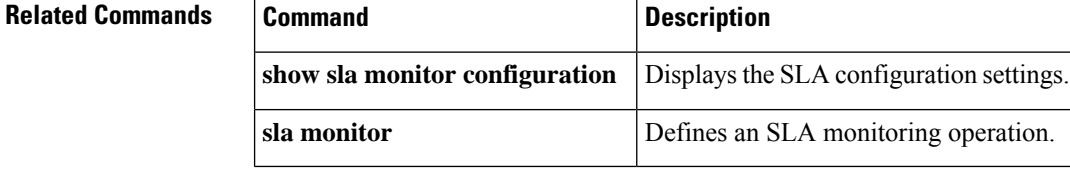

# <span id="page-24-0"></span>**smart-tunnel auto-signon enable(Deprecated)**

To enable smart tunnel auto sign-on in clientless (browser-based) SSL VPN sessions, use the **smart-tunnel auto-signonenable** command in group-policy webvpn configuration mode or username webvpn configuration mode.

To remove the **smart-tunnel auto-signon enable** command from the group policy or username and inherit it from the default group-policy, use the **no** form of this command.

**no smart-tunnel auto-signon enable** *list* [ **domain** *domain* ][ **port** *port* ][ **realm** *realm string* ]

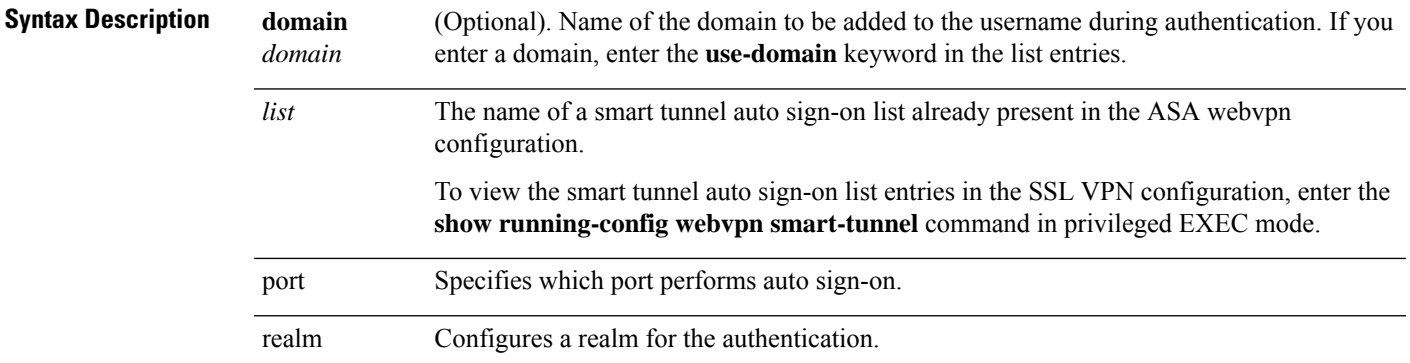

**Command Default** No defaults exist for this command.

#### **Command Modes**

The following table shows the modes in which you can enter the command:

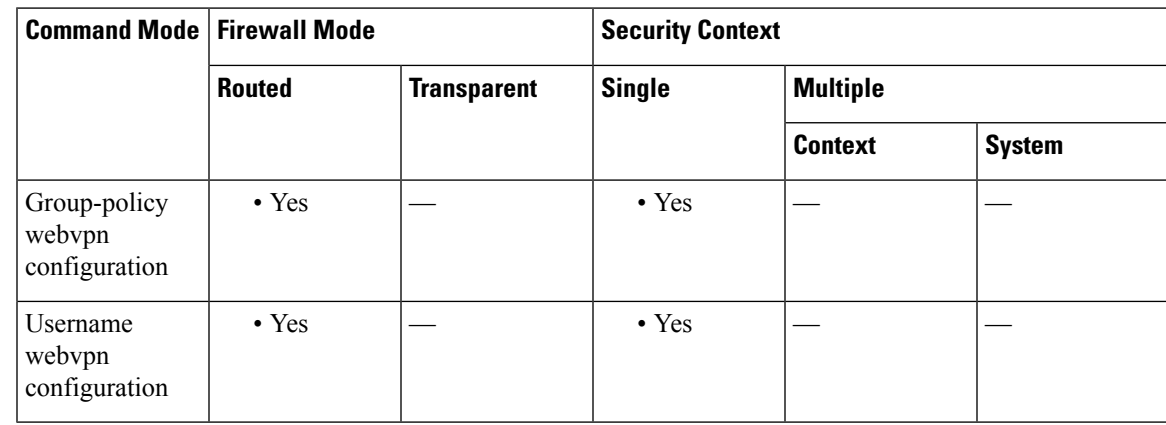

# **Command History Release Modification**

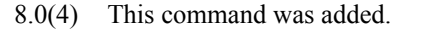

- 8.4(1) Optional *realm* and *port* arguments were added.
- 9.17(1) This command was deprecated due to support removal for web VPN.

# **Usage Guidelines** The smart-tunnel auto sign-on feature supports only applications communicating HTTP and HTTPS using the Microsoft WININET library.For example, Microsoft Internet Explorer usesthe WININET dynamic linked library to communicate with web servers. You must use the **smart-tunnel auto-signon** *list* command to create a list of servers first. You can assign only one list to a group policy or username. A realm string is associated with the protected area of the website and is passed back to the browser either in the authentication prompt or in the HTTP headers during authentication. If adminstrators do not know the corresponding realm, they should perform logon once and get the string from the prompt dialog. Administrators can now optionally specify a port number for the corresponding hosts. For Firefox, if no port number is specified, auto sign-on is performed on HTTP and HTTPS, accessed by the default port numbers 80 and 443 respectively. **Examples** The following commands enable the smart tunnel auto sign-on list named HR: ciscoasa(config-group-policy)# **webvpn** ciscoasa(config-group-webvpn)# **smart-tunnel auto-signon enable HR** ciscoasa(config-group-webvpn) The following command enables the smart tunnel auto sign-on list named HR and adds the domain named CISCO to the username during authentication:

ciscoasa(config-group-webvpn)# **smart-tunnel auto-signon enable HR domain CISCO**

The following command removesthe smart tunnel auto sign-on list named HR from the group policy and inherits the smart tunnel auto sign-on list command from the default group policy:

ciscoasa(config-group-webvpn)# **no smart-tunnel auto-signon enable HR**

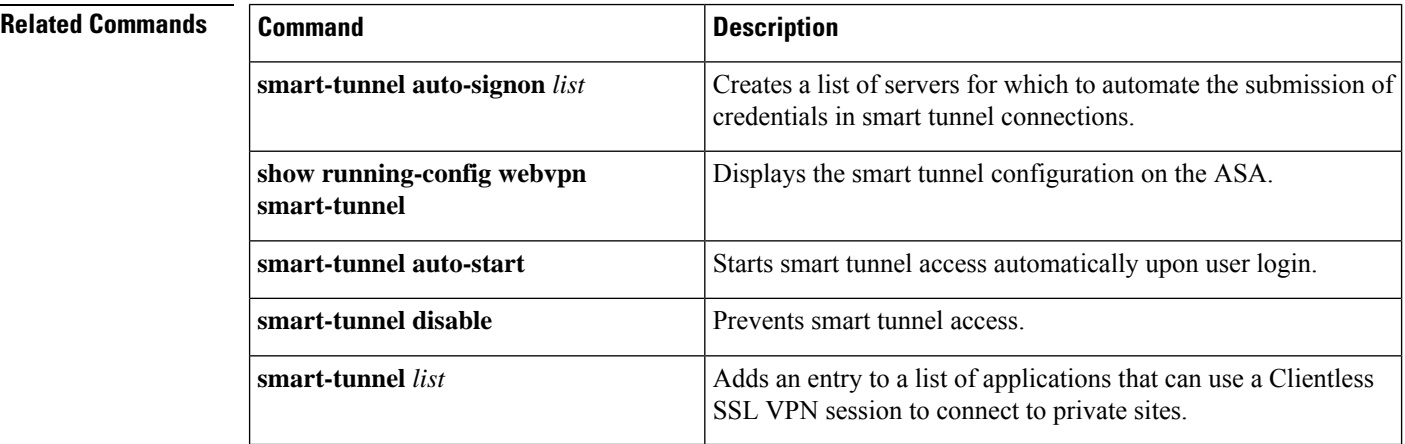

# <span id="page-26-0"></span>**smart-tunnel auto-signon list(Deprecated)**

To create a list of servers for which to automate the submission of credentials in smart tunnel connections, use the **smart-tunnel auto-signon list** command in webvpn configuration mode.Use this command for each server you want to add to a list.

To remove an entry from a list, use the **no** form of this command, specifying both the list and the IP address or hostname, as it appears in the ASA configuration.

**no smart-tunnel auto-signon** *list* [ **use-domain** ]{ **ip** *ip-address* [ *netmask* ] **| host** *hostname-mask* }

To display the smart tunnel auto sign-on list entries, enter the **show running-config webvpn smart-tunnel** command in privileged EXEC mode.

To remove an entire list of servers from the ASA configuration, use the **no** form of the command, specifying only the list.

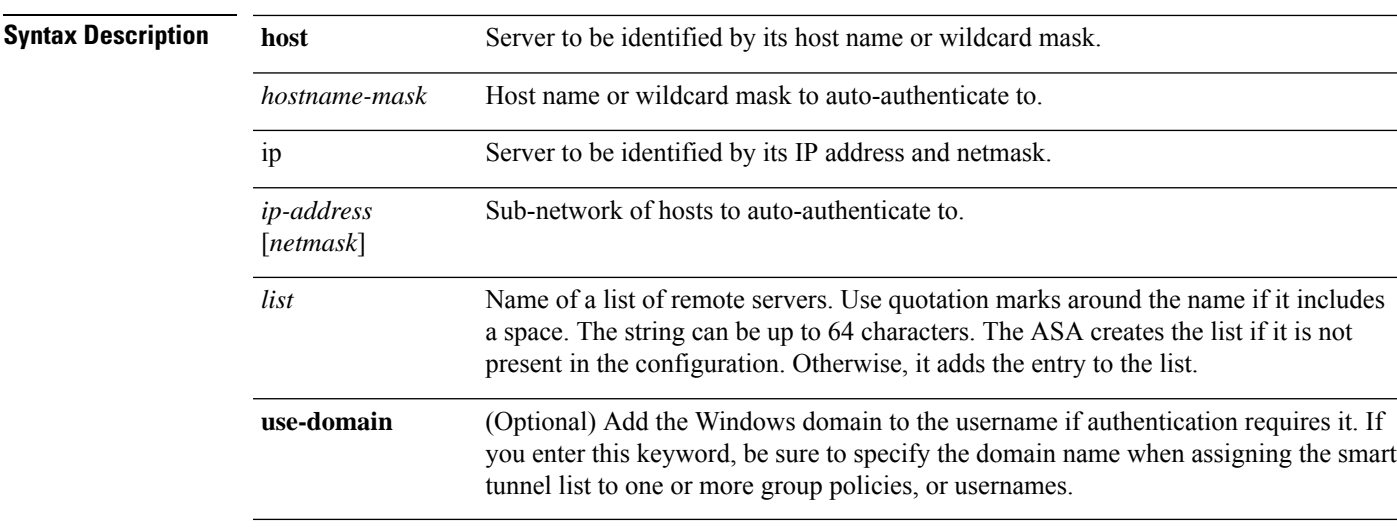

#### **no smart-tunnel auto-signon** *list*

**Command Default** No defaults exist for this command.

#### **Command Modes**

The following table shows the modes in which you can enter the command:

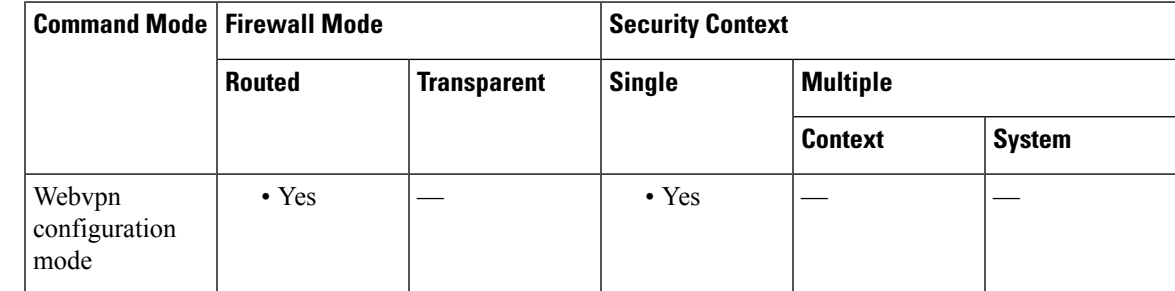

I

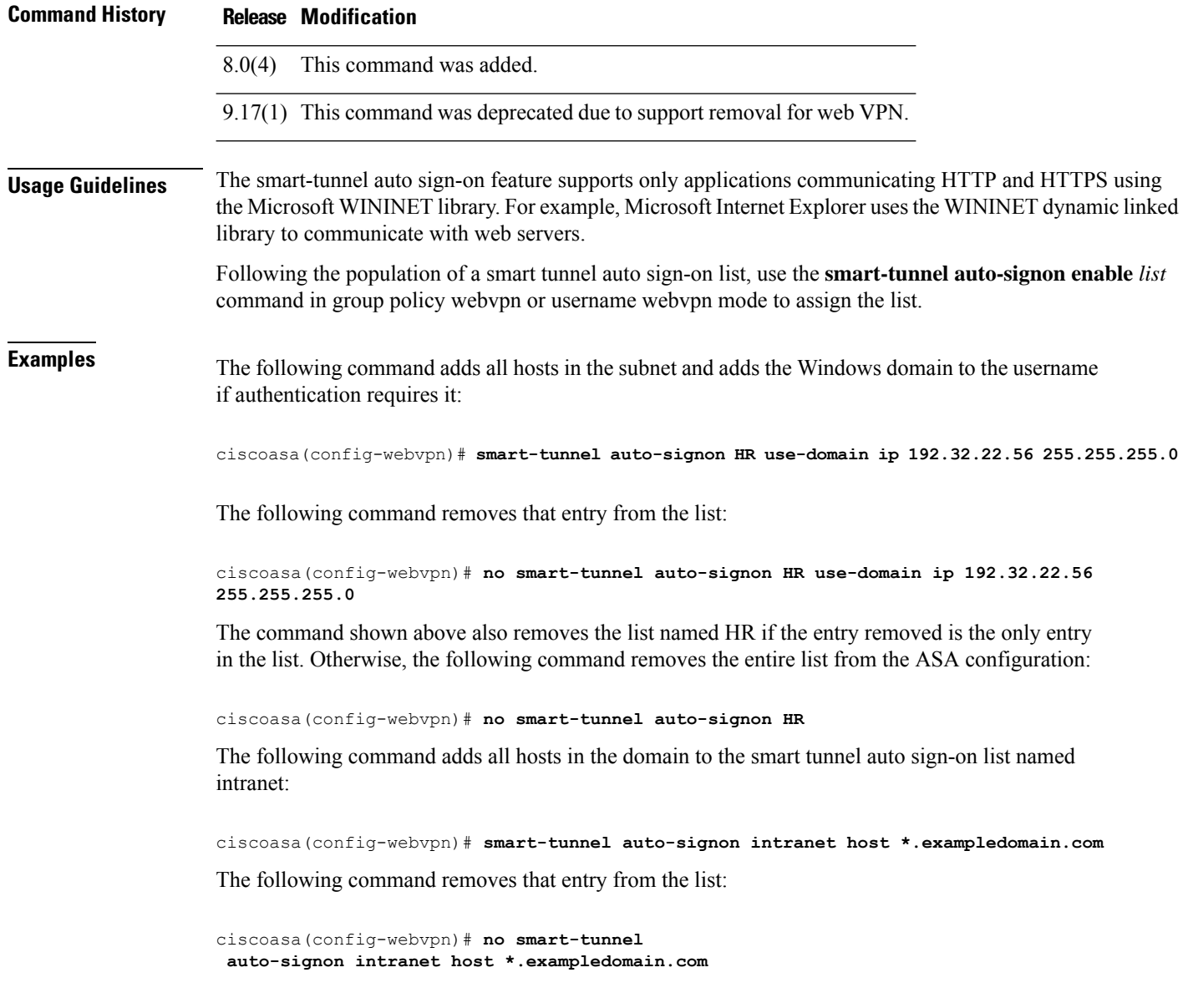

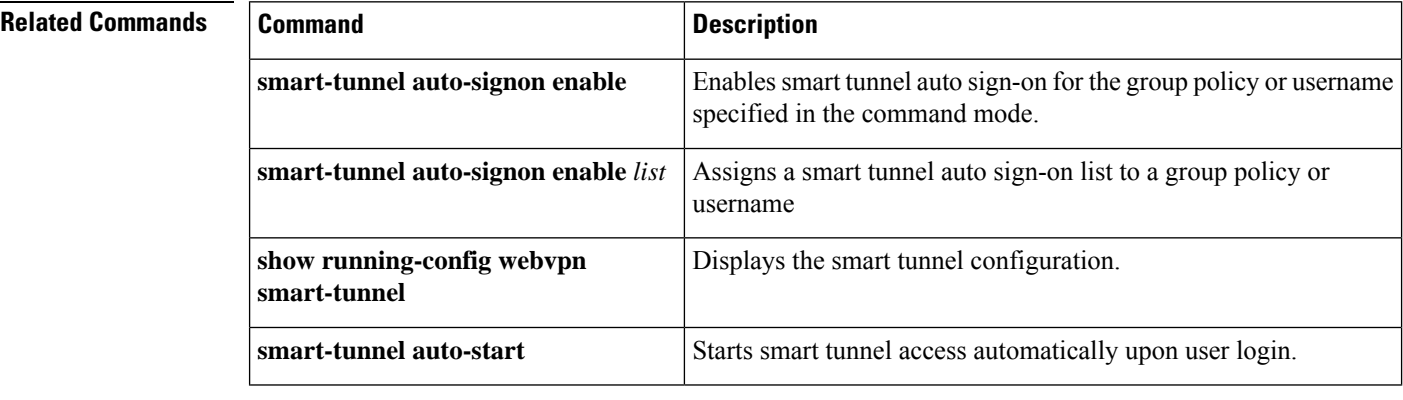

I

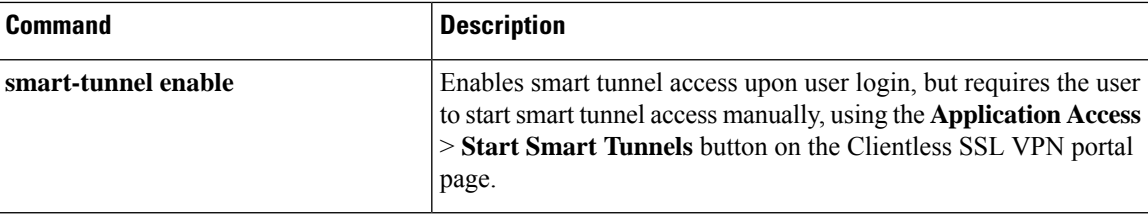

# <span id="page-29-0"></span>**smart-tunnel auto-start(Deprecated)**

To start smart tunnel access automatically upon user login in a clientless (browser-based) SSL VPN session, use the **smart-tunnel auto-start** command in group-policy webvpn configuration mode or username webvpn configuration mode.

#### **smart-tunnel auto-start** *list*

To remove the **smart-tunnel** command from the group policy or username and inherit the [**no**] **smart-tunnel** command from the default group-policy, use the **no** form of the command.

## **no smart-tunnel**

**Syntax Description** *list list* is the name of a smart tunnel list already present in the ASA webvpn configuration.

To view any smart tunnel list entries already present in the SSL VPN configuration, enter the **show running-config webvpn** command in privileged EXEC mode.

# **Command Default** No default behavior or values.

### **Command Modes**

The following table shows the modes in which you can enter the command:

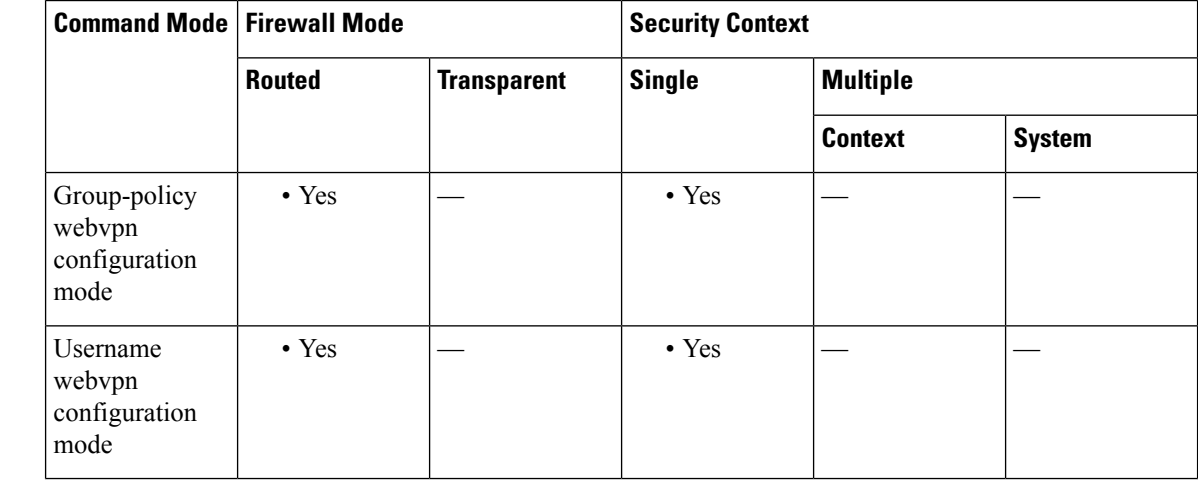

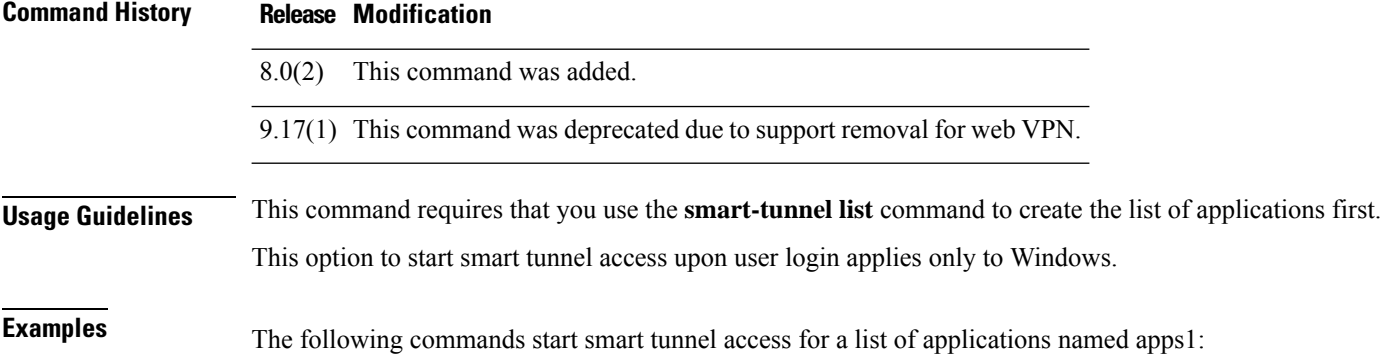

```
ciscoasa(config-group-policy)# webvpn
ciscoasa(config-group-webvpn)# smart-tunnel auto-start apps1
ciscoasa(config-group-webvpn)
```
The following commands remove the list named apps1 from the group policy and inherit the smart tunnel commands from the default group policy:

```
ciscoasa(config-group-policy)# webvpn
ciscoasa(config-group-webvpn)# no smart-tunnel
ciscoasa(config-group-webvpn)
```
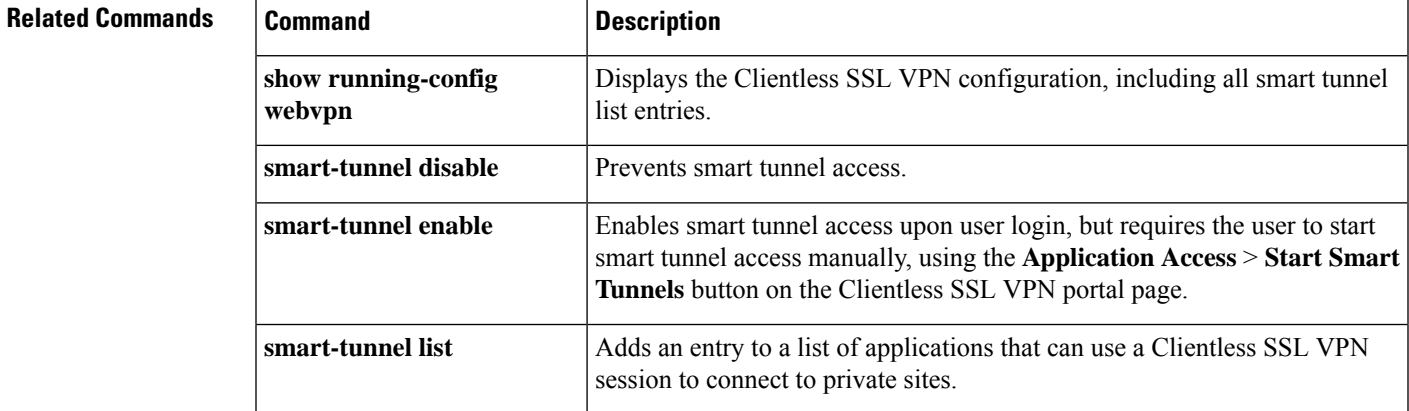

# <span id="page-31-0"></span>**smart-tunnel disable(Deprecated)**

To prevent smart tunnel access through clientless (browser-based) SSL VPN sessions, use the **smart-tunnel** disable command in group-policy webvpn configuration mode or username webvpn configuration mode.

## **smart-tunnel disable**

To remove a **smart-tunnel** command from the group policy or username and inherit the [**no**] **smart-tunnel** command from the default group-policy, use the **no** form of the command.

#### **no smart-tunnel**

**Syntax Description** This command has no arguments or keywords.

**Command Default** No default behavior or values.

### **Command Modes**

The following table shows the modes in which you can enter the command:

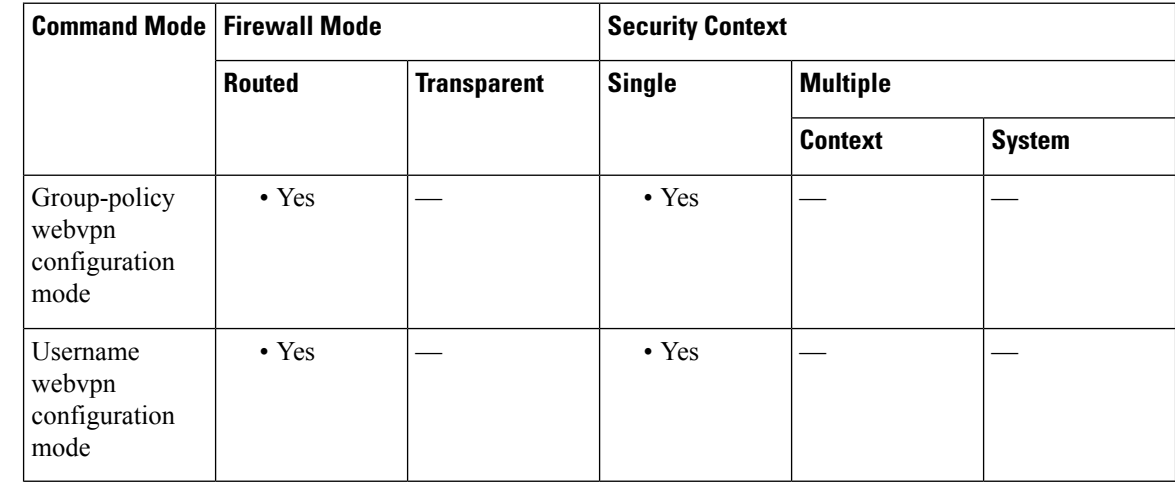

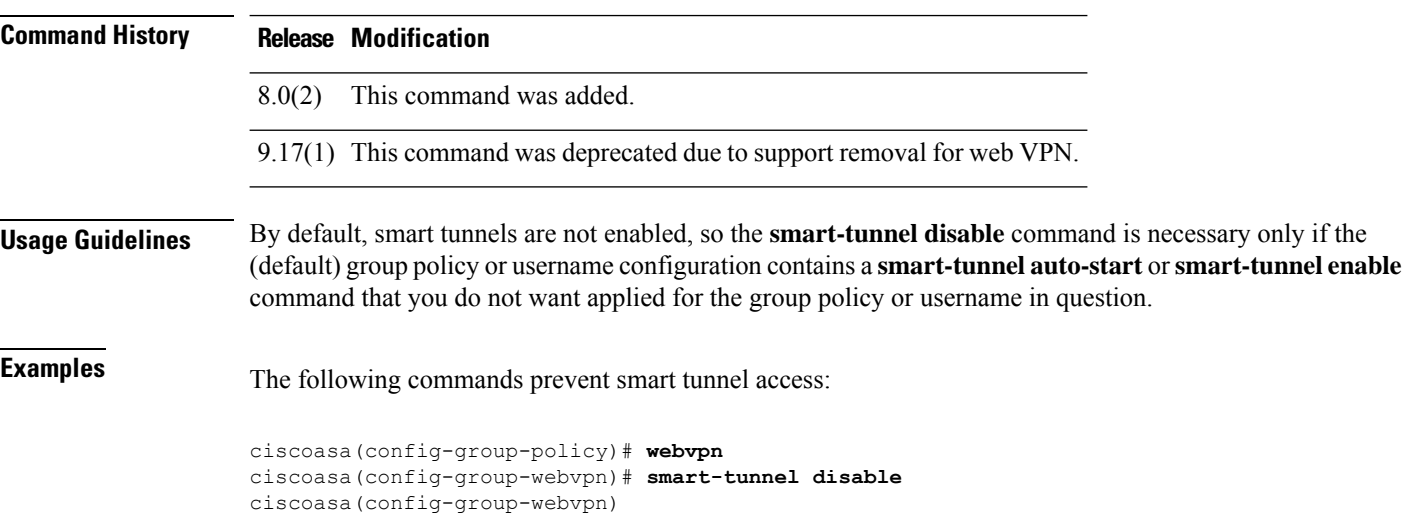

 $\mathbf{l}$ 

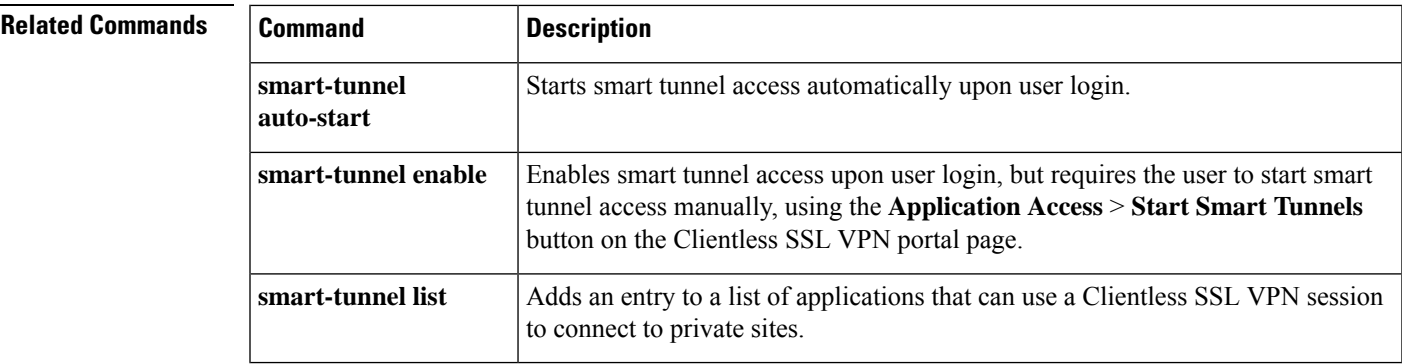

# <span id="page-33-0"></span>**smart-tunnel enable(Deprecated)**

To enable smart tunnel access through clientless (browser-based) SSL VPN sessions, use the **smart-tunnel enable** command in group-policy webvpn configuration mode or username webvpn configuration mode.

### **smart-tunnel enable** *list*

To remove the **smart-tunnel** command from the group policy or username and inherit the [**no**] **smart-tunnel** command from the default group-policy, use the **no** form of the command.

### **no smart-tunnel**

**Syntax Description** *list list* is the name of a smart tunnel list already present in the ASA webvpn configuration. To view the smart tunnel list entries in the SSL VPN configuration, enter the **show running-config webvpn** command in privileged EXEC mode.

# **Command Default** No default behavior or values.

### **Command Modes**

The following table shows the modes in which you can enter the command:

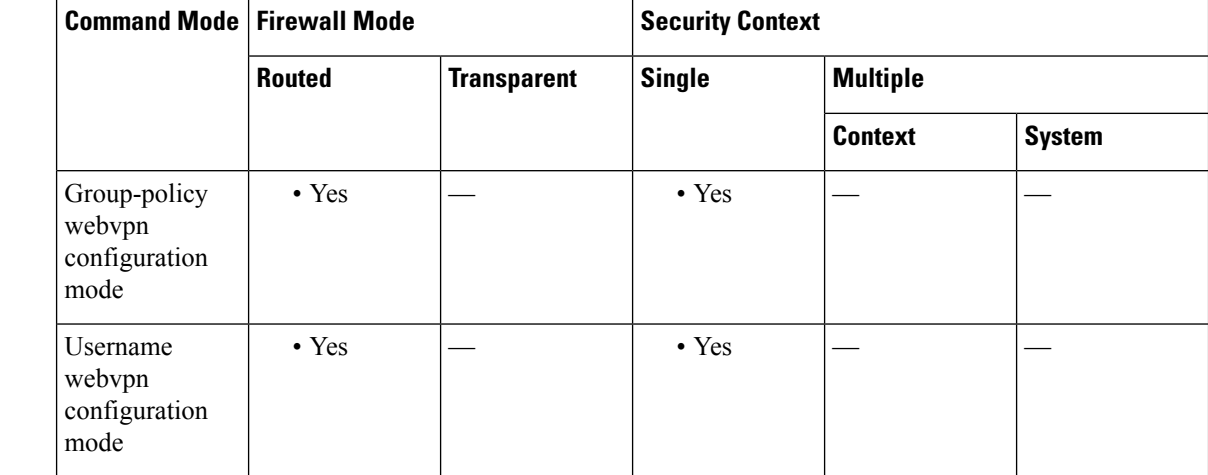

### **Command History Release Modification**

8.0(2) This command was added.

9.17(1) This command was deprecated due to support removal for web VPN.

# **Usage Guidelines** The **smart-tunnel enable** command assigns a list of applications eligible for smart tunnel access to a group policy or username. It requires the user to start smart tunnel access manually, using the **Application Access** > **Start Smart Tunnels** button on the clientless-SSL-VPN portal page. Alternatively, you can use the **smart-tunnel auto-start** command to start smart tunnel access automatically upon user login.

Both commands require that you use the **smart-tunnel list** command to create the list of applications first.

# **Examples** The following commands enable the smart tunnel list named apps1:

```
ciscoasa(config-group-policy)# webvpn
ciscoasa(config-group-webvpn)# smart-tunnel enable apps1
ciscoasa(config-group-webvpn)
```
The following commands remove the list named apps1 from the group policy and inherit the smart tunnel list from the default group policy:

```
ciscoasa(config-group-policy)# webvpn
ciscoasa(config-group-webvpn)# no smart-tunnel
ciscoasa(config-group-webvpn)
```
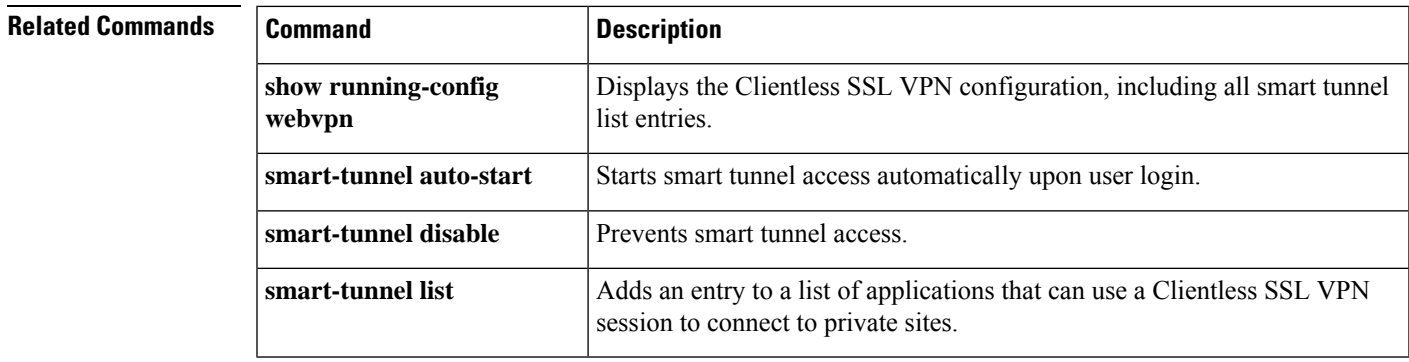

# <span id="page-35-0"></span>**smart-tunnel list(Deprecated)**

To populate a list of applications that can use a clientless (browser-based) SSL VPN session to connect to private sites, use the **smart-tunnel list** command in webvpn configuration mode. To remove an application from a list, use the **no** form of the command, specifying the entry. To remove an entire list of applications from the ASA configuration, use the **no** form of the command, specifying only the list.

[ **no** ] **smart-tunnel list** *list application path* [ **platform** *OS* ][ *hash* ] **no smart-tunnel list** *list*

| <b>Syntax Description</b> |                | <i>application</i> Name of the application to be granted smart tunnel access. The string can be up to 64 characters.                                                                                                    |
|---------------------------|----------------|----------------------------------------------------------------------------------------------------|
|                           | hash           | (Optional and applicable only for Windows) To obtain this value, enter the checksum of the<br>application (that is, the checksum of the executable file) into a utility that calculates a hash<br>using the SHA-1 algorithm. One example of such a utility is the Microsoft File Checksum<br>Integrity Verifier (FCIV), which is available at http://support.microsoft.com/kb/841290/. After<br>installing FCIV, place a temporary copy of the application to be hashed on a path that contains<br>no spaces (for example, c:/fciv.exe), then enter <b>fciv.exe</b> -shal <i>application</i> at the command line<br>(for example, <b>fciv.exe</b> -shal <b>c</b> :\msimn.exe) to display the SHA-1 hash. |
|                           |                | The SHA-1 hash is always 40 hexadecimal characters.                                                                                                    |
|                           | list           | Name of a list of applications or programs. Use quotation marks around the name if it includes<br>a space. The CLI creates the list if it is not present in the configuration. Otherwise, it adds the<br>entry to the list.                                                                                                    |
|                           | path           | For Mac OS, the full path to the application. For Windows, the filename of the application; or<br>a full or partial path to the application, including its filename. The string can be up to 128<br>characters.                                                                                                    |
|                           | platform<br>OS | (Optional if the OS is Microsoft Windows) Enter <b>windows or mac</b> to specify the host of the<br>application.                                                                                                    |
|                           |                |                                                                                                    |

**Command Default** Windows is the default platform.

# **Command Modes**

The following table shows the modes in which you can enter the command:

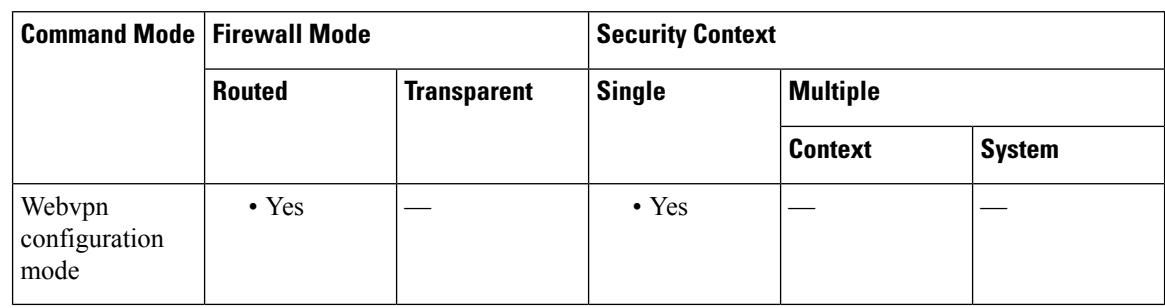
$\blacksquare$ 

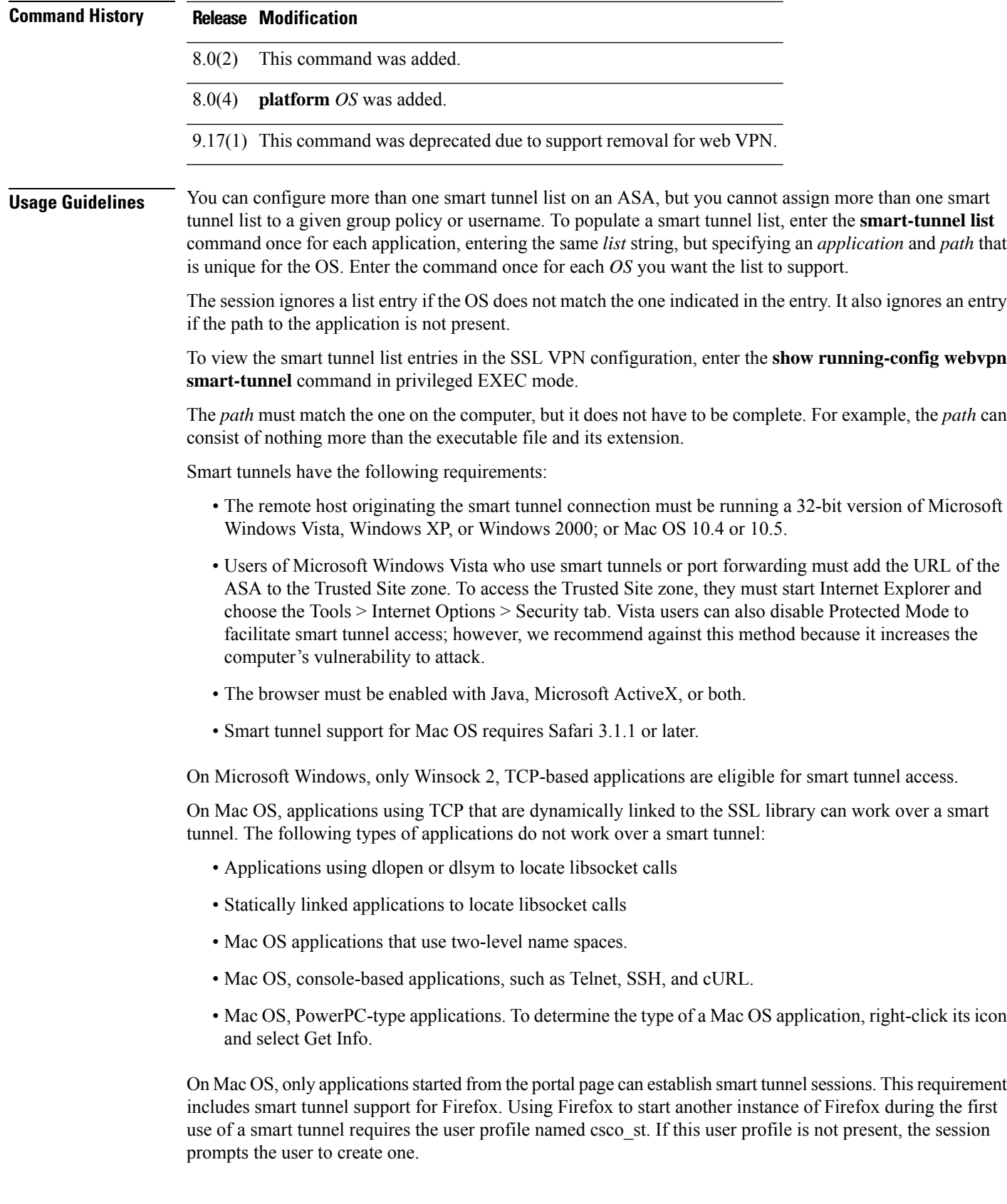

The following limitations apply to smart tunnels:

- If the remote computer requires a proxy server to reach the ASA, the URL of the terminating end of the connection must be in the list of URLs excluded from proxy services. In this configuration, smart tunnels support only basic authentication.
- The smart tunnel auto sign-on feature supports only applications communicating HTTP and HTTPS using the Microsoft WININET library on a Microsoft Windows OS. For example, Microsoft Internet Explorer uses the WININET dynamic linked library to communicate with web servers.
- A group policy or local user policy supports no more than one list of applications eligible forsmart tunnel access and one list of smart tunnel auto sign-on servers.
- A stateful failover does not retain smart tunnel connections. Users must reconnect following a failover.

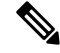

A sudden problem with smart tunnel access may be an indication that a *path* value is not up-to-date with an application upgrade. For example, the default path to an application typically changes following the acquisition of the company that produces the application and the next upgrade. **Note**

Entering a hash provides a reasonable assurance that clientless SSL VPN does not qualify an illegitimate file that matches the string you specified in the *path*. Because the checksum varies with each version or patch of an application, the *hash* you enter can only match one version or patch on the remote host. To specify a *hash* for more than one version of an application, enter the **smart-tunnel list** command once for each version, entering the same *list* string, but specifying the unique *application* string and unique *hash* value in each command.

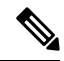

You must maintain the smart tunnel list in the future if you enter *hash* values and you want to support future versions or patches of an application with smart tunnel access. A sudden problem with smart tunnel access may be an indication that the application list containing *hash* values is not up-to-date with an application upgrade. You can avoid this problem by not entering a *hash*. **Note**

Following the configuration of a smart tunnel list, use the **smart-tunnel auto-start** or **smart-tunnel enable** command to assign the list to group policies or usernames.

**Examples** The following command adds the Microsoft Windows application Connect to a smart tunnel list named apps1:

ciscoasa(config-webvpn)# **smart-tunnel list apps1 LotusSametime connect.exe**

The following command adds the Windows application msimn.exe and requires that the hash of the application on the remote host match the last string entered to qualify for smart tunnel access:

ciscoasa(config-webvpn)# **smart-tunnel list apps1 OutlookExpress msimn.exe 4739647b255d3ea865554e27c3f96b9476e75061**

The following command provides smart tunnel support for the Mac OS browser Safari:

ciscoasa(config-webvpn)# **smart-tunnel list apps1 Safari /Applications/Safari platform mac**

I

# $\overline{\text{Related Commands}}$

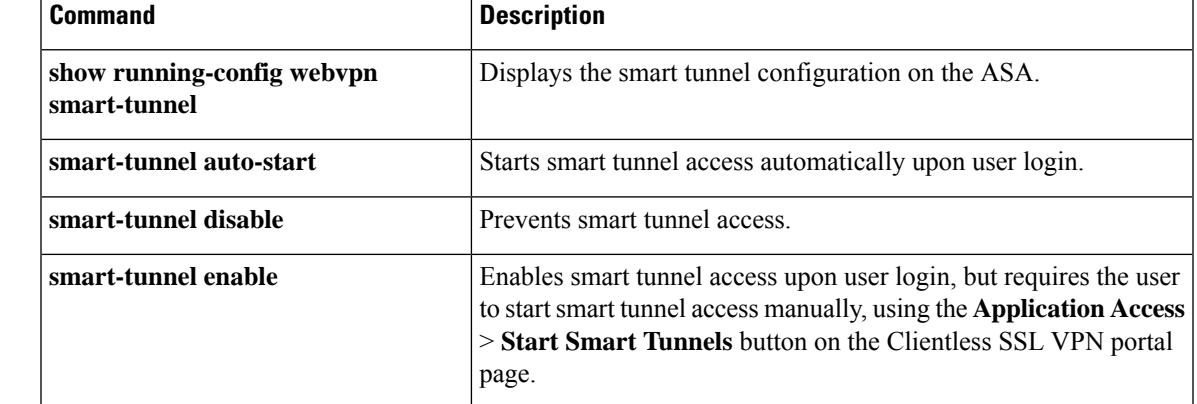

# **smart-tunnel network(Deprecated)**

To create a list of hosts to use for configuring smart tunnel policies, use the **smart-tunnel network** command in webvpn configuration mode. To disallow a list of hosts for smart tunnel policies, use the **no** form of this command.

**smart-tunnel network no smart-tunnel network**

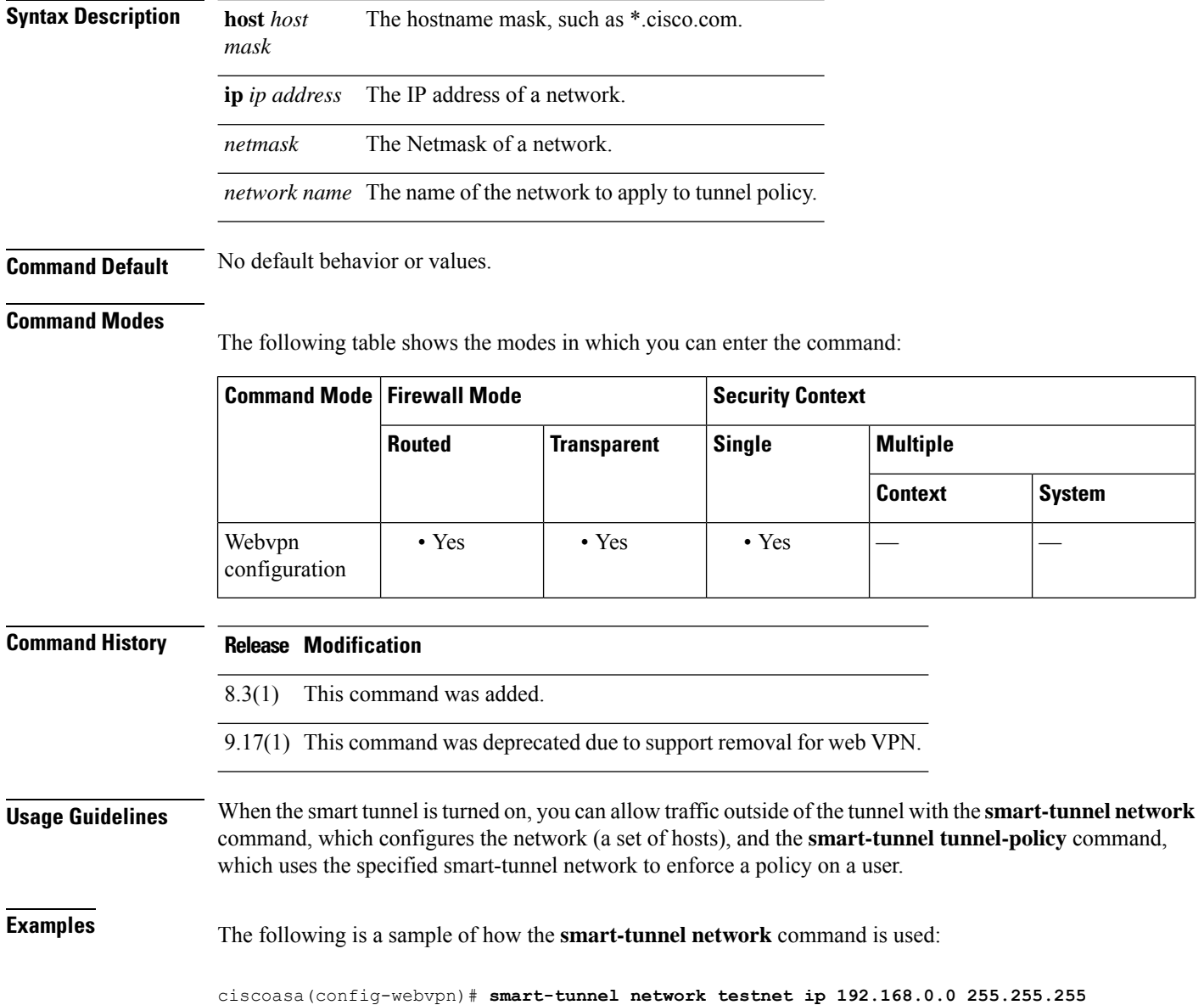

 $\mathbf{l}$ 

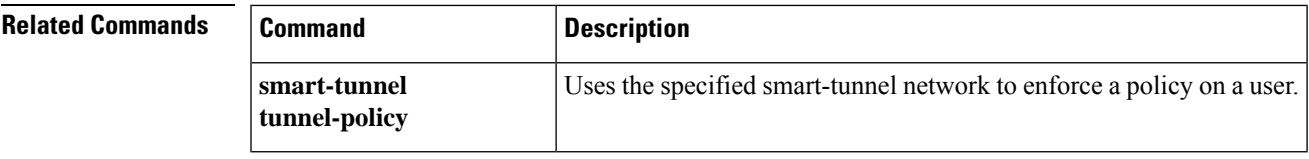

# **smart-tunnel tunnel-policy(Deprecated)**

To apply smart tunnel tunnel policies to a particular group or user policy, use the **smart-tunnel tunnel-policy** command in configuration webvpn mode. To unapply smart tunnel tunnel policies to a particular group, use the [no] form of this command.

## **smart-tunnel tunnel-policy no smart-tunnel tunnel-policy**

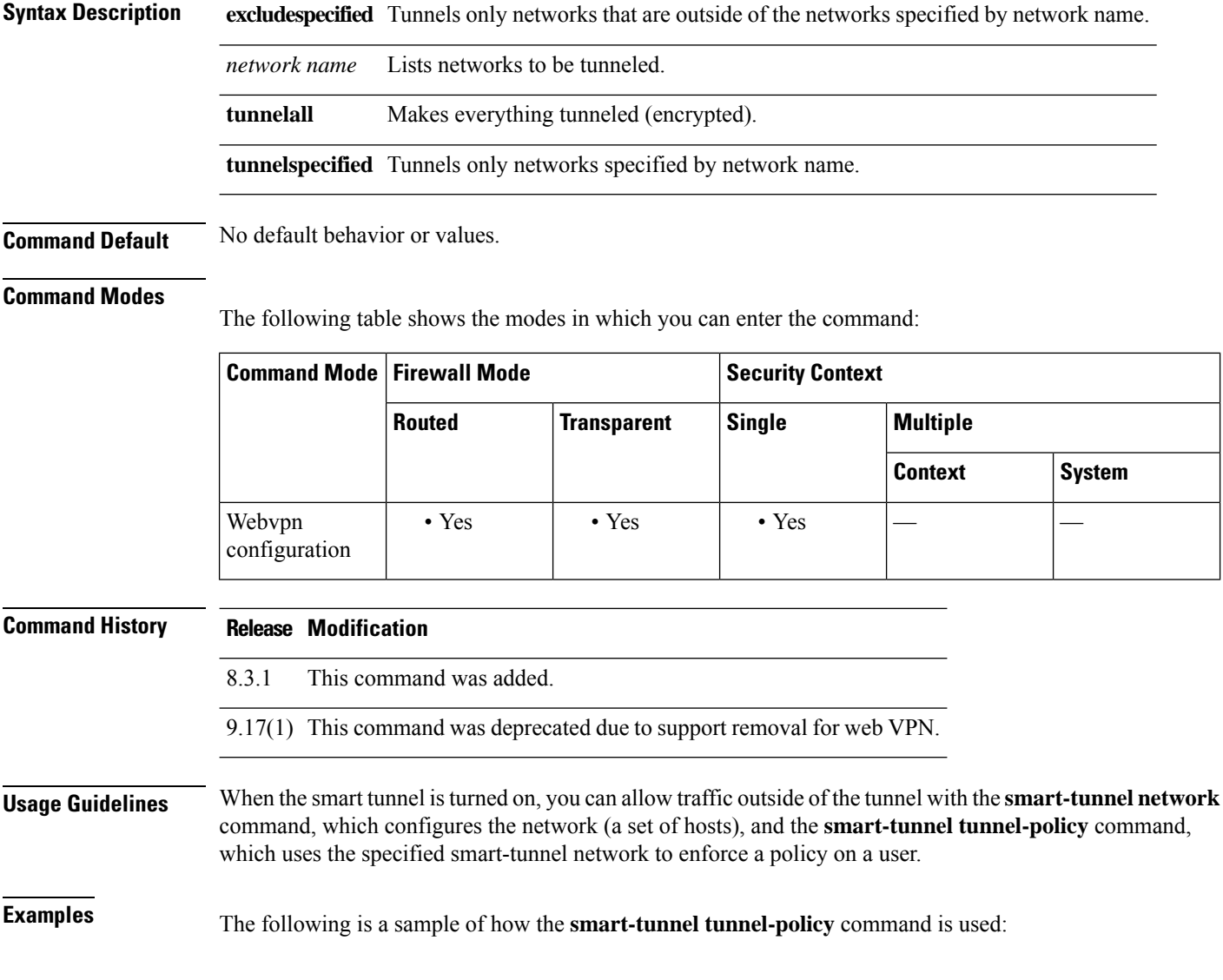

ciscoasa(config-username-webvpn)# **smart-tunnel tunnel-policy tunnelspecified testnet**

 $\mathbf{l}$ 

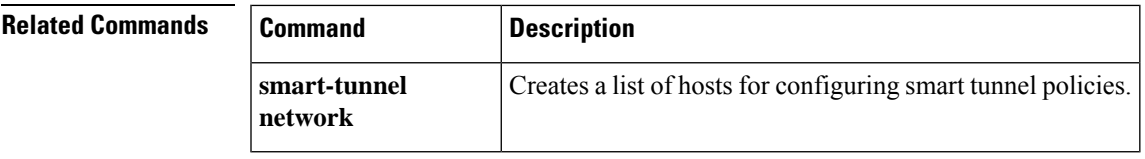

# **smtp from-address**

To specify the e-mail address to use in the E-mail From: field for all e-mails generated by the local CA server (such as distribution of one-time passwords) use the **smtpfrom-address** command in CA server configuration mode. To reset the e-mail address to the default, use the **no** form of this command.

**smtp from-address** *e-mail\_address* **no smtp from-address**

**Syntax Description** e-mail\_address Specifies the e-mail address appearing in the From: field of all e-mails generated by the CA server.

**Command Default** No default behavior or values.

### **Command Modes**

The following table shows the modes in which you can enter the command:

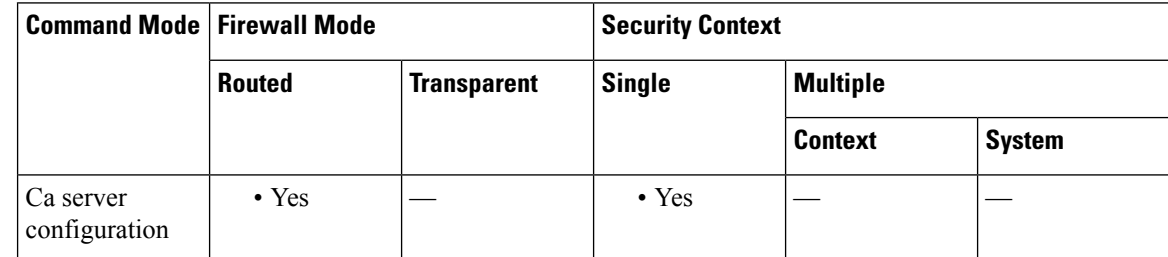

## **Command History Release Modification**

8.0(2) This command was added.

**Examples** The following example specifies that the From: field of all e-mails from the local CA server include ca-admin@asa1-ca.example.com:

```
ciscoasa(config)# crypto ca server
ciscoasa
(config-ca-server)
# smtp from-address ca-admin@asa1-ca.example.com
ciscoasa
(config-ca-server)
#
```
The following example resets the From: field of all e-mails from the local CA server to the default address admin@asa1-ca.example.com:

```
ciscoasa(config)# crypto ca server
ciscoasa
(config-ca-server)
# smtp from-address admin@asa1-ca.example.com
ciscoasa
```
(config-ca-server) #

# **Related Comman**

I

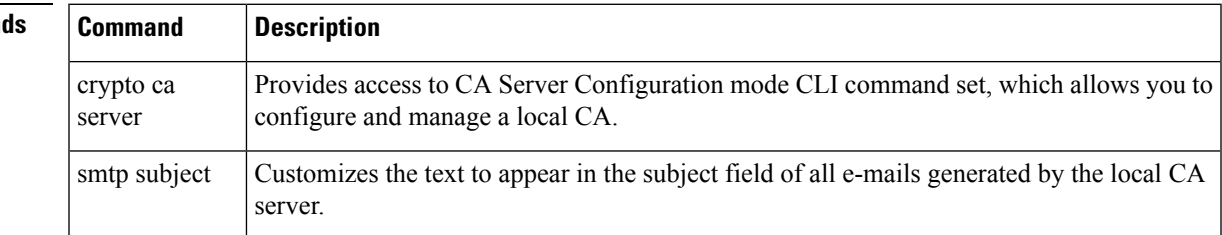

# **smtp subject**

To customize the text that appears in the subject field of all e-mails generated by the local Certificate Authority (CA) server (such as distribution of one-time passwords), use the **smtp subject** command in CA server configuration mode. To reset the text to the default, use the **no** form of this command.

**smtp subject** *subject-line* **no smtp subject**

**Syntax Description** *subject-line* Specifies the text appearing in the Subj: field of all e-mails sent from the CA server. The maximum number of characters is 127.

**Command Default** By default, the text in the Subj: field is "Certificate Enrollment Invitation".

### **Command Modes**

The following table shows the modes in which you can enter the command:

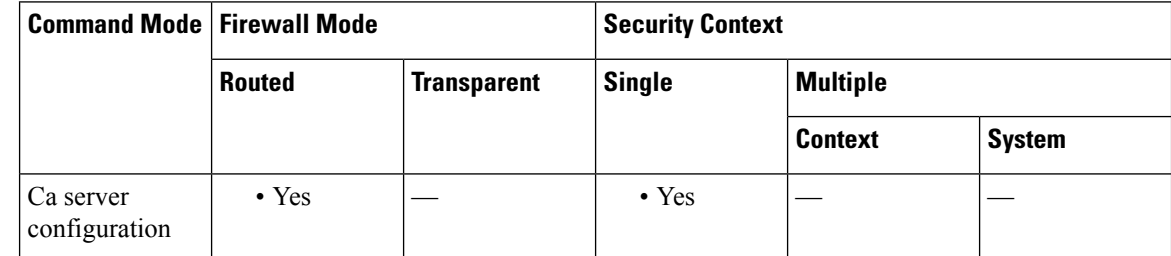

## **Command History Release Modification**

8.0(2) This command was added.

**Examples** The following example specifies that the text *Action: Enroll for a certificate* appear in the Subj: field of all e-mails from the CA server:

```
ciscoasa(config)# crypto ca server
ciscoasa
(config-ca-server)
# smtp subject Action: Enroll for a certificate
ciscoasa
(config-ca-server)
#
```
The following example resets the Subj: field text for all e-mails from the CA server to the default text "Certificate Enrollment Invitation":

```
ciscoasa(config)# crypto ca server
ciscoasa
(config-ca-server)
# no smtp subject
ciscoasa
```
(config-ca-server) #

## **Related Commands**

I

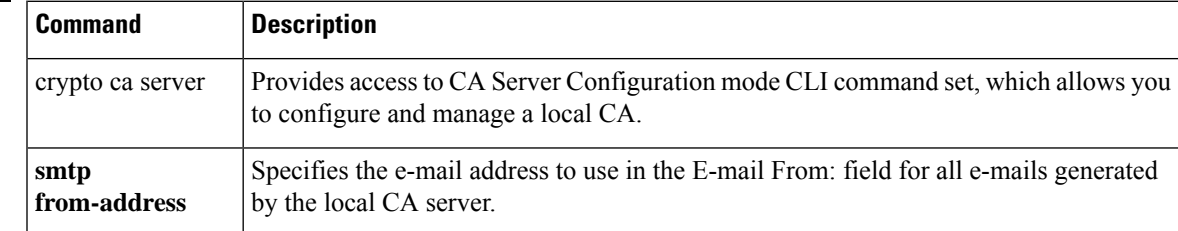

# **smtps (Deprecated)**

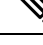

**Note** The last supported release for this command was Version 9.5(1).

To enter SMTPS configuration mode, use the **smtps** command in global configuration mode. To remove any commands entered in SMTPS command mode, use the **no** version of this command. SMTPS is a TCP/IP protocol that lets you to send e-mail over an SSL connection.

**smtps no smtps Syntax Description** This command has no arguments or keywords. **Command Default** No default behavior or values. **Command Modes** The following table shows the modes in which you can enter the command: **Command Mode | Firewall Mode | Note | Security Context Routed Transparent Single Multiple Context System** Global  $\bullet$  Yes  $\vert - \vert$   $\bullet$  Yes  $\vert - \vert$   $\vert$ configuration **Command History Release Modification** 7.0(1) This command was added. 9.5(2) This command was deprecated. **Examples** The following example shows how to enter SMTPS configuration mode: ciscoasa (config)# **smtps** ciscoasa(config-smtps)#

## **Related Commands**

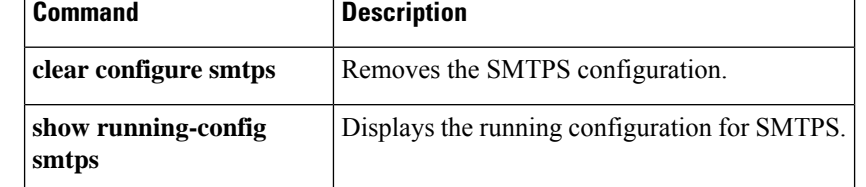

# **smtp-server**

To configure an SMTP server, use the **smtp-server** command in global configuration mode. To remove the attribute from the configuration, use the **no** form of this command.

**smtp-server** [ *primary-interface* ] *primary-smpt-server-ip-address* [[ *backup-interface* ] *backup-smpt-server-ip-address* ] **no smtp-server**

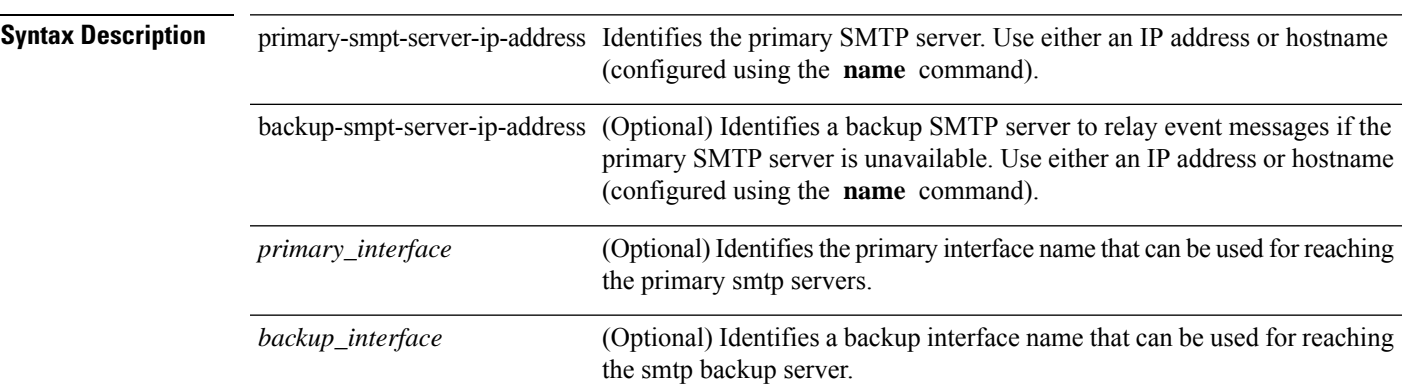

**Command Default** No default behavior or values.

## **Command Modes**

The following table shows the modes in which you can enter the command:

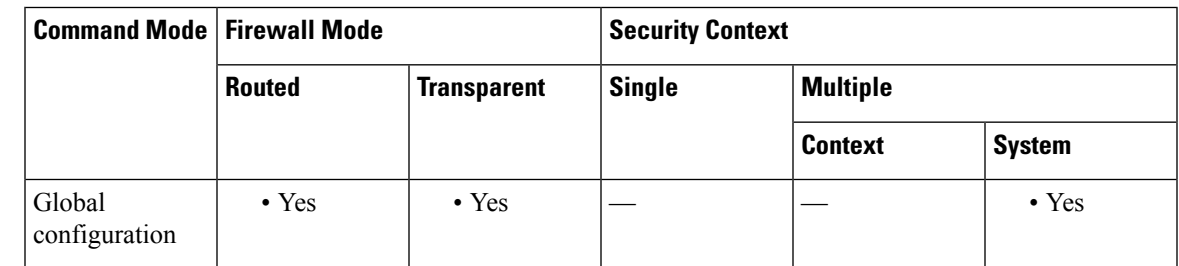

# **Command History Release Modification** 7.0(1) This command was added. 9.5(2) This command was deprecated. 9.13(1) Primary and backup interface names can be optionally provided to connect with the appropriate

smtp servers for logging.

**Usage Guidelines** The ASA includes an internal SMTP client that the Events system can use to notify external entities that a certain event has occurred. You can configure SMTP servers to receive these event notices, and then forward them to specified e-mail addresses. The SMTP facility is active only when you enable E-mail events to the ASA. This command also allows interface association to identify the routing table to be used for

logging—management routing table or data routing table. If no interface is provided, ASA would refer to management routing table lookup, and if no proper route entry is present, it would look at the data routing table.

**Examples** The following examples show how to set an SMTP server with an IP address of 10.1.1.24, and a backup SMTP server with an IP address of 10.1.1.34:

```
ciscoasa
(config)#
smtp-server 10.1.1.24 10.1.1.34
ciscoasa
(config)#
smtp-server 10.1.1.24
ciscoasa
(config)#
smtp-server management 10.1.1.24 outside 10.1.1.34
ciscoasa
(config)#
smtp-server management 10.1.1.24
```
# **snmp cpu threshold rising**

To configure the threshold value for a high CPU threshold and the threshold monitoring period, use the **snmp cpu threshold rising** command in global configuration mode. To not configure the threshold value and threshold monitoring period, use the **no** form of this command.

**snmp cpu threshold rising** *threshold\_value monitoring\_period* **no snmp cpu threshold rising** *threshold\_value monitoring\_period*

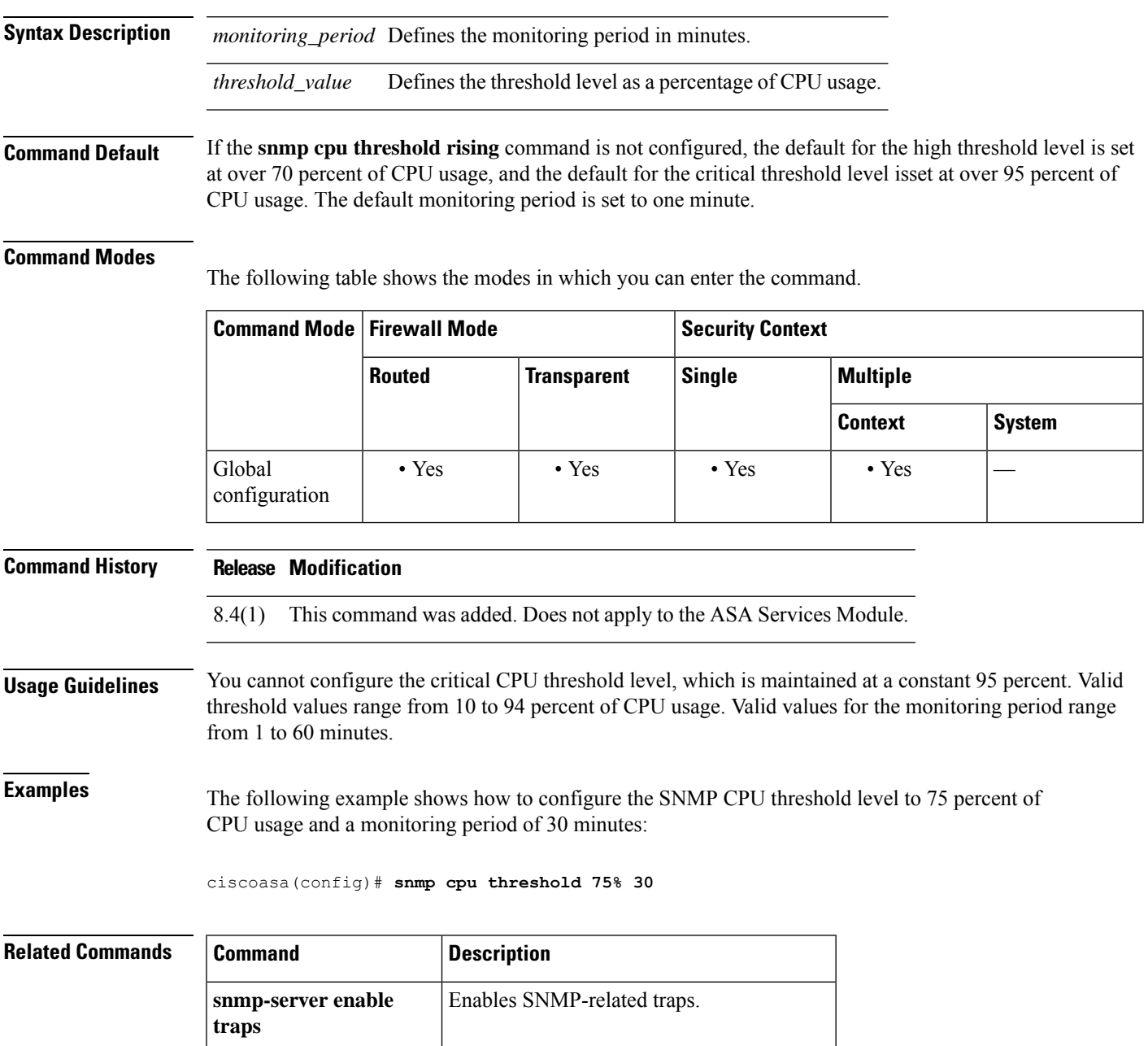

I

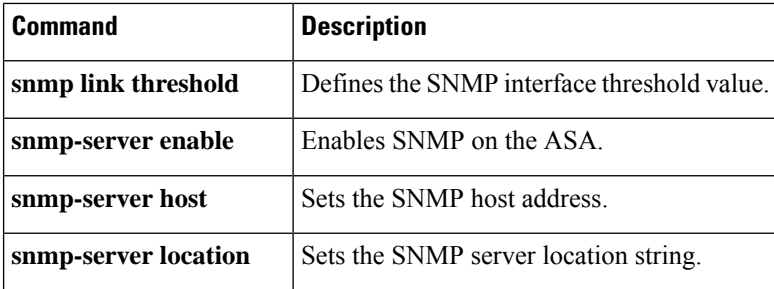

ı

# **snmp interface threshold**

To configure the threshold value for an SNMP physical interface and the threshold value for system memory usage, use the **snmpinterface threshold**command in global configuration mode. To clear the threshold value for an SNMP physical interface and the threshold value for system memory usage, use the **no** form of this command.

**snmp interface threshold** *threshold\_value* **no snmp interface threshold** *threshold\_value*

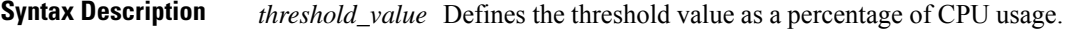

**Command Default** If you do not configure the **snmp interface threshold** command, the default threshold value is 70 percent of CPU usage and system memory usage.

## **Command Modes**

The following table shows the modes in which you can enter the command.

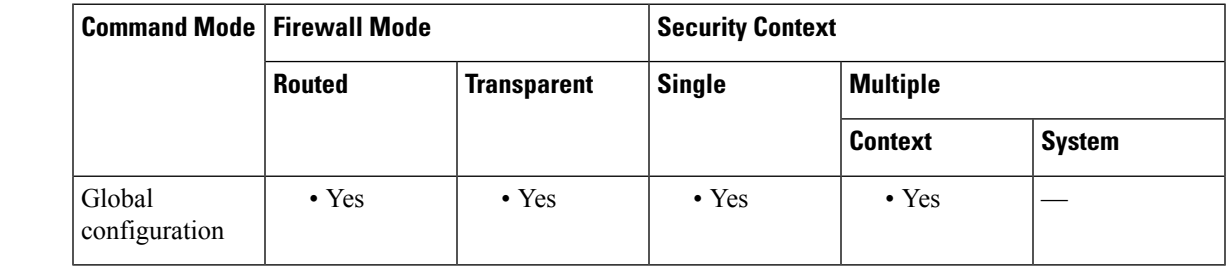

**Command History Release Modification**

8.4(1) This command was added.

**Usage Guidelines** Valid threshold values range from 30 to 99 percent of physical interfaces. The **snmp interface threshold** command is available only in the admin context.

**Examples** The following example shows how to configure the SNMP interface threshold value to 75 percent for all physical interfaces:

ciscoasa(config)# **snmp interface threshold 75%**

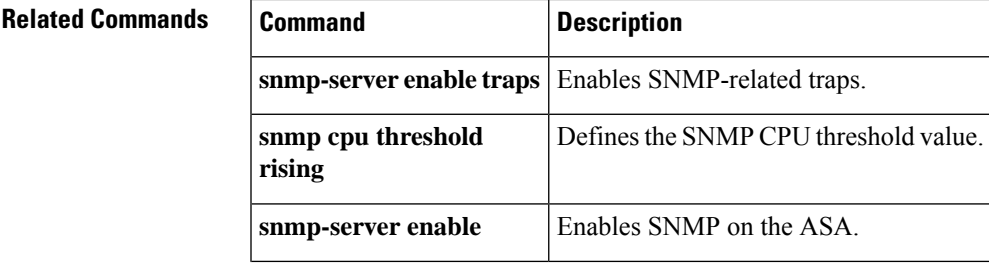

 $\mathbf{l}$ 

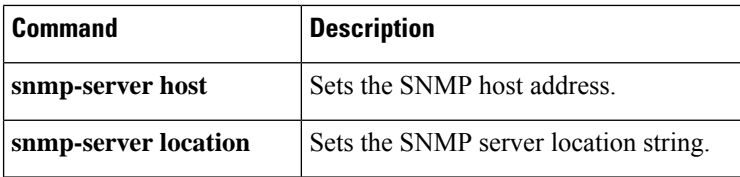

٠

Ш

# **snmp-map**

To identify a specific map for defining the parameters for SNMP inspection, use the snmp-map command in global configuration mode. To remove the map, use the **no** form of this command.

**snmp-map***map\_name* **no snmp-map** *map\_name*

**Syntax Description** *map\_name* The name of the SNMP map.

**Command Default** No default behavior or values.

### **Command Modes**

The following table shows the modes in which you can enter the command:

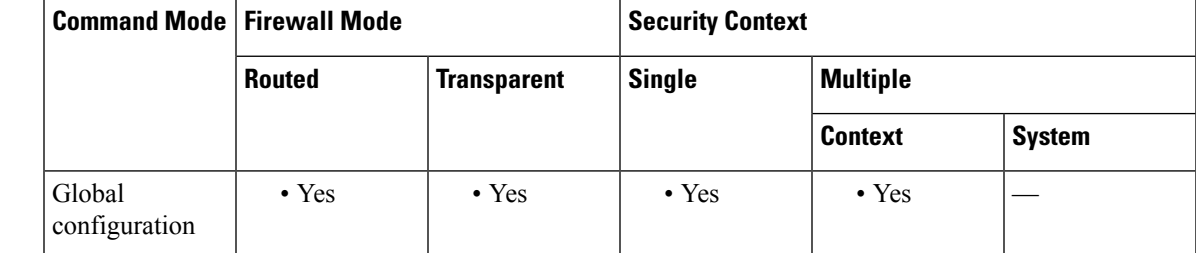

**Command History Release Modification**

7.0(1) This command was added.

**Usage Guidelines** Use the snmp-map command to identify a specific map to use for defining the parameters for SNMP inspection. When you enter this command, the system enters the SNMP map configuration mode, which lets you enter the different commands used for defining the specific map. After defining theSNMP map, you use the inspect snmp command to enable the map. Then you use the **class-map**, **policy-map**, and **service-policy** commands to define a class of traffic, to apply the inspect command to the class, and to apply the policy to one or more interfaces.

**Examples** The following example shows how to identify SNMP traffic, define a SNMP map, define a policy, and apply the policy to the outside interface.

> ciscoasa(config)# **access-list snmp-acl permit tcp any any eq 161** ciscoasa(config)# **access-list snmp-acl permit tcp any any eq 162** ciscoasa(config)# **class-map snmp-port** ciscoasa(config-cmap)# **match access-list snmp-acl** ciscoasa(config-cmap)# **exit** ciscoasa(config)# **snmp-map inbound\_snmp** ciscoasa(config-snmp-map)# **deny version 1** ciscoasa(config-snmp-map)# **exit** ciscoasa(config)# **policy-map inbound\_policy**

ciscoasa(config-pmap)# **class snmp-port** ciscoasa(config-pmap-c)# **inspect snmp inbound\_snmp**

```
ciscoasa(config-pmap-c)#
```
## $\overline{\text{Related Commands}}$

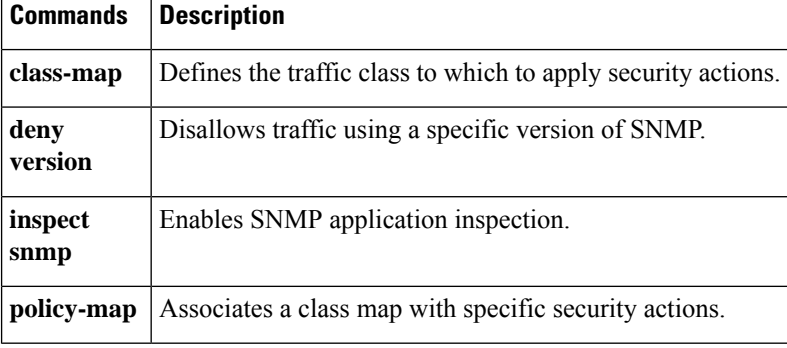

# **snmp-server community**

To set the SNMP community string, use the **snmp-server community** command in global configuration mode. To remove the SNMP community string, use the **no** form of this command.

**snmp-server community** [ **0 | 8** ] *community-string* **no snmp-server community** [ **0 | 8** ] *community-string*

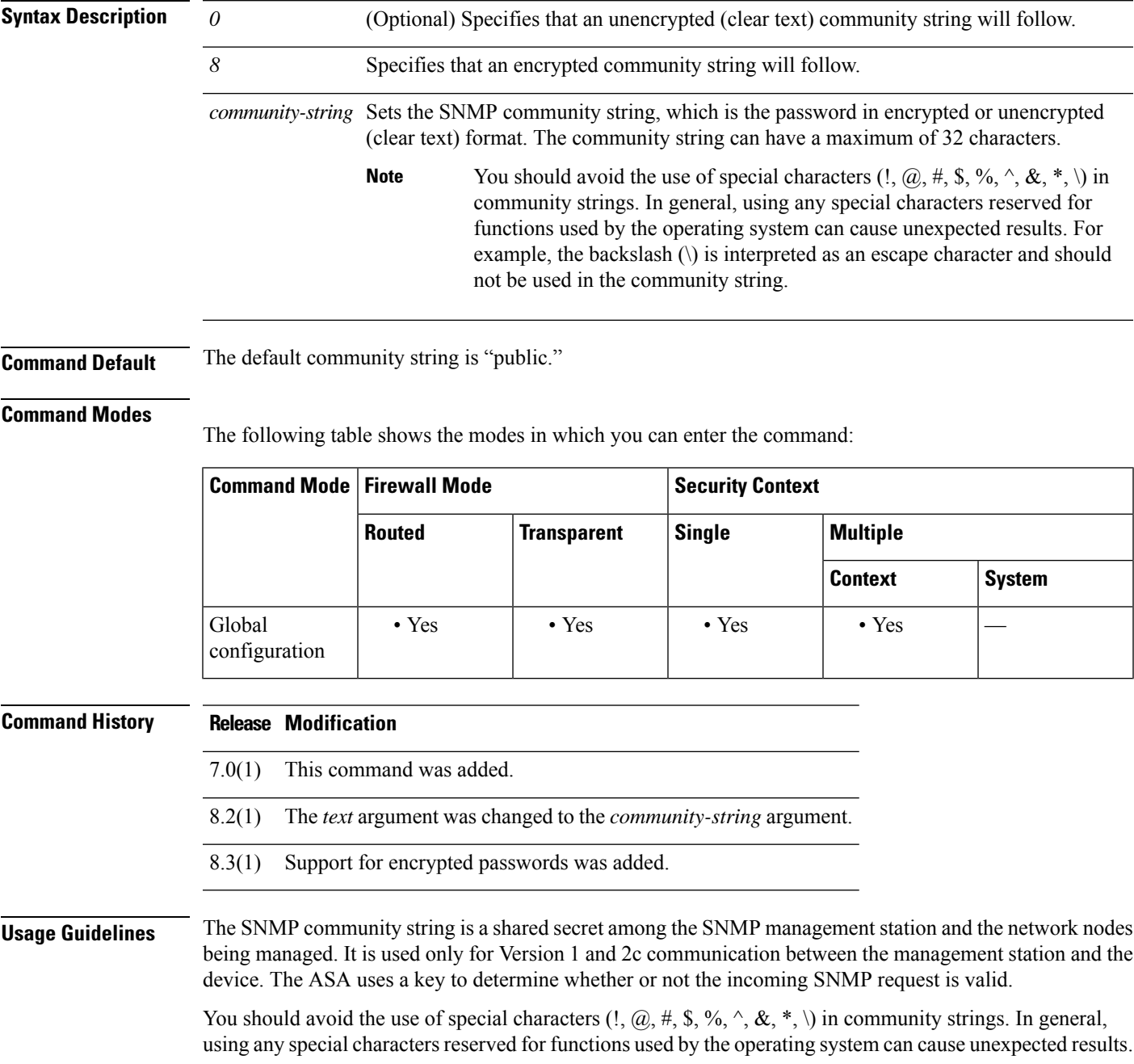

For example, the backslash (\) is interpreted as an escape character and should not be used in the community string.

For example, you could designate a site with a community string and then configure the routers, the ASA, and the management station with this same string. The ASA uses this string and does not respond to requests with an invalid community string.

After you have used an encrypted community string, only the encrypted form is visible to all systems (for example, CLI, ASDM, CSM, and so on). The clear text password is not visible.

The encrypted community string is always generated by the ASA; you normally enter the clear text form.

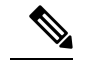

**Note**

If you downgrade from version 8.3(1) to a lower version of the ASA software and have configured encrypted passwords, you must first revert the encrypted passwords to clear text using the **no key config-key password encryption** command, then save the results.

**Examples** The following example sets the community string to "onceuponatime":

ciscoasa(config)# **snmp-server community onceuponatime**

The following example sets an encrypted community string:

ciscoasa(config)# **snmp-server community 8 LvAu+JdFG+GjPmZYlKvAhXpb28E=**

The following example sets an unencrypted community string:

ciscoasa(config)# **snmp-server community 0 cisco**

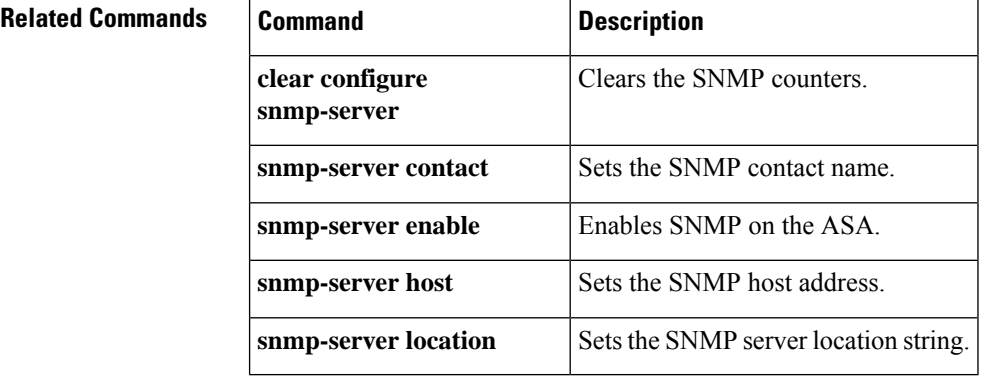

# **snmp-server contact**

To set the SNMP server contact name, use the **snmp-server contact** command in global configuration mode. To remove the SNMP contact name, use the **no** form of this command.

**snmp-server contact** *text* **no snmp-server contact** [ *text* ]

**Syntax Description** but specifies the name of the contact person or the ASA system administrator. The name is case sensitive and can be up to 127 characters. Spaces are accepted, but multiple spaces are shortened to a single space.

**Command Default** No default behavior or values.

## **Command Modes**

The following table shows the modes in which you can enter the command:

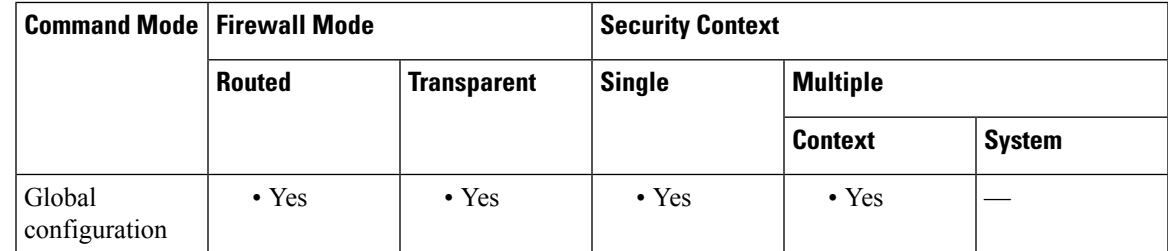

## **Command History Release Modification**

7.0(1) This command was added.

**Examples** The following example sets the SNMP server contact to EmployeeA:

ciscoasa(config)# **snmp-server contact EmployeeA**

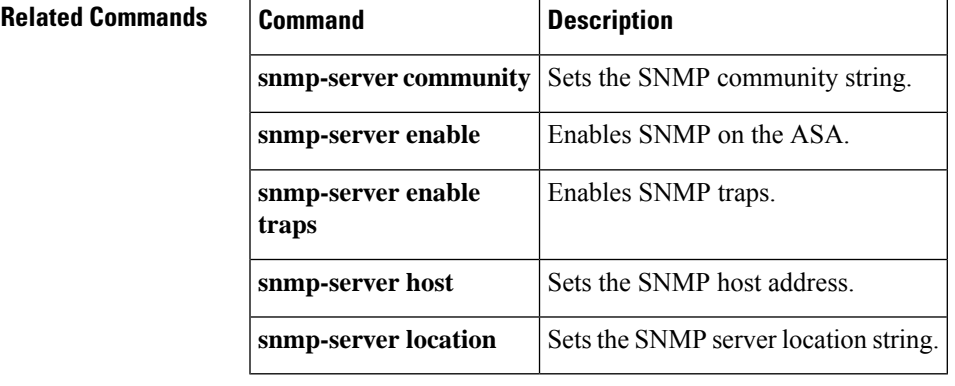

# **snmp-server enable**

To enable the SNMP server on the ASA, use the **snmp-server enable** command in global configuration mode. To disable the SNMP server, use the **no** form of this command.

**snmp-server enable no snmp-server enable**

**Syntax Description** This command has no arguments or keywords.

**Command Default** The SNMP server is enabled.

### **Command Modes**

The following table shows the modes in which you can enter the command:

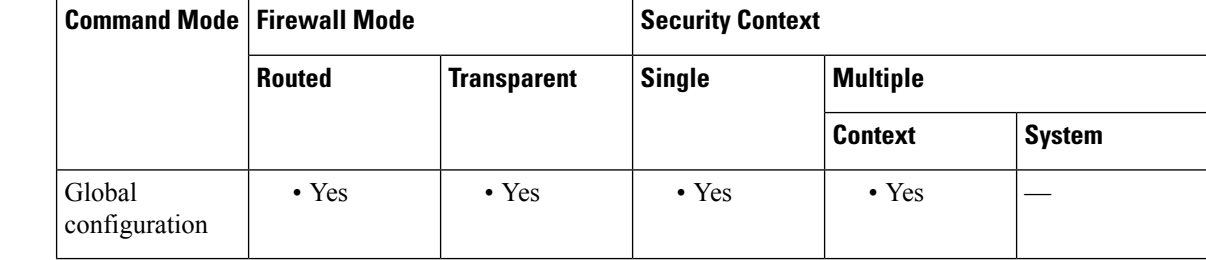

## **Command History Release Modification**

7.0(1) This command was added.

**Usage Guidelines** You can enable and disable SNMP easily, without configuring and reconfiguring SNMP traps or other configuration.

**Examples** The following example enables SNMP, configures the SNMP host and traps, and then sends traps as syslog messages.

```
ciscoasa(config)# snmp-server enable
ciscoasa(config)# snmp-server community onceuponatime
ciscoasa(config)# snmp-server location Building 42, Sector 54
ciscoasa(config)# snmp-server contact EmployeeB
ciscoasa(config)# snmp-server host perimeter 10.1.2.42
ciscoasa(config)# snmp-server enable traps all
ciscoasa(config)# logging history 7
ciscoasa(config)# logging enable
```
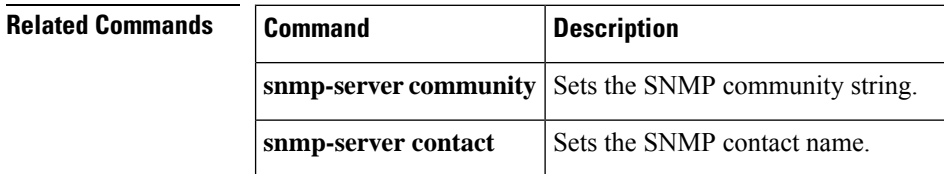

 $\mathbf{l}$ 

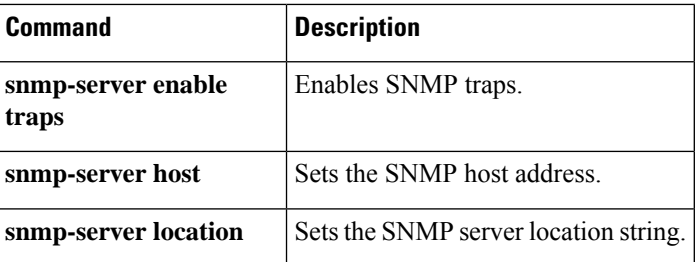

# **snmp-server enable oid**

To enable the ASA to query free memory and used memory statistics through SNMP walk operations, use the **snmp-server enable oid mempool** command in global configuration mode. To disable memory statistic queries, use the **no** form of this command.

**snmp-server enable oid mempool no snmp-server enable oid mempool**

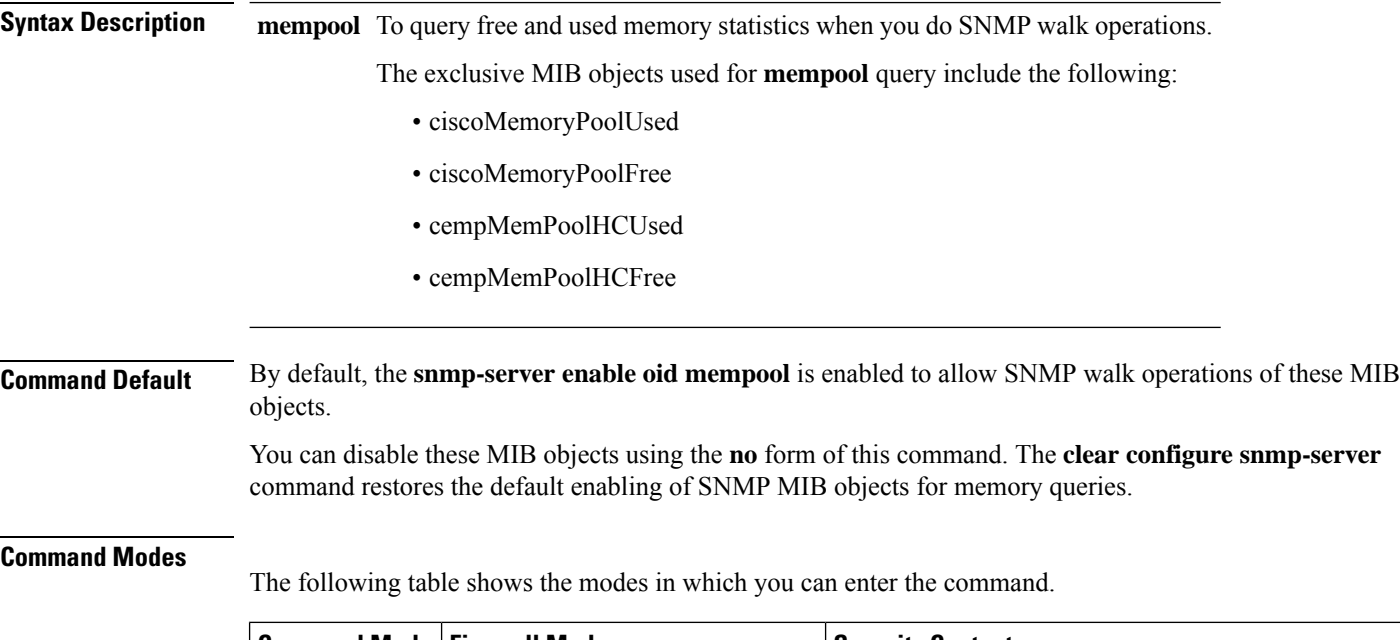

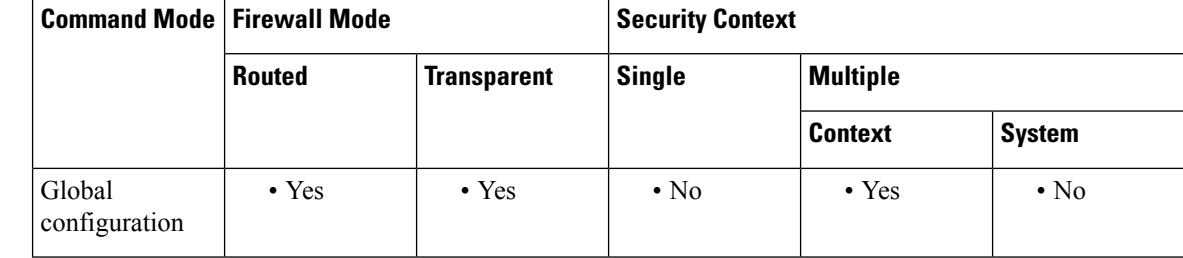

## **Command History Release Modification**

9.10(1) This command was added.

## **Usage Guidelines** When doing SNMP walk operations, the ASA will query memory information from the MEMPOOL\_DMA and MEMPOOL\_GLOBAL\_SHARED pools. When the ASA queries memory information, the CPU may be held by the SNMP process for too long before releasing the CPU to other processes. This can result in SNMP-related CPU hogs causing packet drops.

To mitigate this issue, avoid polling the OIDs that relate to the Global Shared pool using the **no snmp-server enable oid mempool** command. When disabled, the **mempool** OIDs would return 0 bytes. They can, however, be queried explicitly using a GET request for that pool, irrespective of this command.

 $\mathbf I$ 

# **Related Commands**

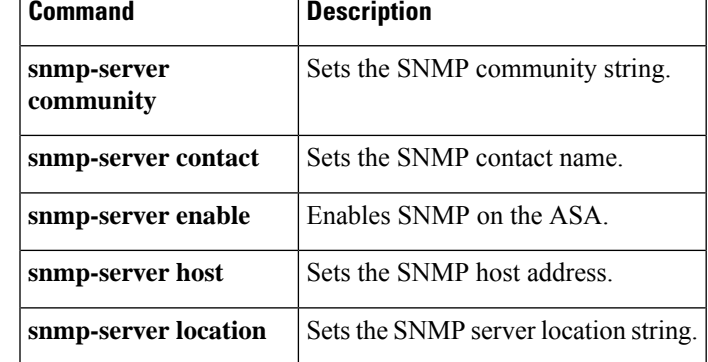

# **snmp-server enable traps**

To enable the ASA to send traps to the NMS, use the **snmp-server enable traps** command in global configuration mode. To disable traps, use the **no** form of this command.

**snmp-server enable traps** [ **all | syslog | snmp** [ *trap* ][ *….* ] [ **cluster-state | failover-state | peer-flap** ] [  $trap$  ] ]  $|config|$  entity [  $trap$  ] [ .... ] | ipsec [  $trap$  ] [ .... ] | ikve2 [  $trap$  ] [ .... ] | remote-access [ *trap* ] **| connection-limit-reached | cpu threshold rising | link-threshold | memory-threshold | nat** [ *trap* ]

**no snmp-server enable traps** [ **all| syslog | snmp** [ *trap* ][ *….* ] [ **cluster-state | failover-state |peer-flap**  $\left[\begin{array}{cc} \text{[trap]} \end{array}\right]$  | config | entity  $\left[\begin{array}{cc} \text{trap} \end{array}\right]$  [ .... ] | ipsec  $\left[\begin{array}{cc} \text{trap} \end{array}\right]$  [ .... ] | remote-access  $\left[\begin{array}{cc} \text{trap} \end{array}\right]$ ] **| connection-limit-reached | cpu threshold rising | link-threshold | memory-threshold | nat** [ *trap* ]

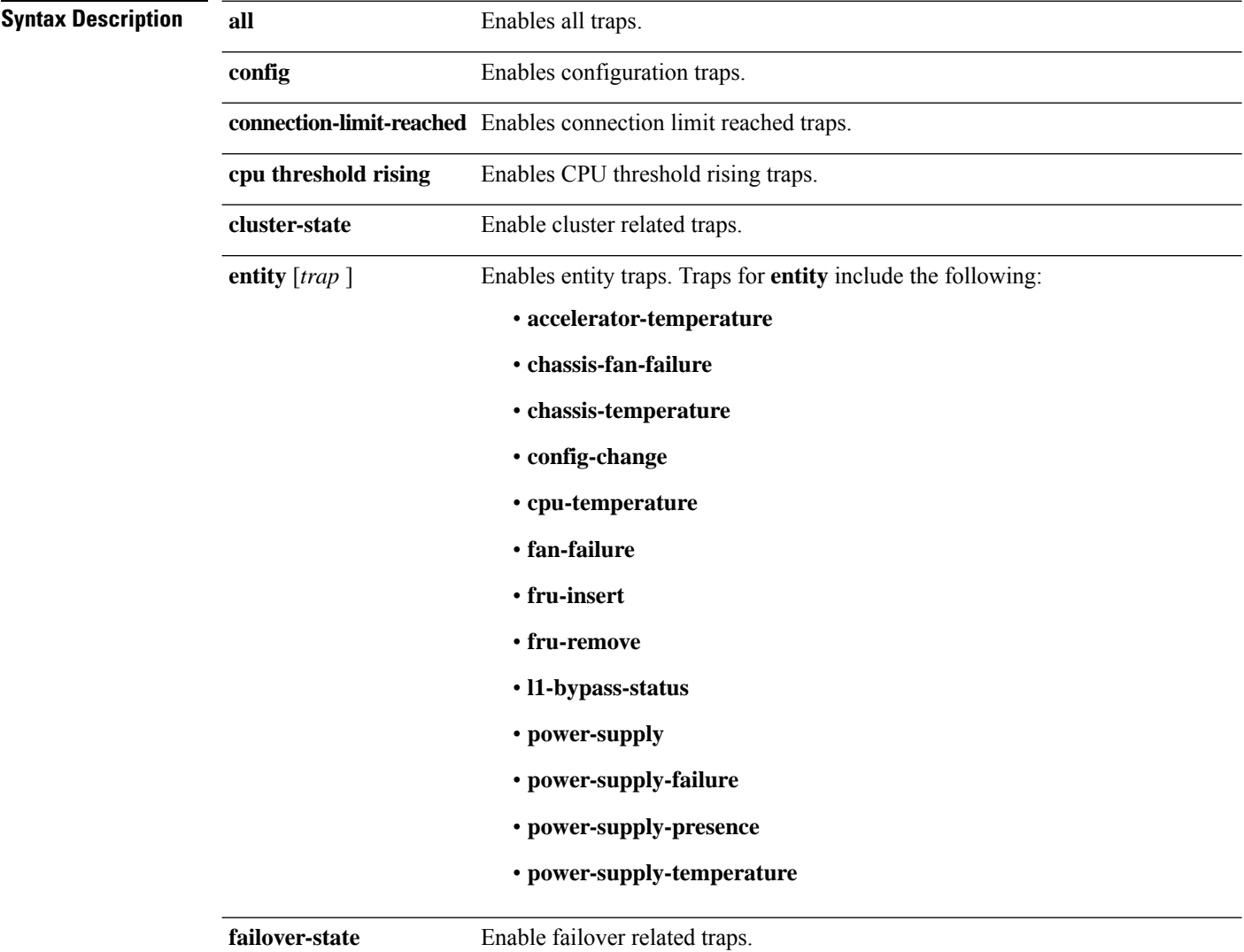

 $\mathbf{l}$ 

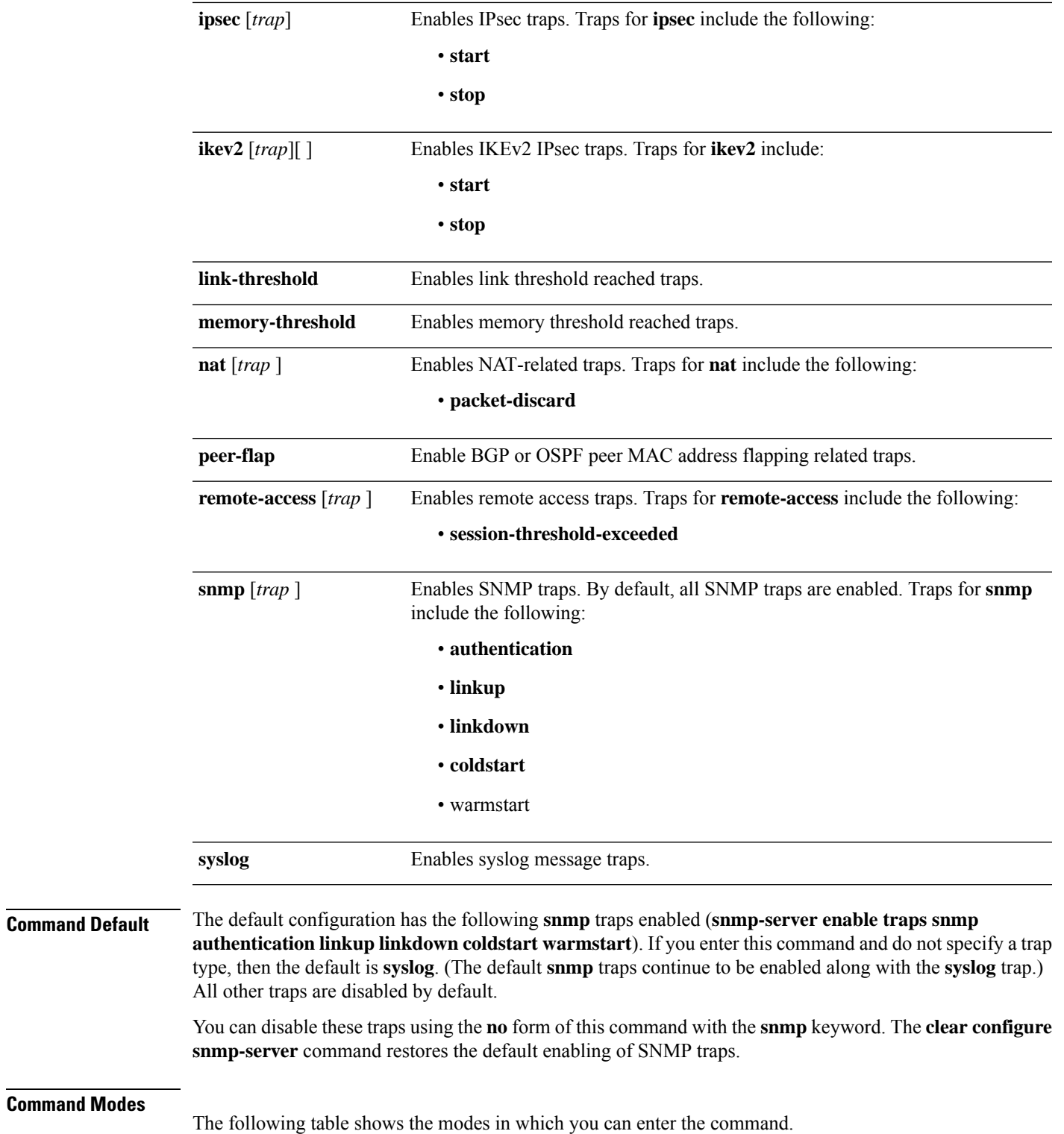

 $shox - sn$ 

 $\mathbf{l}$ 

Ш

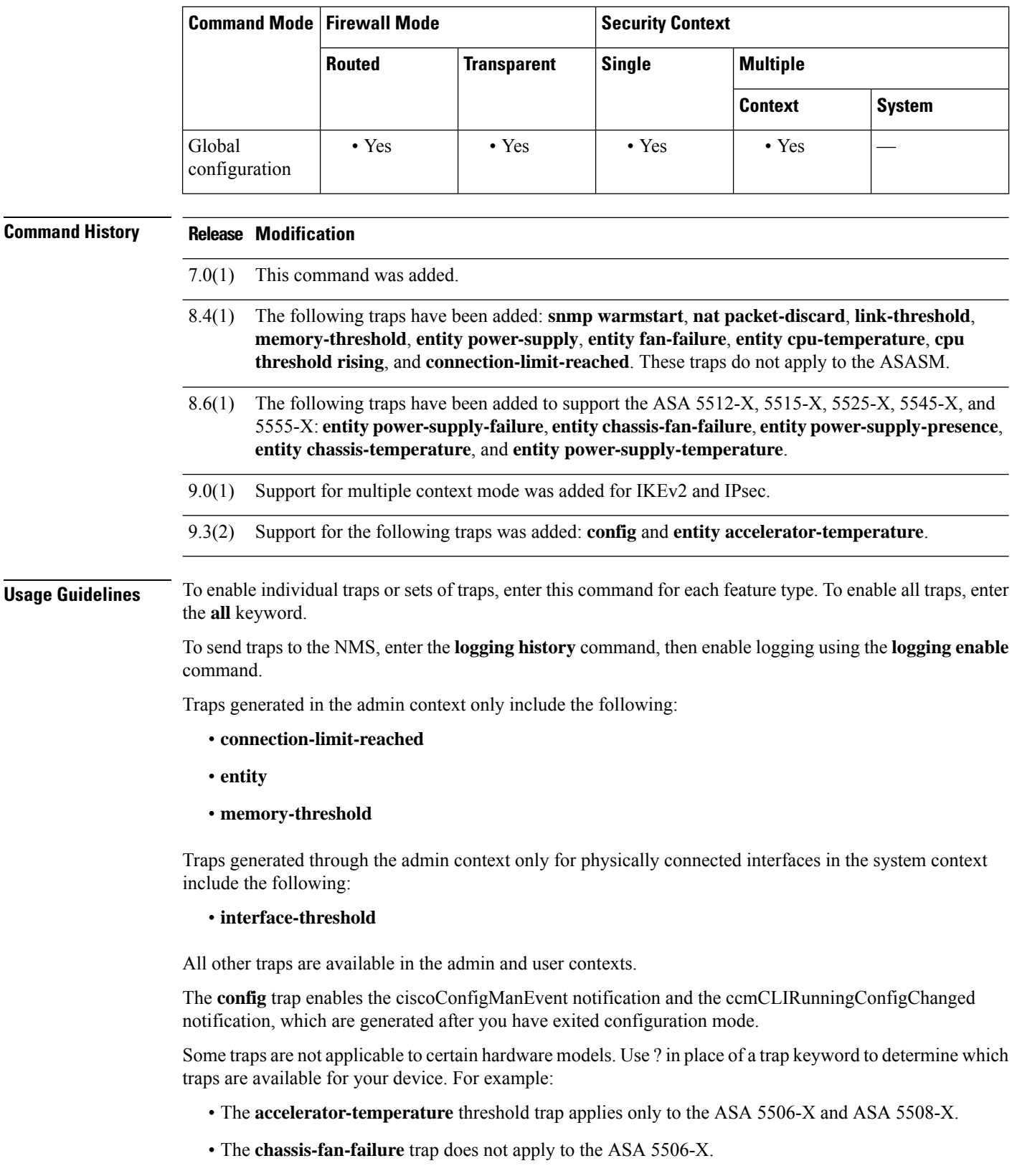

٠

- The following traps do not apply to the ASA 5506-X and ASA 5508-X: **fan-failure**, **fru-insert**, **fru-remove**, **power-supply**, **power-supply-presence**, and **power-supply-temperature**.
- The Firepower 1000 series, except the 1010, supports the following entity traps only: **chassis-temperature**, **config-change**, and **cpu-temperature**. The 1010 supports the following traps only: **config-change**, **fru-insert**, **fru-remove**.

### **Multiple Context Mode Guidelines**

- In multiple context mode, the **fan-failure** trap, the**power-supply-failure** trap, and the **cpu-temperature** trap are generated only from the admin context, and not the user contexts. These traps apply only to the ASA 5512-X, 5515-X, 5525-X, 5545-X, and 5555-X; they do not apply to the ASA 5505.
- The **snmp-server enable traps remote-access session-threshold-exceeded** command is not supported in multiple context mode.

If the CPU usage is greater than the configured threshold value for the configured monitoring period, a **cpu threshold rising** trap is generated.

When the used system memory reaches 80 percent, the **memory-threshold** trap is generated.

**Note** SNMP does not monitor voltage sensors.

**Examples** The following example enables SNMP, configures the SNMP host and traps, then sends traps as syslog messages:

```
ciscoasa(config)# snmp-server enable
ciscoasa(config)# snmp-server community onceuponatime
ciscoasa(config)# snmp-server location Building 42, Sector 54
ciscoasa(config)# snmp-server contact EmployeeB
ciscoasa(config)# snmp-server host perimeter 10.1.2.42
ciscoasa(config)# snmp-server enable traps all
ciscoasa(config)# logging history 7
ciscoasa(config)# logging enable
```
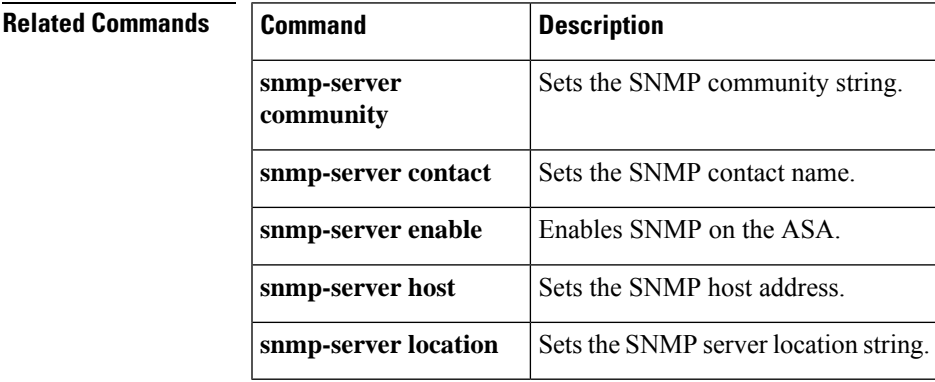

# **snmp-server group**

To configure a new SNMP group, use the **snmp-server group** command in global configuration mode. To remove a specified SNMP group, use the **no** form of this command.

**snmp-server group** *group-name* { **v3** { **auth | noauth | priv** }} **no snmp-server group** *group-name* { **v3** { **auth | noauth | priv** }}

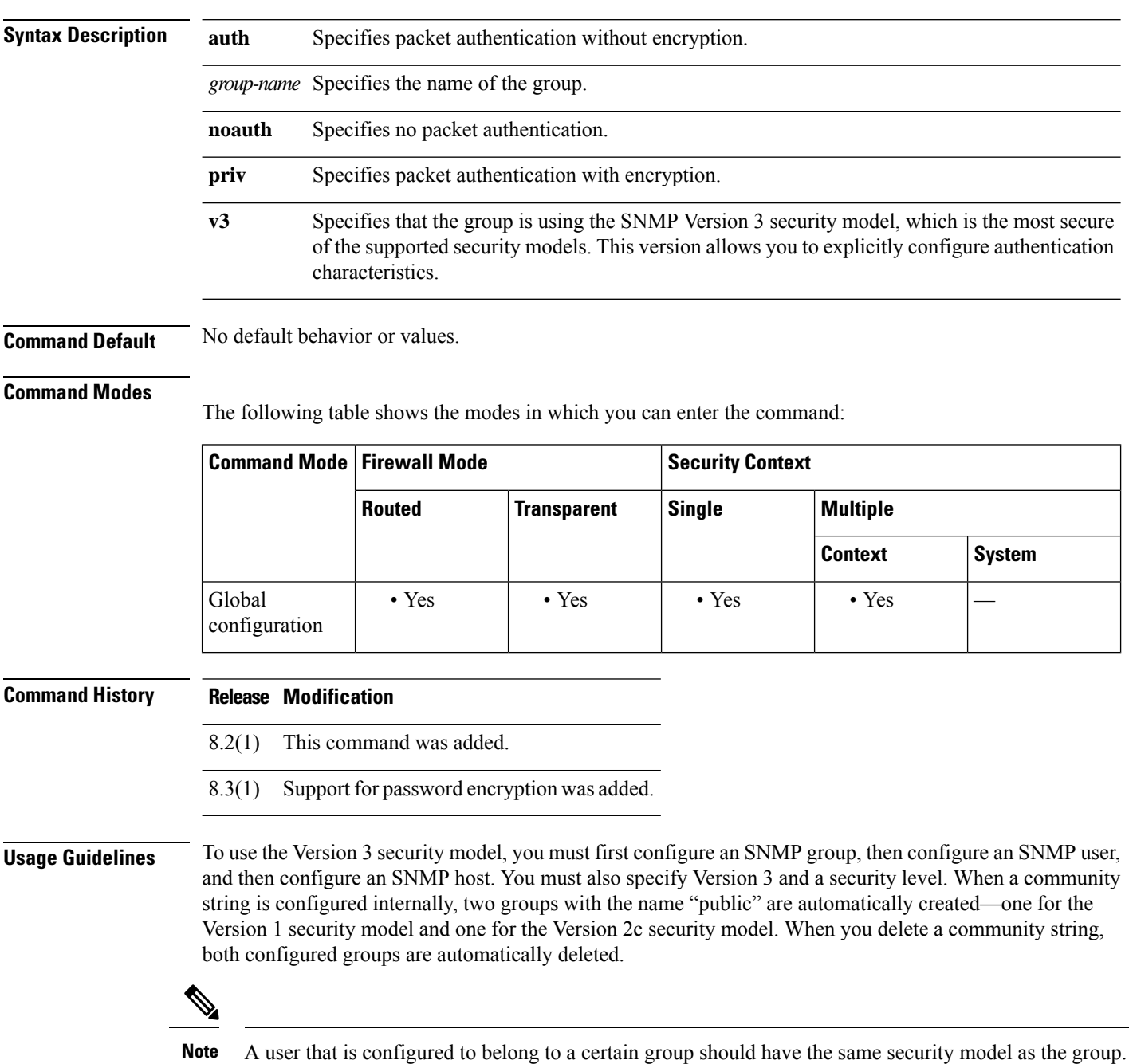

During bootup or upgrade of the ASA, single-digit passwords and passwords starting with a digit followed by a whitespace are no longer supported. For example, 0 pass and 1 are invalid passwords.

```
\mathscr{D}Note
```
If you downgrade from version 8.3(1) to a lower version of the ASA software and have configured encrypted passwords, you must first revert the encrypted passwords to clear text using the **no key config-key password encryption** command, then save the results.

**Examples** The following example show how the ASA can receive SNMP requests using the SNMP Version 3 security model, which includes creating a group, creating a user, and creating a host:

```
ciscoasa(config)#
snmp-server group
vpn-group
v3 priv
ciscoasa(config)# snmp-server
 user
 admin vpn-group
v3
 auth sha
 letmein
priv
3des
cisco123
ciscoasa(config)# snmp-server host
mgmt 10.0.0.1
version 3
admin
```
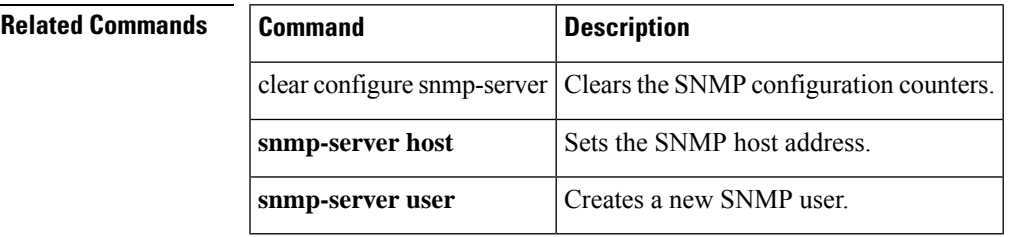

# **snmp-server host**

To specify the NMS that can use SNMP on the ASA, use the **snmp-server host** command in global configuration mode. To disable the NMS, use the **no** form of this command.

**snmp-serverhost** { *interface* { *hostname |ip\_address* }}[ **trap|poll** ][ **community** *0 | 8 community-string* ][ **version** { **1 | 2c | 3** *username* }][ **udp-port** *port* ]

**no snmp-server host** { *interface* { *hostname | ip\_address* }}[ **trap | poll** ][ **community** *0 | 8 community-string* ][ **version** { **1 | 2c | 3** *username* }][ **udp-port** *port* ]

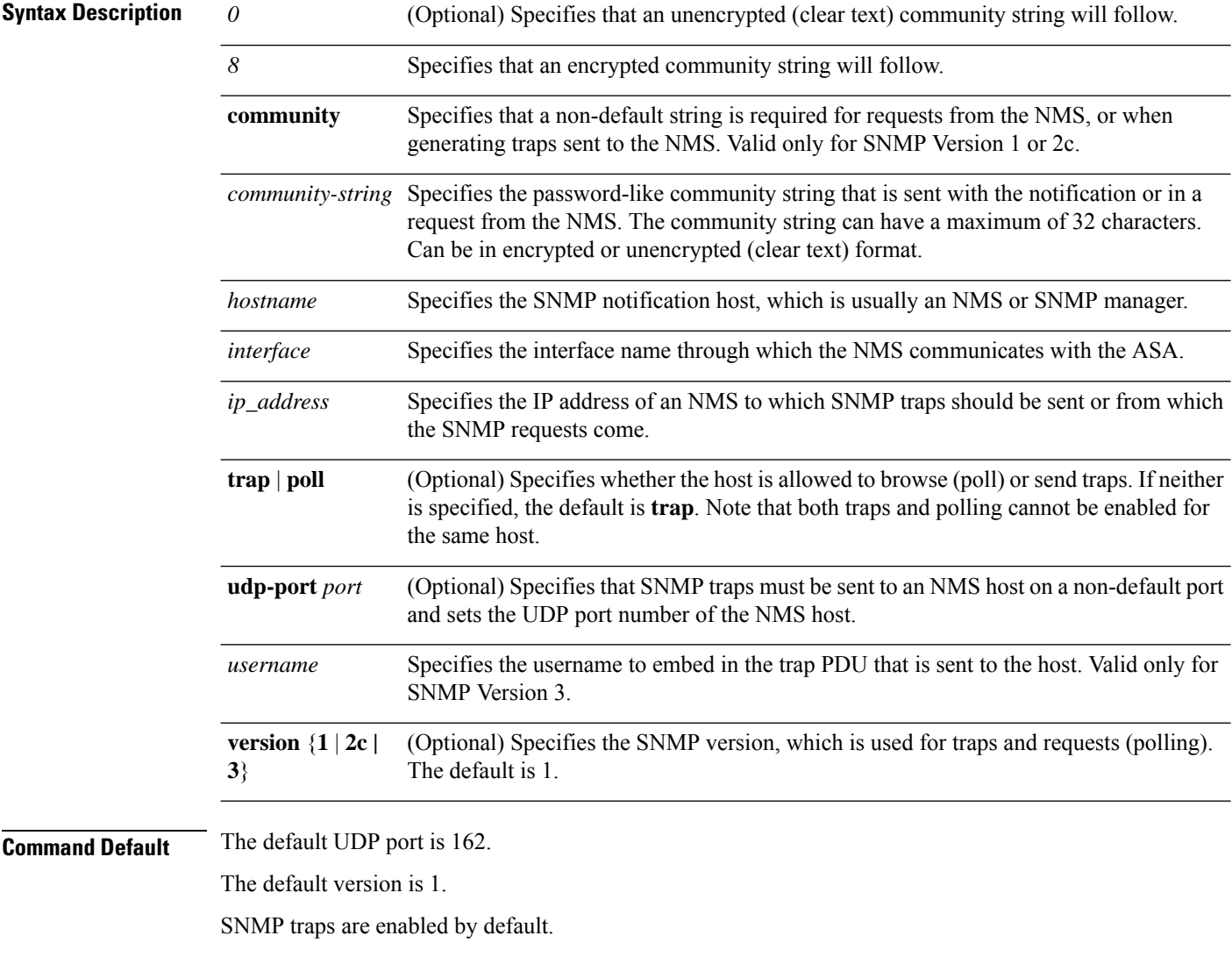

### **Command Modes**

The following table shows the modes in which you can enter the command:

I

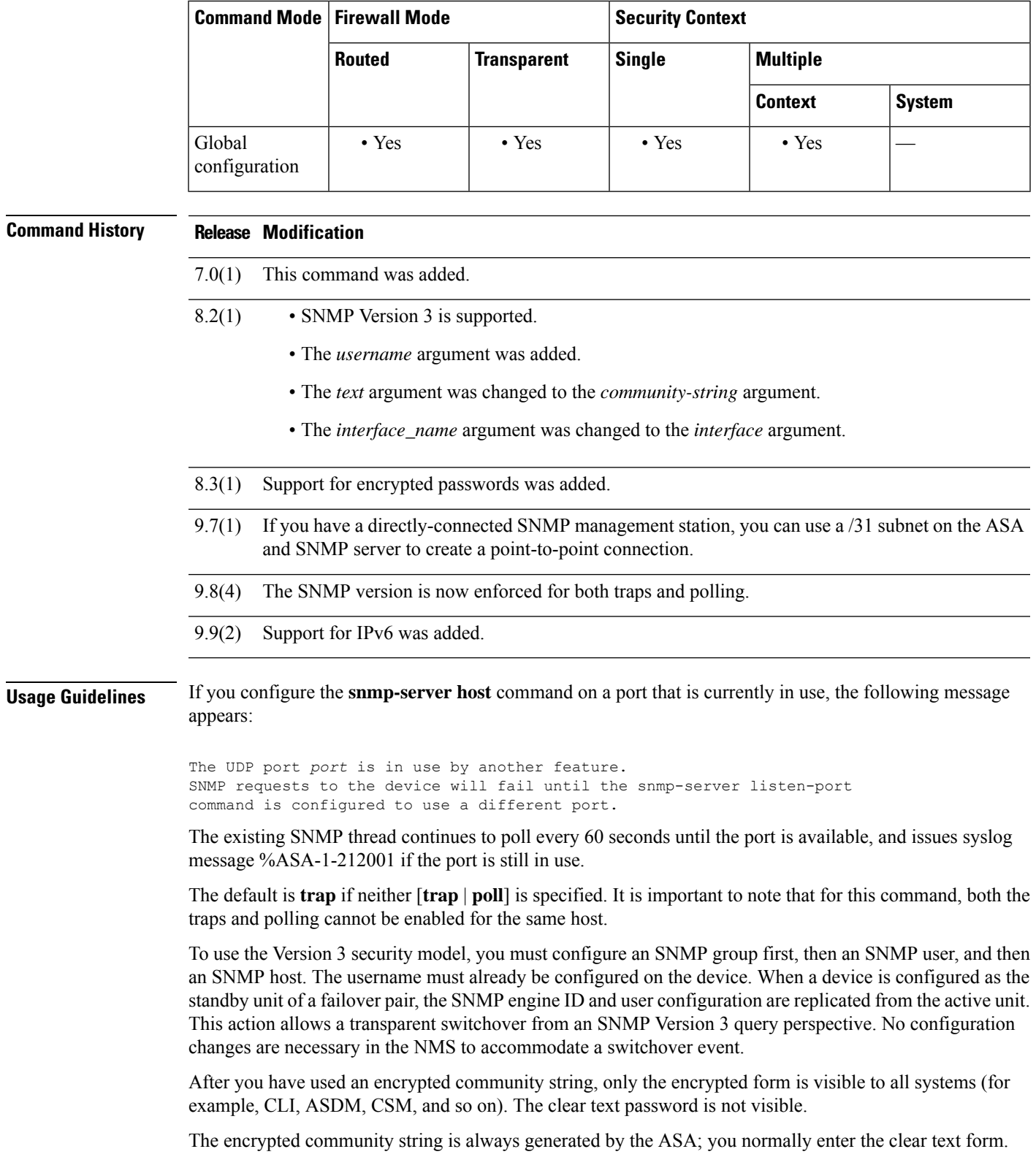

During bootup or upgrade of the ASA, single-digit passwords and passwords starting with a digit followed by a whitespace are no longer supported. For example, 0 pass and 1 are invalid passwords.

**Examples** The following example sets the host to 192.0.2.5, which is attached to the inside interface:

```
ciscoasa(config)# snmp-server host inside 192.0.2.5
ciscoasa(config)# snmp-server host inside 192.0.2.5
 version 3 username user1 password cisco123 mschap md5aes128 udp-port 190
```
The following examples show how the ASA can receive SNMP requests using the SNMP Version 3 security model, which includes creating a group, creating a user, and creating a host:

```
ciscoasa(config)# snmp-server group vpn-group v3 priv
ciscoasa(config)# snmp-server user admin vpn-group v3
auth sha letmein priv 3des cisco123
ciscoasa(config)# snmp-server host mgmt 10.0.0.1 version 3
username user1
```
The following example sets the host to use an encrypted community string:

```
ciscoasa(config)# snmp-server host mgmt 1.2.3.4 community 8
LvAu+JdFG+GjPmZYlKvAhXpb28E= username user1 password cisco123 mschap
```
The following example sets the host to use an unencrypted community string:

ciscoasa(config)# **snmp-server host mgmt 1.2.3.4 community 0 cisco username user1 password cisco123 mschap**

The following example sets the host to IPv6 address 12:ab:56:ce::11 using SNMP notification version 2c:

```
ciscoasa(config)# snmp-server host mgmt 12:ab:56:ce::11
community public version 2c
```
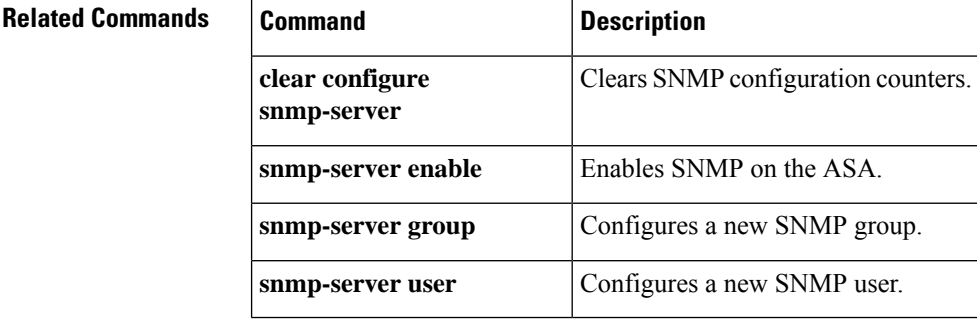
# **snmp-server host-group**

To associate a single user or a group of users in a user list with a network object, use the **snmp-server host-group** command in global configuration mode. To remove the association, use the **no** form of this command.

**snmp-server host-group** *interface-network-object-name* [ **trap | poll** ][ **community** *community-string* ][ **version** { **1 | 2c | 3** { *username* **| userlist** *list\_name* }}][ **udp-port** *port* ]

**no snmp-server host-group** *interface-network-object-name* [ **trap | poll** ][ **community** *community-string* ][ **version** { **1 | 2c | 3** { *username* **| userlist** *list\_name* }}][ **udp-port** *port* ]

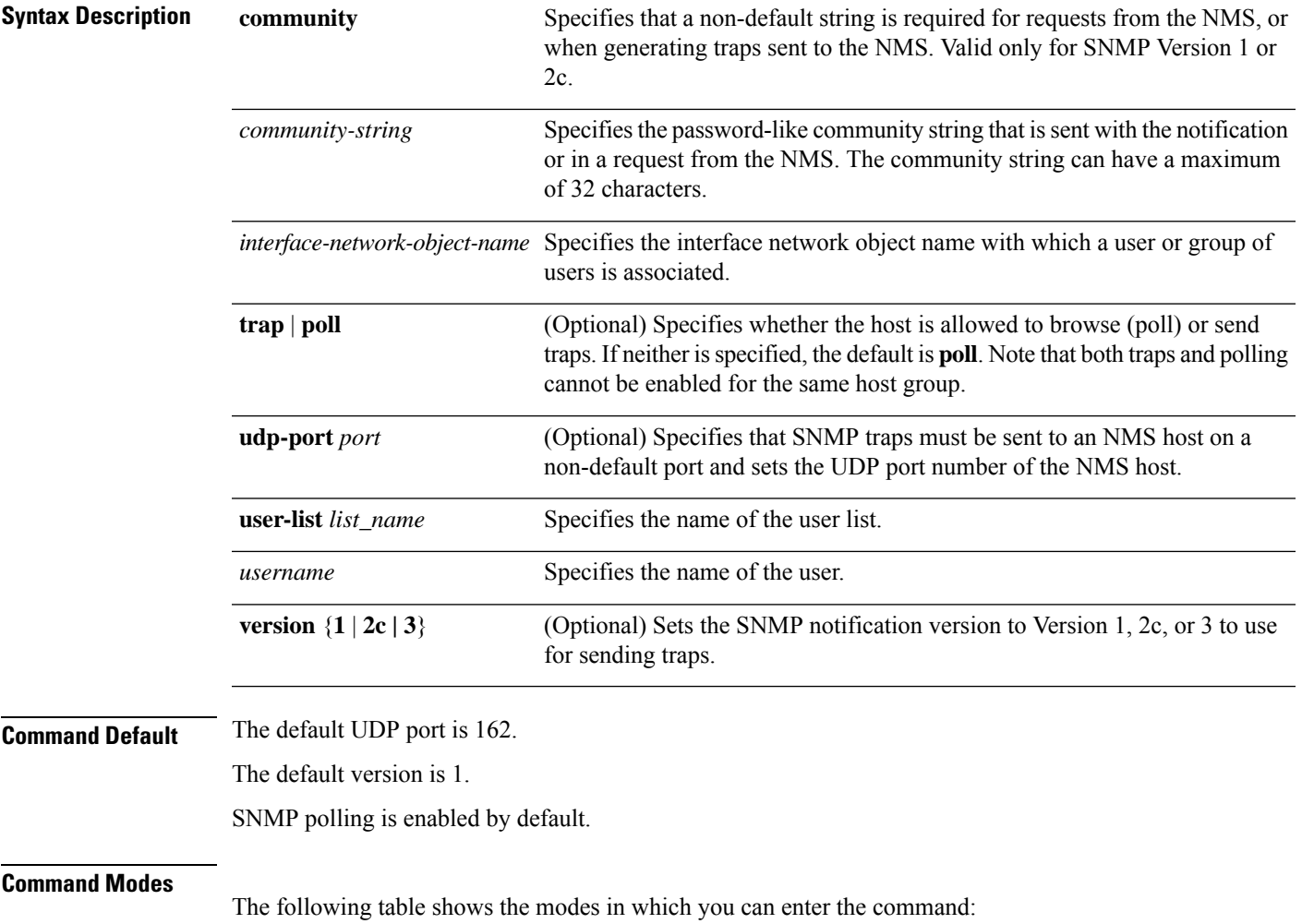

 $\mathbf{l}$ 

Ш

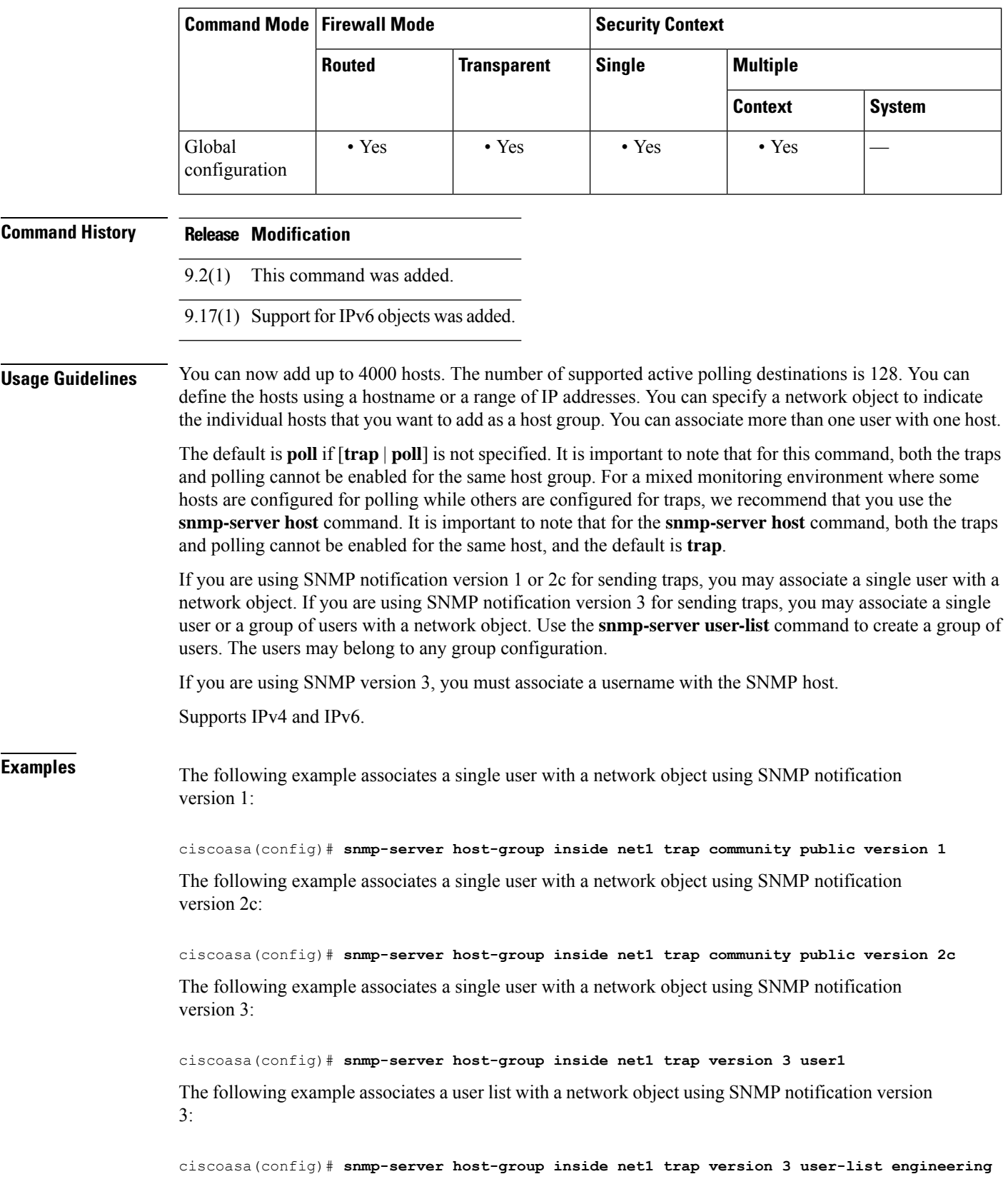

I

## **Related Commands**

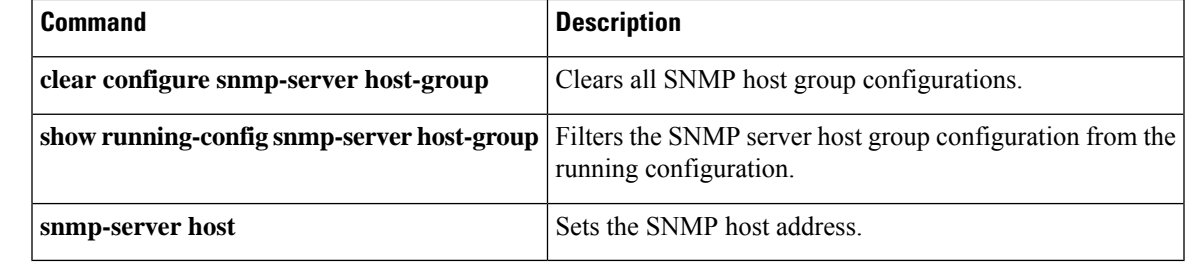

# **snmp-server listen-port**

To set the listening port forSNMPrequests, use the **snmp-server listen-port** command in global configuration mode. To restore the default port, use the **no** form of the command.

**snmp-server listen-port** *lport* **no snmp-server listen-port** *lport*

**Syntax Description** *lport* The port on which incoming requests will be accepted.

**Command Default** The default port is 161.

## **Command Modes**

The following table shows the modes in which you can enter the command:

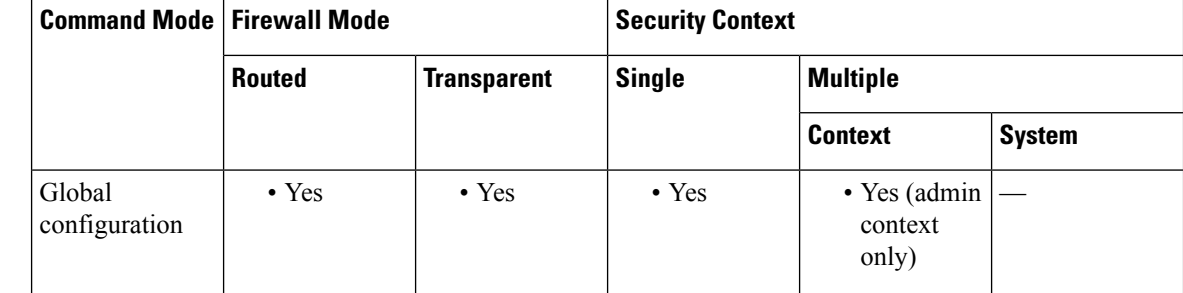

**Command History Release Modification** 7.0(1) This command was added. **Usage Guidelines** In multiple context mode, you can use this command in the admin context only. The port applies to all contexts; you cannot use a different port per context. If you configure the **snmp-server listen-port** command on a port that is currently in use, the following message appears: The UDP port *port* is in use by another feature. SNMP requests to the device will fail until the snmp-server listen-port command is configured to use a different port. The existing SNMP thread continues to poll every 60 seconds until the port is available, and issues syslog message %ASA-1-212001 if the port is still in use. **Examples** The following example sets the listening port to 192:

ciscoasa(config)# **snmp-server listen-port 192**

I

## **Related Commands**

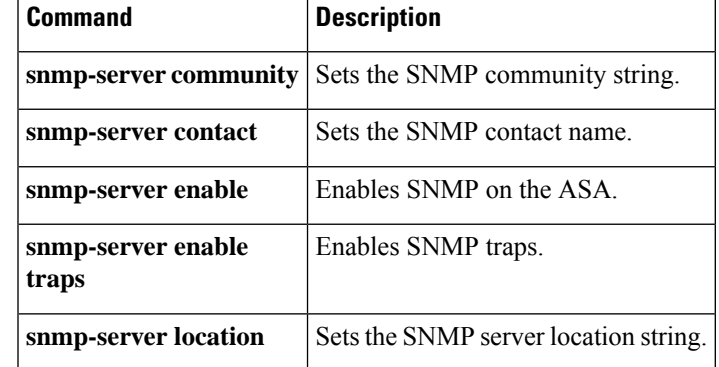

# **snmp-server location**

To set the ASA location for SNMP, use the **snmp-server location** command in global configuration mode. To remove the location, use the **no** form of this command.

**snmp-server location** *text* **no snmp-server location** [ *text* ]

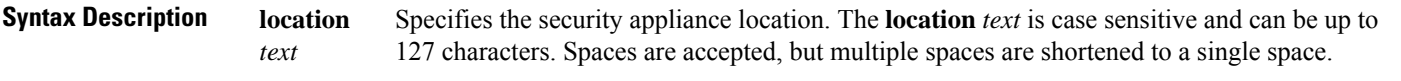

**Command Default** No default behavior or values.

## **Command Modes**

The following table shows the modes in which you can enter the command:

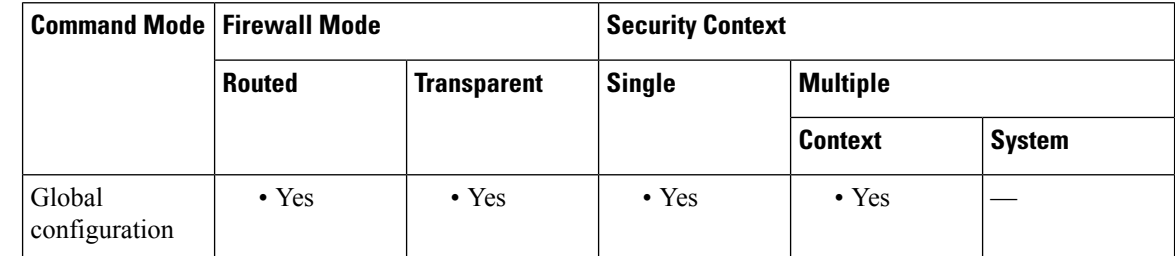

## **Command History Release Modification**

7.0(1) This command was added.

**Examples** The following example sets the ASA location for SNMP as Building 42, Sector 54:

ciscoasa(config)# **snmp-server location Building 42, Sector 54**

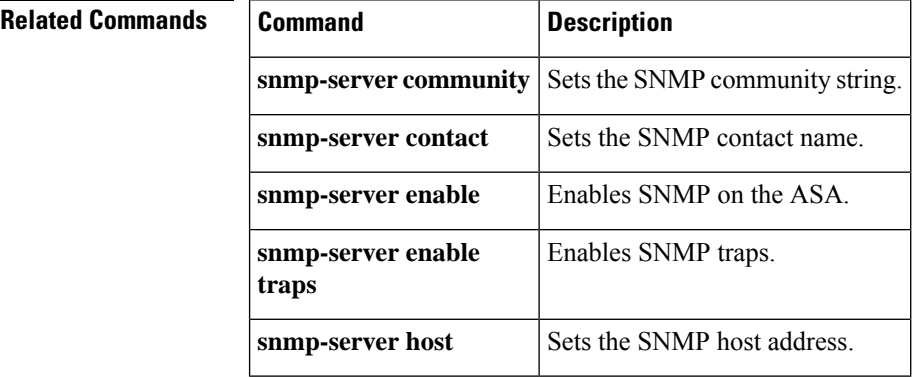

## **snmp-server user**

To configure a new SNMP user, use the **snmp-server user** command in global configuration mode. To remove a specified SNMP user, use the **no** form of this command.

**snmp-server user** *username group\_name* **v3** [ **engineID** *engineID* ][ **encrypted** ][ **auth** { **sha | sha224 | sha256 | sha384** } *auth\_password* [ **priv** { **3des | aes** { **128 | 192 | 256** }} *priv\_password* ]] **no snmp-server user** *username group\_name* **v3** [ **engineID** *engineID* ][ **encrypted** ][ **auth** { **sha | sha224 | sha256 | sha384** } *auth\_password* [ **priv** { **3des | aes** { **128 | 192 | 256** }} *priv\_password* ]]

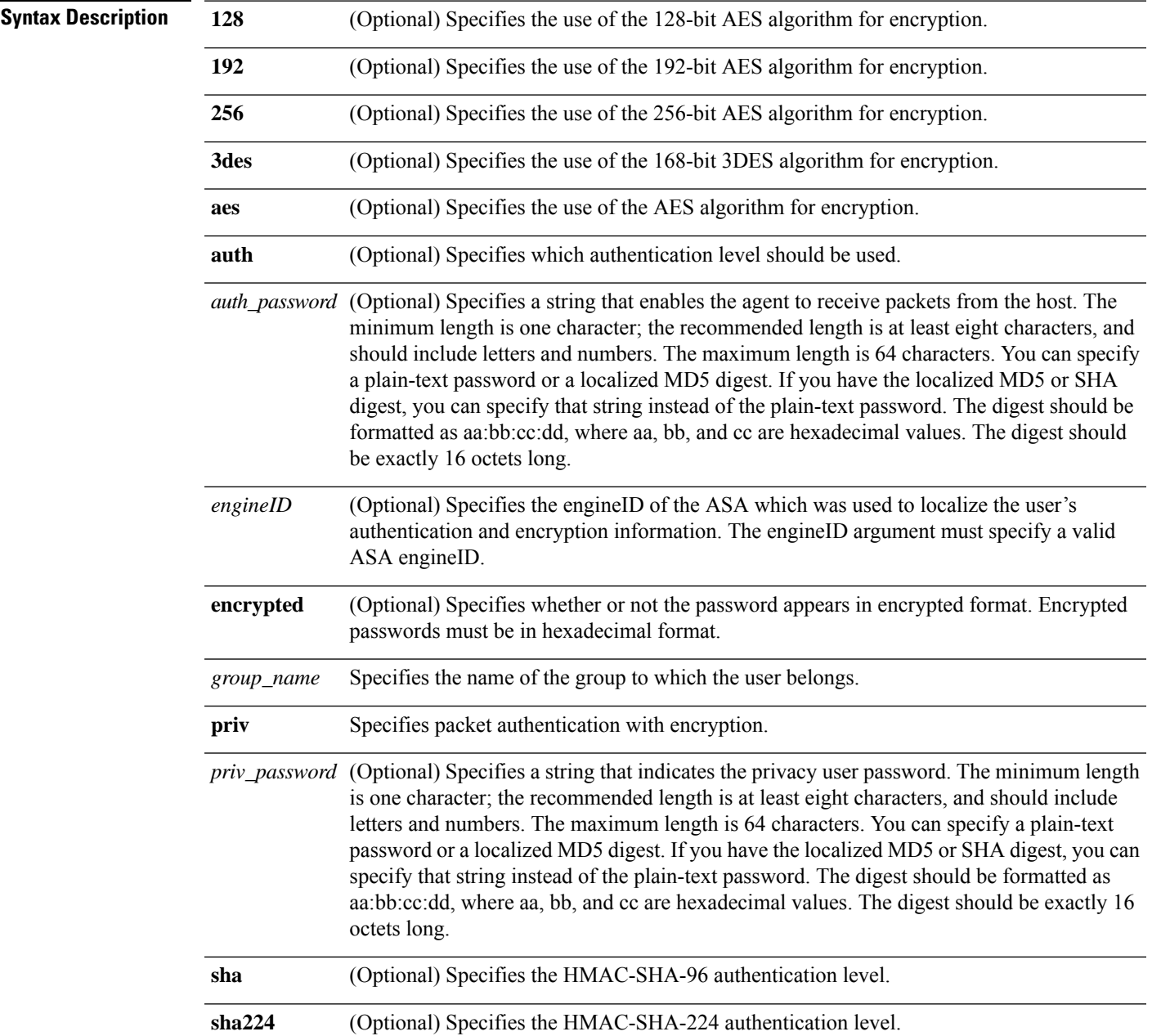

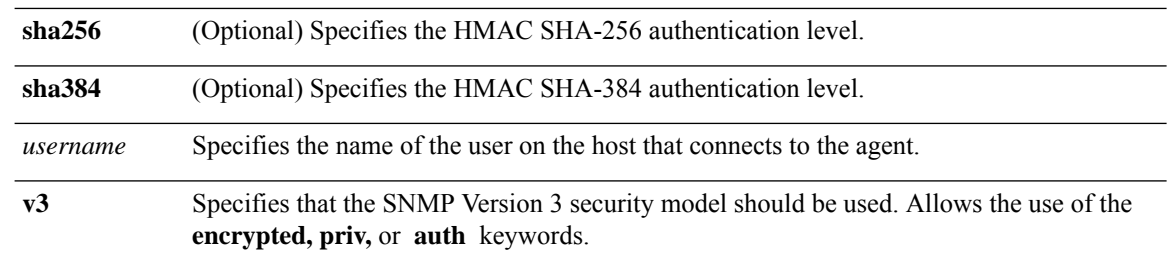

## **Command Default** No default behavior or values.

## **Command Modes**

The following table shows the modes in which you can enter the command:

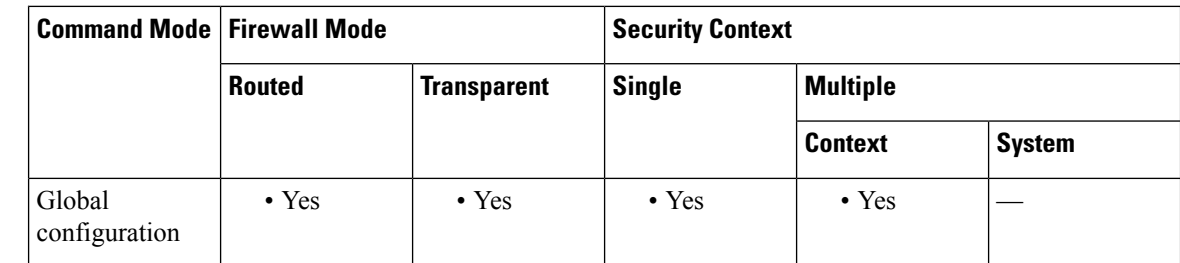

**Command History Release Modification**

8.2(1) This command was added.

9.14(1) Added the HMAC AES-256 authentication level.

9.16(1) Added the HMAC AES-224 and AES-384 authentication levels.

Removed support for the HMAC-MD5-96 authentication level.

Removed support for the 56-bit DES algorithm for encryption.

**Usage Guidelines** An SNMP user must be part of an SNMP group. To use the Version 3 security model, you must first configure an SNMP group, then configure an SNMP user, and then configure an SNMP host.

⇘

**Note** If you forget a password, you cannot recover it, and must reconfigure the user.

When the snmp-server user configuration is displayed on the console or written to a file (for example, the startup-configuration file), the localized authentication and privacy digests always appear instead of a plain-text password. This usage is required by RFC 3414, Section 11.2.

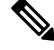

**Note** You must have a 3DES or AES feature license to configure users with the 3DES or AES algorithm.

During bootup or upgrade of the ASA, single-digit passwords and passwords starting with a digit followed by a whitespace are no longer supported. For example, 0 pass and 1 are invalid passwords.

In clustering, you must manually update each clustered ASA withSNMPv3 users. You can do this by entering the **snmp-serveruser** *username group-name* **v3** command on the master unit with the *priv-password* option and *auth-password* option in their non-localized forms.

An error message appears to inform you that the SNMPv3 user commands will not be replicated during clustering replication or configuration. You may then configure SNMPv3 user and group commands on slave ASAs independently. This also means that existing SNMPv3 user and group commands are not cleared during replication, and you may enter SNMPv3 user and group commands on all slaves in the cluster. For example:

On a master unit using commands entered with keys that have already been localized:

```
ciscoasa(config)# snmp-server user defe abc v3 encrypted auth sha
c0:e7:08:50:47:eb:2e:e4:3f:a3:bc:45:f6:dd:c3:46:25:a0:22:9a priv aes 256
cf:ad:85:5b:e9:14:26:ae:8f:92:51:12:91:16:a3:ed:de:91:6b:f7:f6:86:cf:18:c0:f0:47:d6:94:e5:da:01
ERROR: This command cannot be replicated because it contains localized keys.
```
On a slave unit during cluster replication (appears only if an **snmp-server user** commands exist in the configuration):

```
ciscoasa(cfg-cluster)#
Detected Cluster Master.
Beginning configuration replication from Master.
WARNING: existing snmp-server user CLI will not be cleared.
```
**Examples** The following example shows how the ASA can receive SNMP requests using the SNMP Version 3 security model:

> ciscoasa(config)# **snmp-server group**

engineering

```
v3
            auth
ciscoasa(config)# snmp-server
            user
```
engineering

### **v3 auth sha**

mypassword

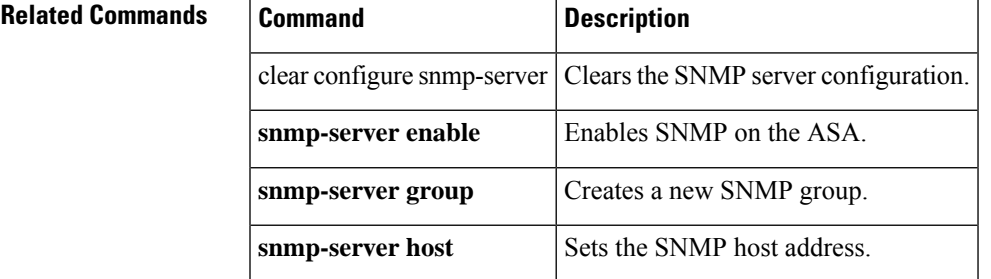

# **snmp-server user-list**

To configure an SNMP user list with a group of specified users in it, use the **snmp-server user-list** command in global configuration mode. To remove a specified SNMP user list, use the **no** form of this command.

**snmp-server user-list** *list\_name* **username** *user\_name* **no snmp-server user-list** *list\_name* **username** *user\_name*

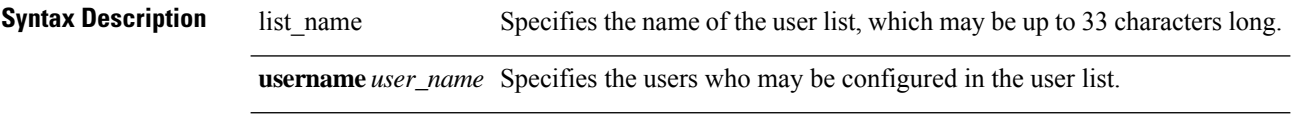

**Command Default** No default behavior or values.

## **Command Modes**

The following table shows the modes in which you can enter the command:

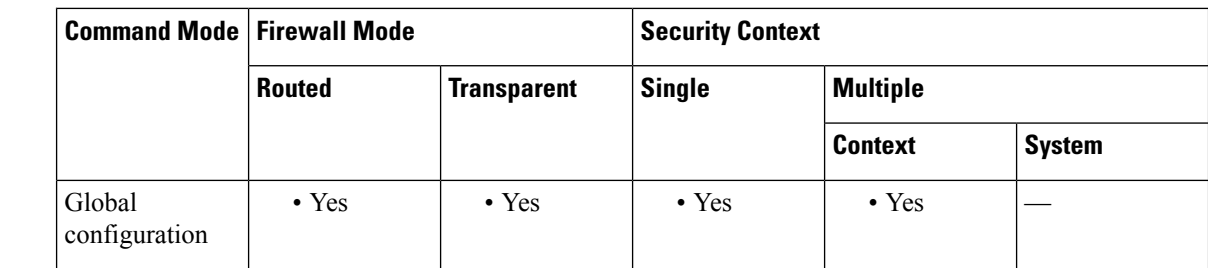

**Command History Release Modification**

9.2(1) This command was added.

**Usage Guidelines** You configure the users in the user list with the **snmp-server user** *username* command. The user list must have more than one user in it and can be associated with a hostname or a range of IP addresses.

**Examples** The following example shows how to create a group of users for a user list named engineering:

```
ciscoasa(config)#
snmp-server user-list
engineering username
user1
ciscoasa(config)# snmp-server
user-list
 engineering username
user2
ciscoasa(config)# snmp-server
user-list
 engineering username
user3
```
I

## **Related Command**

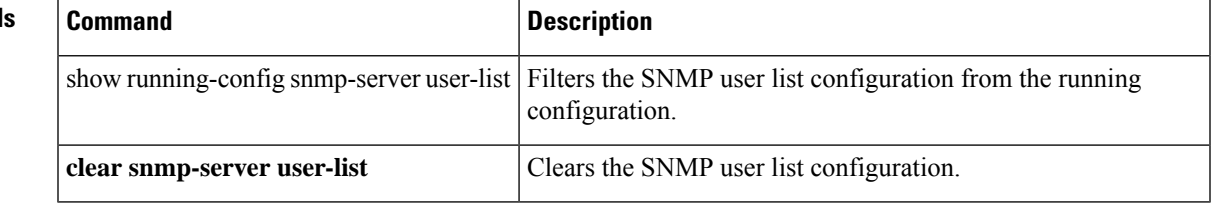

# **sntp address**

To provide the Simple Network Time Protocol (SNTP) server IP address to StateLess Address Auto Configuration (SLAAC) clients when you configure the DHCPv6 server, use the **sntp address** command in ipv6 dhcp pool configuration mode. To remove the SNTP server, use the **no** form of this command.

**sntp address** *sntp\_ipv6\_address* **no sntp address** *sntp\_ipv6\_address*

**Syntax Description** *sntp\_ipv6\_address* Specifies the SNTP server IPv6 address.

**Command Default** No default behavior or values.

## **Command Modes**

The following table shows the modes in which you can enter the command:

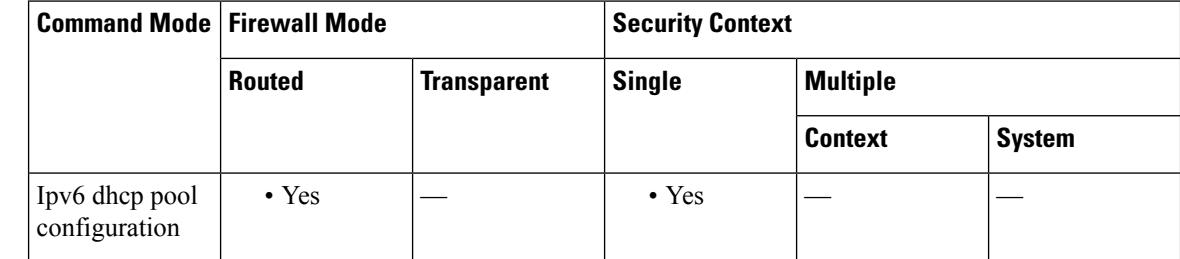

provide information in an **ipv6 dhcp pool**, including the SNTP server, when they send Information Request (IR) packets to the ASA. The ASA only accepts IR packets, and does not assign addresses to the clients. Configure the DHCPv6 stateless server using the **ipv6 dhcp server** command; you specify an **ipv6 dhcp pool** 

## **Command History Release Modification**

9.6(2) We introduced this command.

Configure Prefix Delegation using the **ipv6 dhcp client pd** command.

This feature is not supported in clustering.

name when you enable the server.

**Examples** The following example creates two IPv6 DHCP pools, and enables the DHCPv6 server on two interfaces:

**Usage Guidelines** For clients that use SLAAC in conjunction with the Prefix Delegation feature, you can configure the ASA to

```
ipv6 dhcp pool Eng-Pool
domain-name eng.example.com
dns-server 2001:DB8:1::1
sntp address 2001:DB8:1::5
ipv6 dhcp pool IT-Pool
domain-name it.example.com
dns-server 2001:DB8:1::1
sntp address 2001:DB8:1::5
```

```
interface gigabitethernet 0/0
ipv6 address dhcp setroute default
ipv6 dhcp client pd Outside-Prefix
interface gigabitethernet 0/1
ipv6 address Outside-Prefix ::1:0:0:0:1/64
ipv6 dhcp server Eng-Pool
ipv6 nd other-config-flag
interface gigabitethernet 0/2
ipv6 address Outside-Prefix ::2:0:0:0:1/64
ipv6 dhcp server IT-Pool
ipv6 nd other-config-flag
```
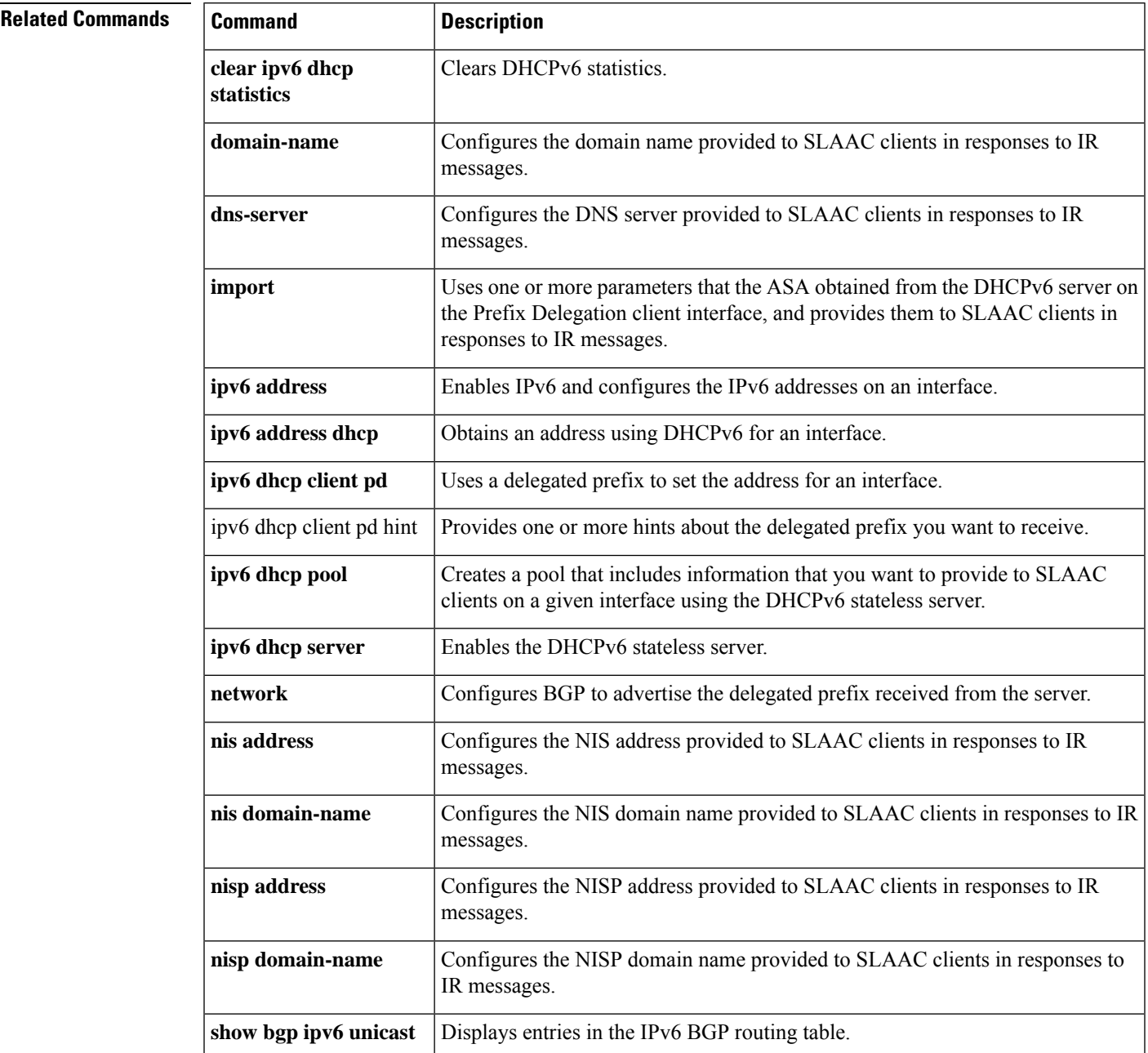

 $\mathbf{l}$ 

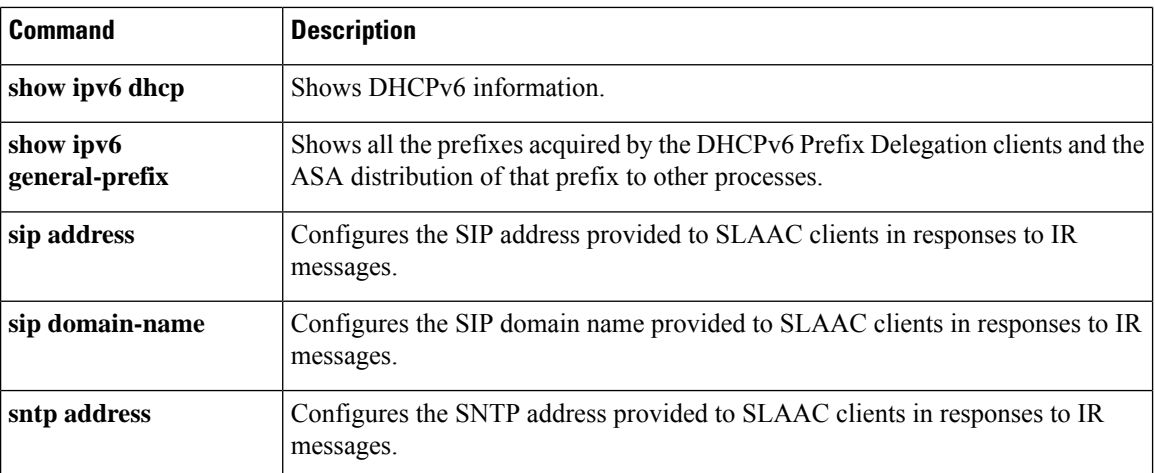